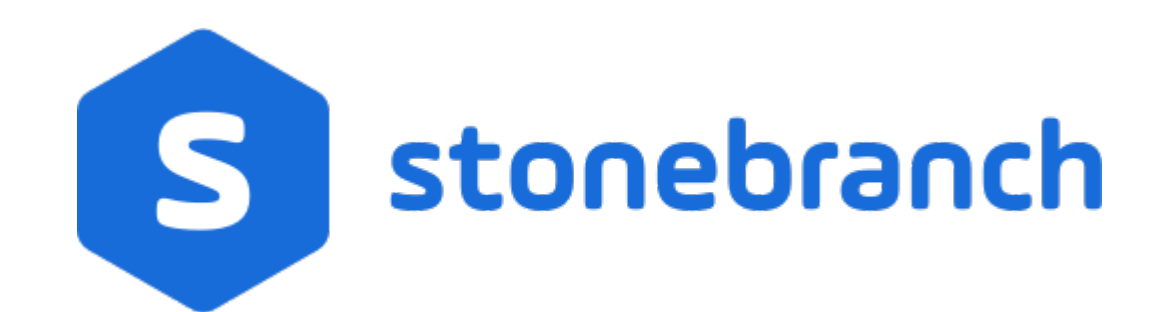

Universal Controller 6.8.x

Bundles and Promotion

© 2020 by Stonebranch, Inc.All Rights Reserved.

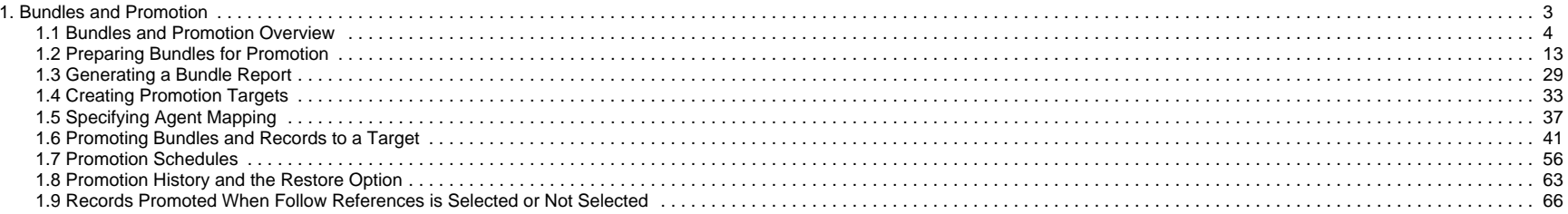

# <span id="page-2-0"></span>**Bundles and Promotion**

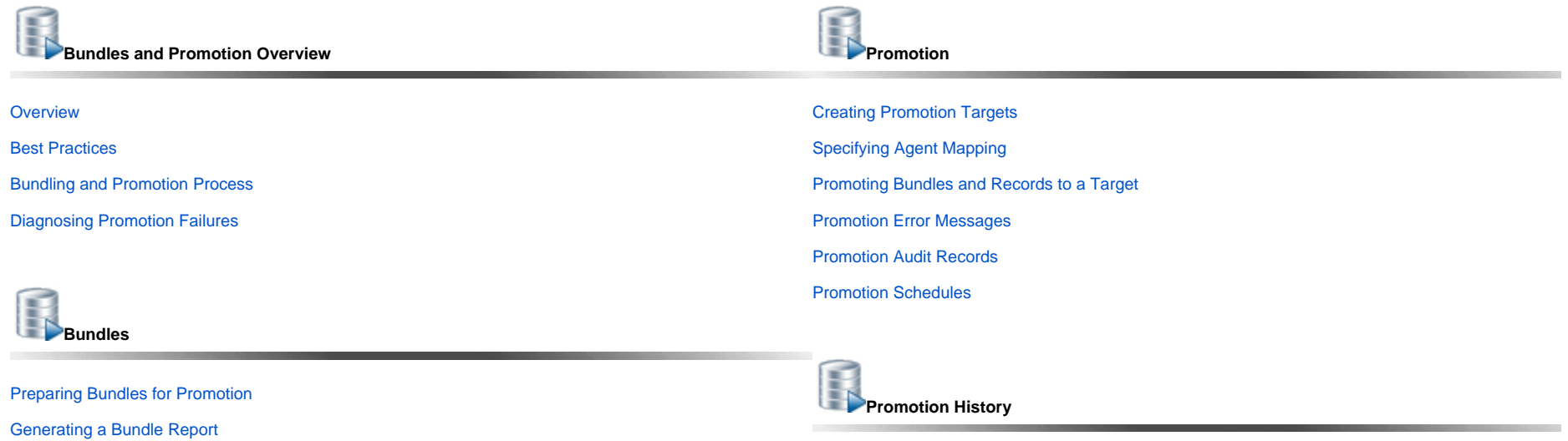

[Promotion History and the Restore Option](#page-62-0)

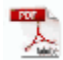

The information on these pages also is located in the [Universal Controller 6.7.x Bundles and Promotion.pdf.](https://docs.stonebranch.com/confluence/download/attachments/47906818/Universal%20Controller%206.7.x%20Bundles%20and%20Promotion.pdf?version=1&modificationDate=1568381626000&api=v2)

## <span id="page-3-0"></span>**Bundles and Promotion Overview**

- [Overview](#page-3-1)
- **[Bundle and Promotion Security](#page-4-0)** 
	- [Bundle Security](#page-4-1)
	- [Promotion Security](#page-5-0)
	- [Bundleless Promotion](#page-5-1)
- [Universal Controller Properties](#page-5-2)
- **[Best Practices](#page-6-0)** 
	- [Shared Records](#page-6-1)
	- [Follow References](#page-6-2)
	- **[Promoting Between Different Controller Versions](#page-6-3)**
- [Bundling and Promoting Process](#page-7-0)
- [Diagnosing Promotion Failures](#page-8-0)

### <span id="page-3-1"></span>**Overview**

The Bundles and Promotion feature is designed to facilitate migrating (promoting) groups (bundles) of workload automation definitions (Triggers, Workflows, Tasks, Calendars, Custom Days, Variables, Business Services, Credentials, Agent Clusters, Virtual Resources, Scripts, Email Templates, Email Connections, Database Connections, SNMP Managers, SAP Connections, PeopleSoft Connections, Applications, and Universal Templates) between Universal Controller instances.

This allows you to develop, modify, and test changes in a non-production environment and migrate them to your production environment in a fully secure and audited manner (with back-out capabilities, if required).

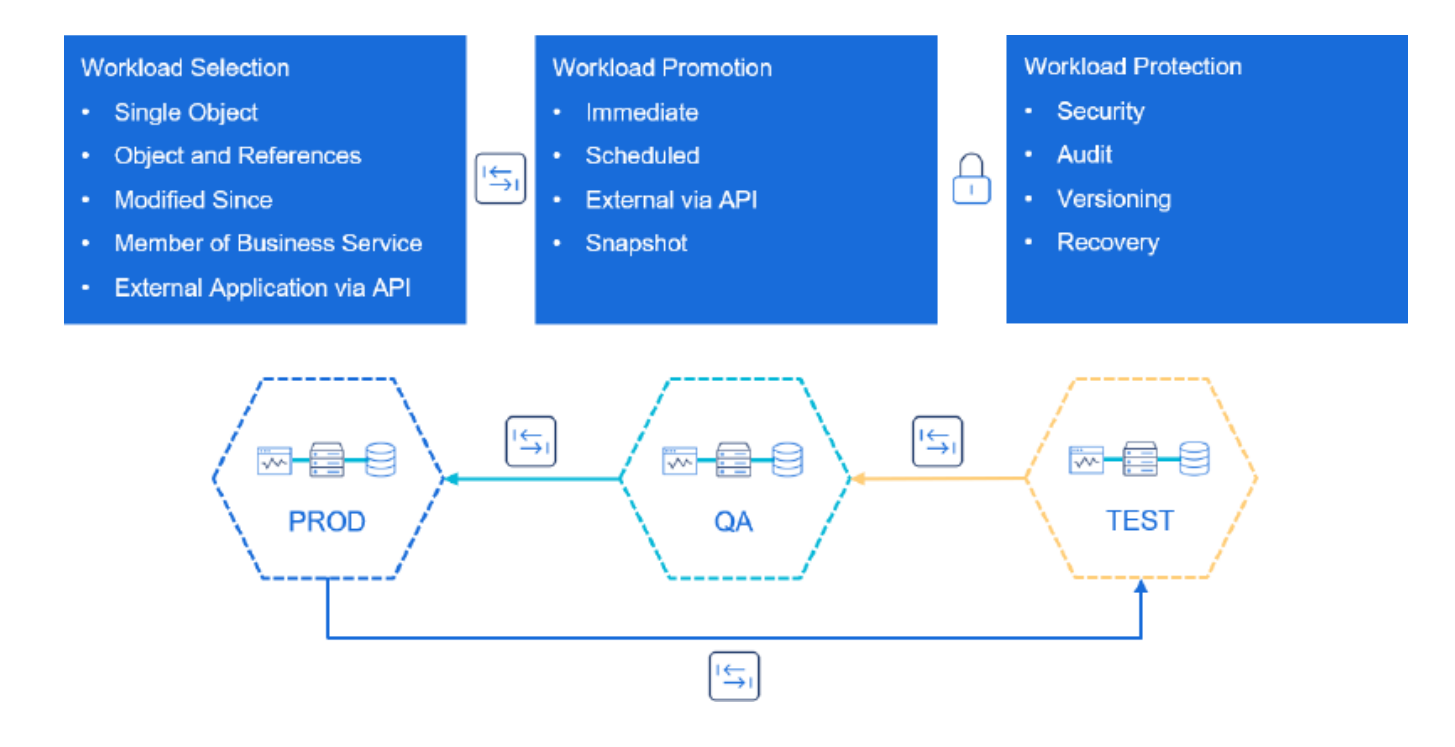

One or more Workload automation definitions of the same type can be promoted without going through the process of creating a bundle, or you can use a bundle to group together related workload automation definitions of different types for promotion at the same time.

Bundles can be promoted manually or scheduled to be promoted at a specific date and time. If you choose to schedule a bundle promotion, you can either promote the definitions as they stand at promotion time or use a snapshot of the definitions as they stand when the promotion schedule is created. This can be useful if you have completed changes that need to be promoted out-of-hours but want to allow more changes to be made on the source system without having to wait until the promotion is complete.

CLI (Command Line Interface) and API (Application Programming Interface) functions are provided to allow you to integrate the bundles and promotion feature with your external application life-cycle, source management, and change control systems.

If you plan on using the Bundles and Promotion feature, it is important that you review the recommended best practices for this feature.

## <span id="page-4-0"></span>Bundle and Promotion Security

Use of the Bundle and Promotion feature requires some thought, based on which users require the feature and what functions they need access to.

### <span id="page-4-1"></span>Bundle Security

The [ops\\_bundle\\_admin](https://docs.stonebranch.com/confluence/display/UC68/Roles+and+Permissions#RolesandPermissions-ops_bundle_admin) role, which automatically is encompassed within the [ops\\_admin](https://docs.stonebranch.com/confluence/display/UC68/Roles+and+Permissions#RolesandPermissions-ops_admin) role, grants the following functions:

- Create, read, update, and delete [Bundles](#page-12-0).
- View [Promotion Targets](#page-32-0), including [agent mappings](#page-36-0).
- View [Promotion History.](#page-62-0)
- View a record's [list of bundles](https://docs.stonebranch.com/confluence/display/UC68/Preparing+Bundles+for+Promotion#PreparingBundlesforPromotion-DisplayingtheBundlesListforaRecord).
- View [Promotion Schedules.](#page-55-0)
- [Add a record to a bundle](https://docs.stonebranch.com/confluence/display/UC68/Preparing+Bundles+for+Promotion#PreparingBundlesforPromotion-AddingandRemovingRecordsinaBundle).
- [Create bundles by date.](https://docs.stonebranch.com/confluence/display/UC68/Preparing+Bundles+for+Promotion#PreparingBundlesforPromotion-CreatingaBundlebyDate)
- Generate a [Bundle Report.](#page-28-0)

Users can be granted more granular permissions to [Bundles](https://docs.stonebranch.com/confluence/display/UC68/Roles+and+Permissions#RolesandPermissions-BundlePermissions) via their User or Group permissions:

- Read View bundles based on name and/or membership of business service.
- Update View, and Modify bundles based on name and/or membership of business service.
- Create Create, View, and Modify bundles based on name and/or membership of business service.
- Delete Delete bundles based on name and/or membership of business service.
- The Promote command for a bundle can be granted or denied via the Bundle permission.

Users can select definitions only for Bundles that they can at least view.

### <span id="page-5-0"></span>Promotion Security

The [ops\\_promotion\\_admin](https://docs.stonebranch.com/confluence/display/UC68/Roles+and+Permissions#RolesandPermissions-ops_bundle_admin) role, which automatically is encompassed within the [ops\\_admin](https://docs.stonebranch.com/confluence/display/UC68/Roles+and+Permissions#RolesandPermissions-ops_admin) role, grants the following functions:

- Create, read, update, and delete [Promotion Targets,](#page-32-0) including agent mappings.
- View [Bundles](#page-12-0).
- **[Refresh Target Agents](#page-36-0).**
- [Promote records](https://docs.stonebranch.com/confluence/display/UC68/Promoting+Bundles+and+Records+to+a+Target#PromotingBundlesandRecordstoaTarget-PromotingOneorMoreIndividualRecords).
- [Promote](https://docs.stonebranch.com/confluence/display/UC68/Promoting+Bundles+and+Records+to+a+Target#PromotingBundlesandRecordstoaTarget-PromotingaBundle) or [schedule the promotion](#page-55-0) of a bundle.
- Reschedule, cancel, and delete [Promotion Schedules](#page-55-0).
- [Generate a Bundle report.](#page-28-0)
- Accept bundles being promoted to a target server. (The **Accept Bundle** command is executed on the target server automatically as part of the **Promote** and **Promote Bundle** commands and does not involve user interaction.)

#### **Note**

By default, the [ops\\_promotion\\_admin](https://docs.stonebranch.com/confluence/display/UC68/Roles+and+Permissions#RolesandPermissions-ops_bundle_admin) role also grants Read permission for any type of definition that can be added to a Bundle, given the expectation that a promotion administrator would review the content of a Bundle before promoting it. To change this default behaviour, see the [Promotion Read Permission Required](https://docs.stonebranch.com/confluence/display/UC68/Universal+Controller+Properties#UniversalControllerProperties-PromotionReadPermissionRequired) Universal Controller system property.

Users can be granted more granular permissions to Promotion Targets via their User or Group permissions:

- Read View promotion targets based on name and/or membership of business service
- Update View, and Modify promotion targets based on name and/or membership of business service
- Create Create, View, and Modify promotion targets based on name and/or membership of business service
- Delete Delete promotion targets based on name and/or membership of business service
- The Refresh Target Agents command for a promotion target can be granted or denied via the bundle permission.

The ability to Promote a Bundle without the [ops\\_promotion\\_admin](https://docs.stonebranch.com/confluence/display/UC68/Roles+and+Permissions#RolesandPermissions-ops_promotion_admin) role requires:

- Read permission to the Bundle
- Permission to the Promote command for the Bundle
- Execute permission to the Promotion Target
- [ops\\_promotion\\_accept\\_bundle](https://docs.stonebranch.com/confluence/display/UC68/Roles+and+Permissions#RolesandPermissions-ops_promotion_accept_bundle) role assigned to the target user; specifically, the user specified on the Promotion Target or on the Promote Bundle command dialog.

### <span id="page-5-1"></span>Bundleless Promotion

With the [ops\\_promotion\\_admin](https://docs.stonebranch.com/confluence/display/UC68/Roles+and+Permissions#RolesandPermissions-ops_bundle_admin) role, users can promote definitions by clicking **Promote...** in the [Action menu](https://docs.stonebranch.com/confluence/display/UC68/Action+Menus).

<span id="page-5-2"></span>The [Bundleless Promotion With Execute Permission Permitted](https://docs.stonebranch.com/confluence/display/UC68/Universal+Controller+Properties#UniversalControllerProperties-BundlelessPromotionWithExecutePermissionPermitted) Universal Controller system property can be set to true (default = false) to allow promotion of definitions outside of a Bundle without requiring the ops\_promotion\_admin role if the users also have Execute permission to at least one Promotion Target.

## Universal Controller Properties

The following [Universal Controller system properties](https://docs.stonebranch.com/confluence/display/UC68/Universal+Controller+Properties#UniversalControllerProperties-UniversalControllerSystemProperties) also should be reviewed in accordance with the desired behavior of the Bundles and Promotion feature:

- Promotion Accept Bundle Create/Update Permission Required
- Promotion History Retention Period in Days
- Promotion Read Permission Required
- Promotion Schedule Retention Period In Days
- Promotion Strict Mode

### <span id="page-6-0"></span>Best Practices

### <span id="page-6-1"></span>Shared Records

Because workload automation definitions have many inter-related records (for example a single task may reference an agent, a credential, and virtual resources), it is important that care is taken to avoid breaking these links between Universal Controller instances when promoting.

For Agents, you can specify agent mappings on the promotion target definition to translate between an agent connected to the source Universal Controller instance and a different agent connected to the target Universal Controller instance.

For other definitions, you should ensure that each definition's UUID (Universally Unique IDentifier) is the same on all Universal Controller instances involved in your promotion hierarchy (Production, QA, Development, etc.).

One best practice for this is to create the definitions on one Universal Controller instance and promote them to the other Universal Controller instances. In some cases, these definitions will need to be different on each Universal Controller instance; for example, a credentials password will be different between the test and production instances. In these cases, you would need to modify them after the initial promotion, and you will need to take care not to promote the test definition and overwrite the production definition with the wrong password.

Another approach would be to use variables for the related definition; for example, a Task definition could use variables to identify its agent and credential definition. Note that variables can be nested, so you can use an instance identifier within the variable.

#### For example:

- On the PROD instance, the Agent name is PROD APP Server and the following global variable exists: ENV = PROD
- On the TEST instance, the Agent name is TEST\_APP\_Server and the following global variable exists: ENV = TEST

In this case, for the Agent within a Task definition, you would specify the following variable: \${ENV}\_APP\_Server.

### <span id="page-6-2"></span>Follow References

When promoting workload automation definitions between Universal Controller instances, you have the option to Follow References, which automatically includes inter-related records when promoting.

In other words, you do not have to build a bundle definition with all of the inter-related records; you can just specify a high-level item such as a trigger or workflow.

Caution should be used when considering the Follow References feature in relation to the shared records you may have on different Universal Controller instances. As of version 6.4.2.0 of the Controller, you have the ability to exclude certain definition types from the promotion when using the Follow References feature. For example, you can follow references and exclude variables.

Note that for some workload automation definitions, there are references that are followed implicitly, even if Follow References is not specified. For example, a workflow will always also promote the tasks within the workflow.

<span id="page-6-3"></span>For additional information on Follow References behavior, see [Records Promoted When Follow References is Selected or Not Selected](#page-65-0).

### Promoting Between Different Controller Versions

Promotion of workload automation definitions between Universal Controller instances at different versions is supported from version 6.3.0.0 and later. Promotion can be performed to earlier or later versions as long as both Universal Controller instances are at least at the 6.3.0.0 version.

#### Note

Promoting to an earlier version, when supported, requires that the promotion payload not include features or options that are unknown to the target promotion server. Any violation of this will prevent the promotion from continuing, as promoting those changes could have unintentional consequences.

#### **Promoting to Same or Later Versions**

#### **Supported**

Promotion from Controller 6.x to Controller 6.x of the same or later version, release, modification, and maintenance level is supported.

For example:

- 6.3.0.2 to 6.8.0.0
- 6.1.3.0 to 6.1.3.2

#### **Promoting to Earlier Versions**

#### **Supported**

Promotion from Controller 6.8.x to an earlier 6.8.x, 6.7.x, 6.6.x, 6.5.x, 6.4.x, or 6.3.x version, release, modification, or maintenance level of the Controller is supported.

#### **Not Supported**

Promotion from Controller 6.8.x, 6.7.x, 6.6.x, 6.5.x, 6.4.x, or 6.3.x to any 6.2.x or earlier version, release, modification, or maintenance level of the Controller is not supported.

Promotion from Controller 6.2.x to any earlier version, release, modification, or maintenance level of the Controller is not supported.

For example:

- 6.8.0.0 to 6.2.2.2
- 6.3.0.0 to 6.2.2.2
- 6.2.2.2 to 6.2.2.1 6.2.2.2 to 6.1.3.0
- 6.1.3.2 to 5.2.0.5

## <span id="page-7-0"></span>Bundling and Promoting Process

The general process for bundling and promoting your data is:

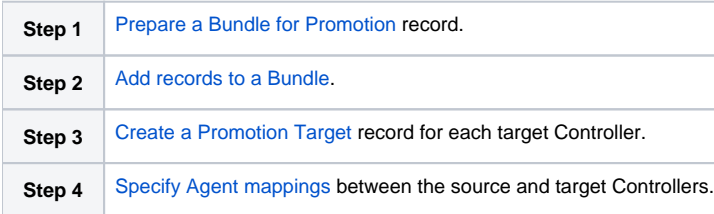

**Step 5** [Promote the Bundle](#page-40-0) to the target Controller.

These features use web services calls to communicate when you are promoting Bundles of records from one Controller to another.

## <span id="page-8-0"></span>Diagnosing Promotion Failures

The following error messages are provided for various promotion failure scenarios.

#### Note

For a Bundle promotion, the beginning of each error message is: Promotion of bundle "bundle-name" failed with the following error(s):

For a Bundle-less promotion, the beginning of each error message is: Promotion failed with the following error(s):

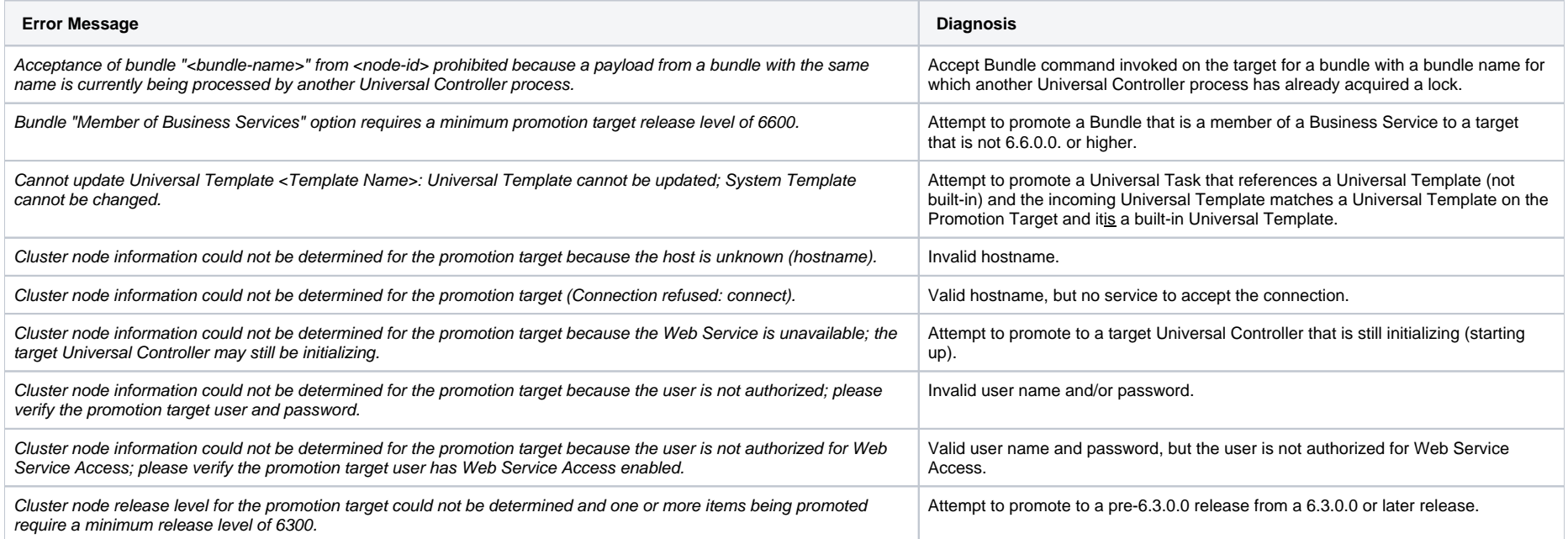

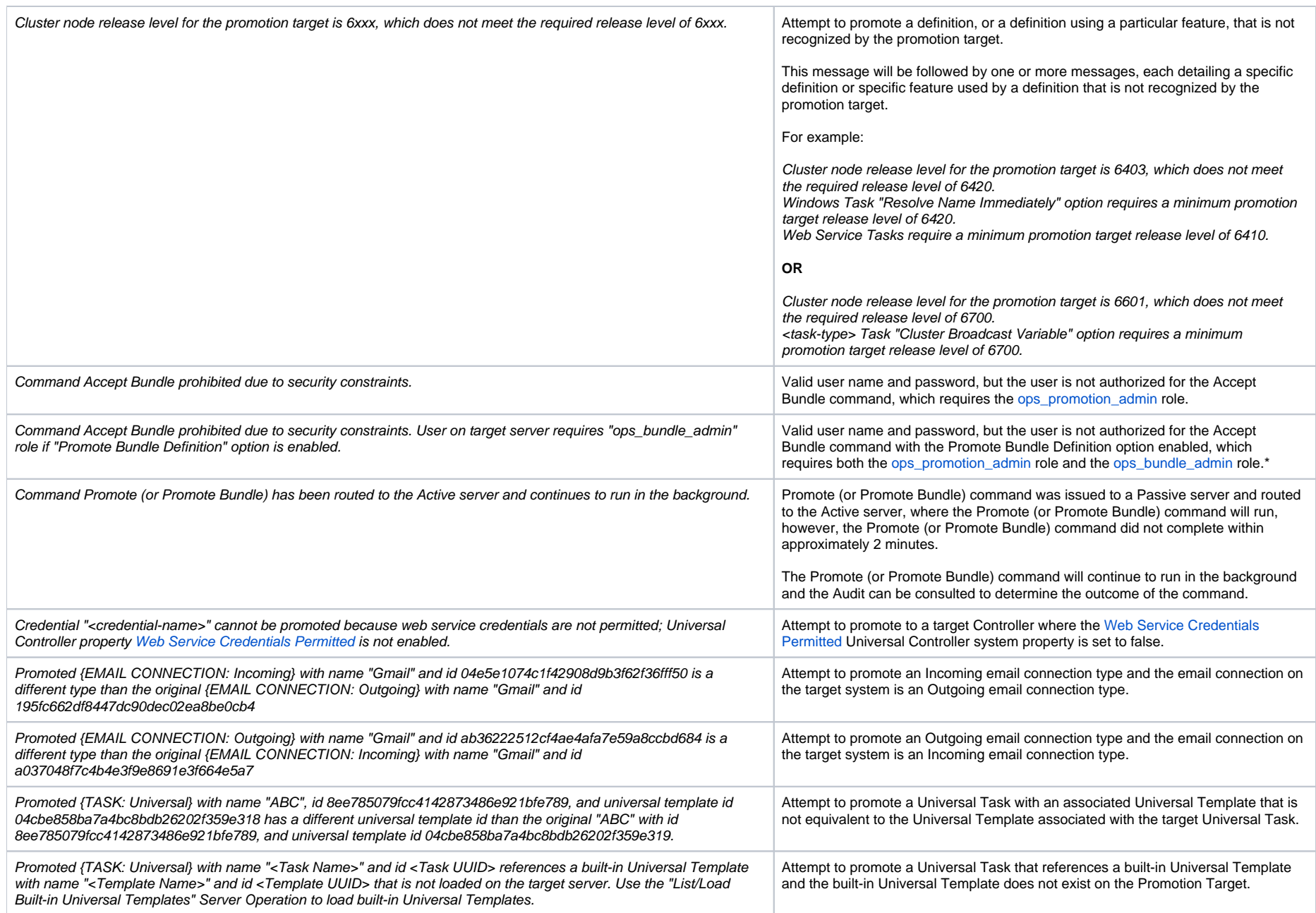

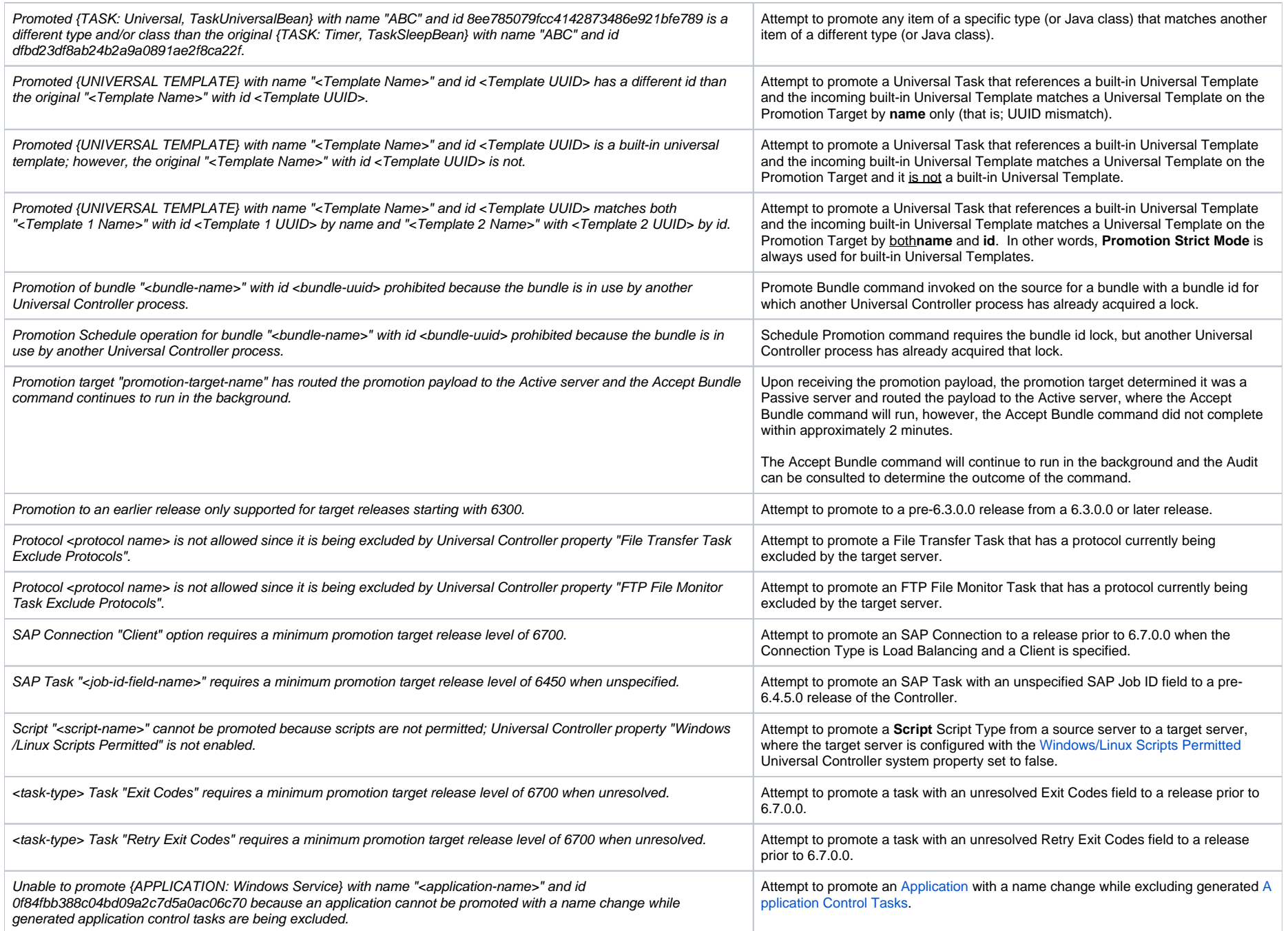

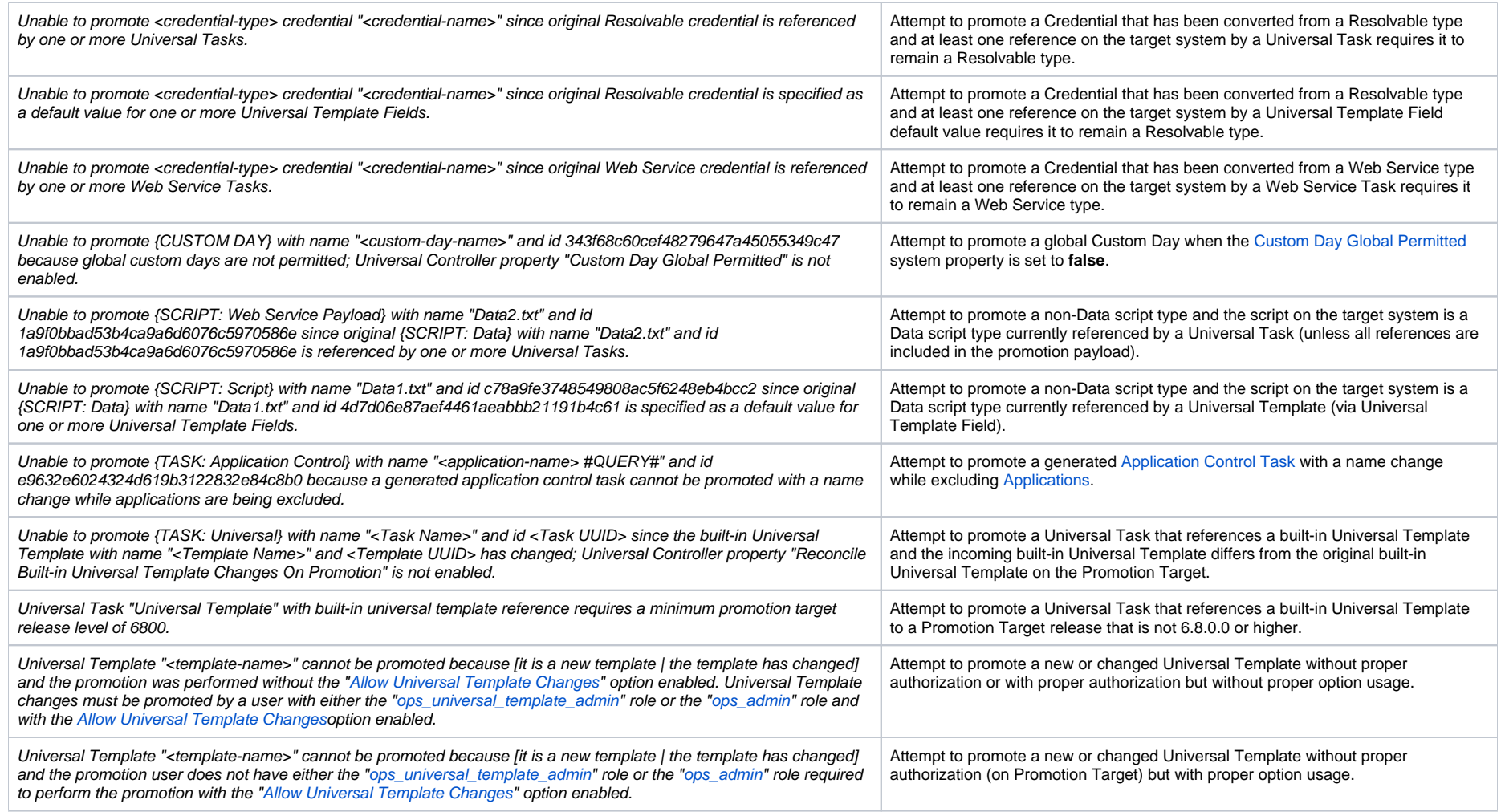

## <span id="page-12-0"></span>**Preparing Bundles for Promotion**

#### • [Overview](#page-12-1)

- [Creating a Bundle for Promotion by Selecting Individual Records](#page-12-2)
- [Creating a Bundle for Promotion by Date](#page-14-0)
- [Creating a Bundle for Promotion by Business Services](#page-15-0)
- [Promoting Bundles by Business Service Membership](#page-17-0)
- [Bundle Details](#page-19-0)
- [Adding and Removing Records in a Bundle](#page-22-0)
	- [Adding and Removing Records from the Bundle Details](#page-22-1)
	- [Adding a Record to a Bundle from the Record Details](#page-24-0)
	- [Adding Multiple Records to a Bundle from a Records List](#page-24-1)
- [Displaying the Bundles List for a Record](#page-25-0)
- [Reports](#page-26-0)

Your user ID must have the ops bundle admin role, or be granted Bundle permissions, to use this feature.

### <span id="page-12-1"></span>**Overview**

There are four methods of preparing a Bundle for promotion. Each method involves creating a Bundle and selecting records to be included in the Bundle.

- 1. [Select individual records](#page-12-2) to include in a Bundle.
- 2. Automatically create a Bundle, including all records of specified record types created or updated on or after a specified date, by [Creating a Bundle for Promotion by Date](#page-14-0).
- 3. Automatically create a Bundle, including all records of specified record types that are members of one or more specified Business Services, by [Creating a Bundle for Promotion by Business Services](#page-15-0).
- 4. Configure the [Promote By Business Service Membership](#page-17-0) section of a Bundle to dynamically include all records belonging to one or more business services at the time of promotion.

For each method, you can manually add additional records to a Bundle after it has been created.

Any records explicitly added to a Bundle can be removed from the Bundle after it has been created. However, if the [Promote By Business Service Membership](#page-17-0) feature is configured for a Bundle, all records that qualify based on Business Service membership at the time of promotion will be included.

### <span id="page-12-2"></span>Creating a Bundle for Promotion by Selecting Individual Records

You can select individual records to include in a Bundle promotion.

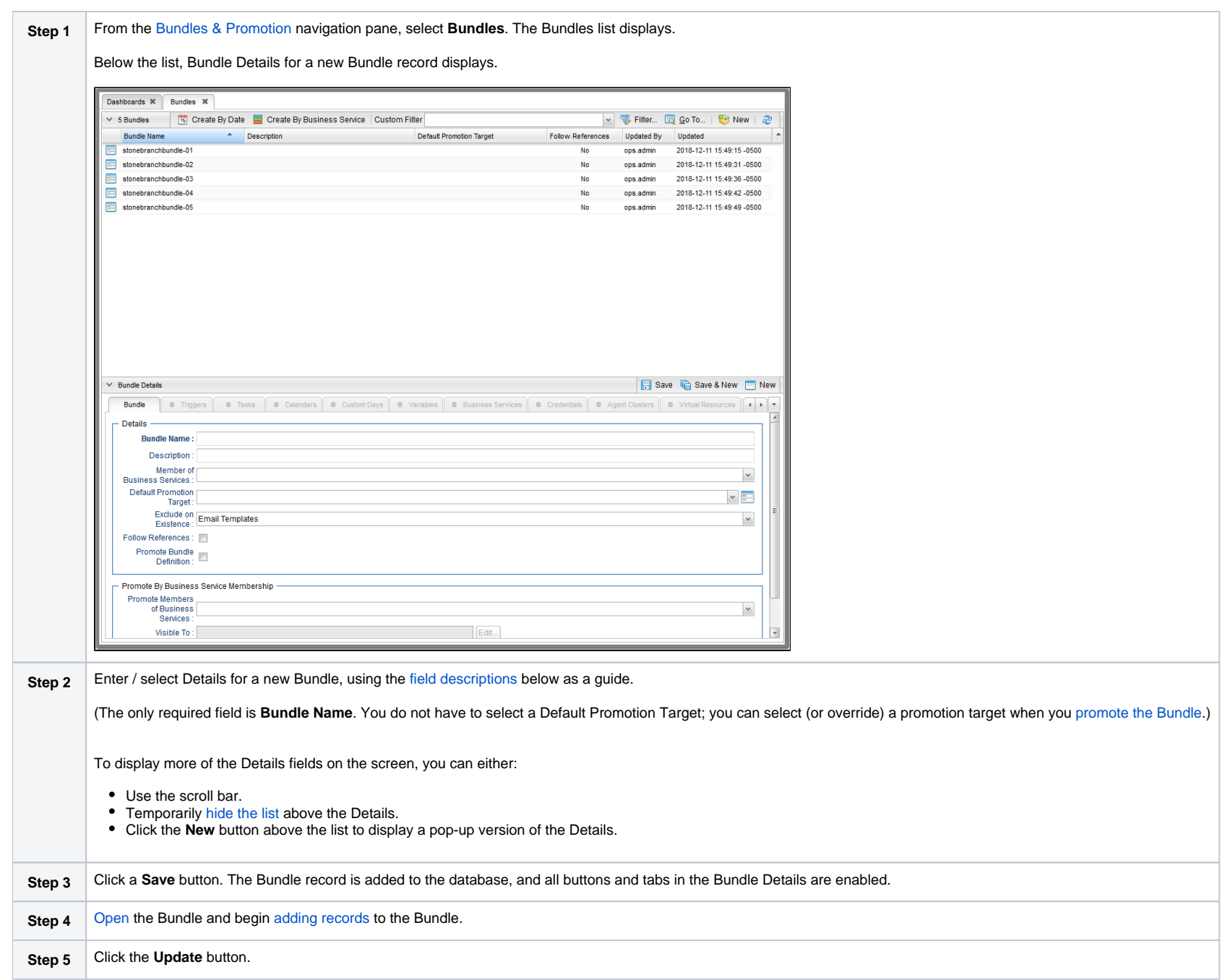

### Note To [open](https://docs.stonebranch.com/confluence/display/UC68/Records#Records-OpeningaRecord) an existing record on the list, either:

- Click a record in the list to display its record Details below the list. (To clear record Details below the list, click the **New** button that displays above and below the Details.)
- Clicking the Details icon next to a record name in the list, or right-click a record in the list and then click **Open** in the [Action menu](https://docs.stonebranch.com/confluence/display/UC68/Action+Menus) that displays, to display a pop-up version of the record Details.
- Right-click a record in the a list, or open a record and right-click in the record Details, and then click **Open In Tab** in the [Action menu](https://docs.stonebranch.com/confluence/display/UC68/Action+Menus) that displays, to display the record Details under a new tab on the record list page (see [Record Details as Tabs](https://docs.stonebranch.com/confluence/display/UC68/User+Interface#UserInterface-RecordDetailsasTabs)).

#### <span id="page-14-0"></span>Creating a Bundle for Promotion by Date

This feature allows you to create a bundle for promotion based on a created (or updated) date. You select one or more types of records to be included in the bundle and a date. Any records that have been created or updated since the specified date that match the specified record type(s) will be included in the bundle.

The created bundle will have an [Exclude on Existence](#page-20-0) field value based on the configuration of the [Bundle Exclude On Existence Picker Default](https://docs.stonebranch.com/confluence/display/UC68/Universal+Controller+Properties#UniversalControllerProperties-BundleExcludeOnExistencePickerDefault) Universal Controller system property. To modify this and any other field, navigate to the [Bundle Details](#page-19-0) of the created bundle.

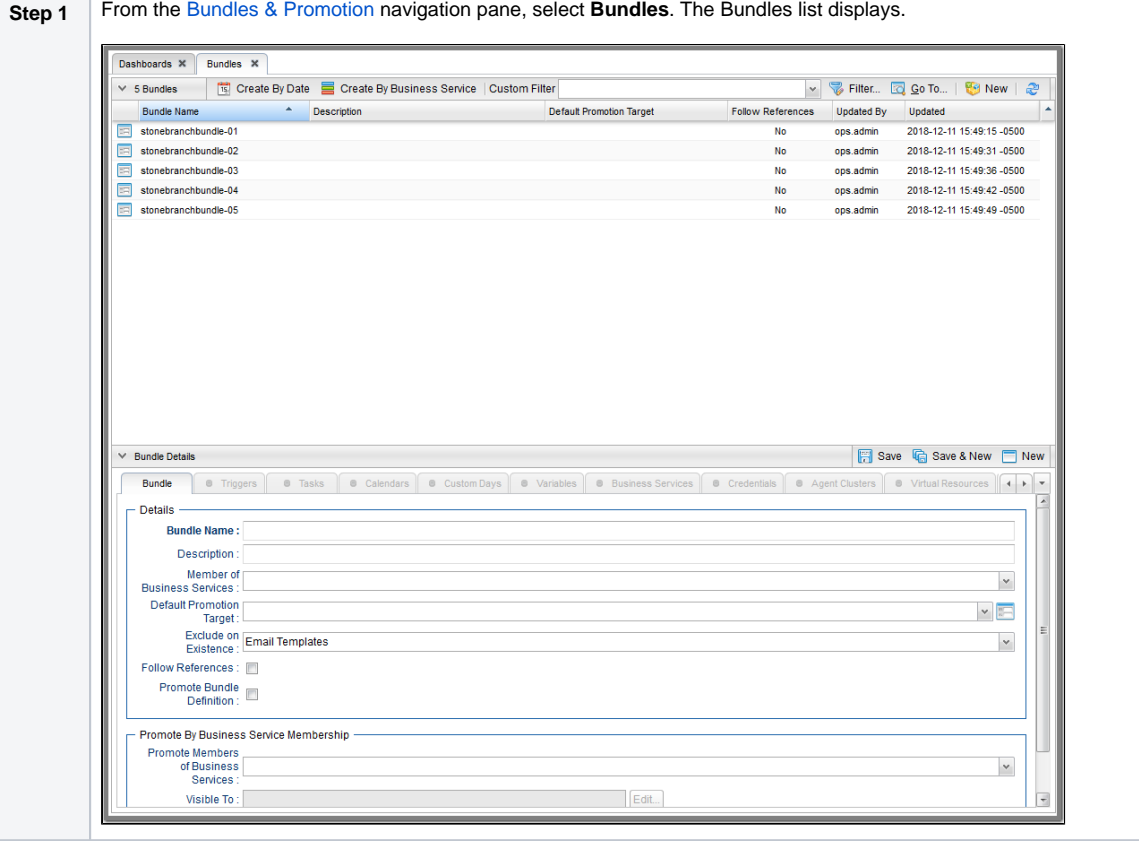

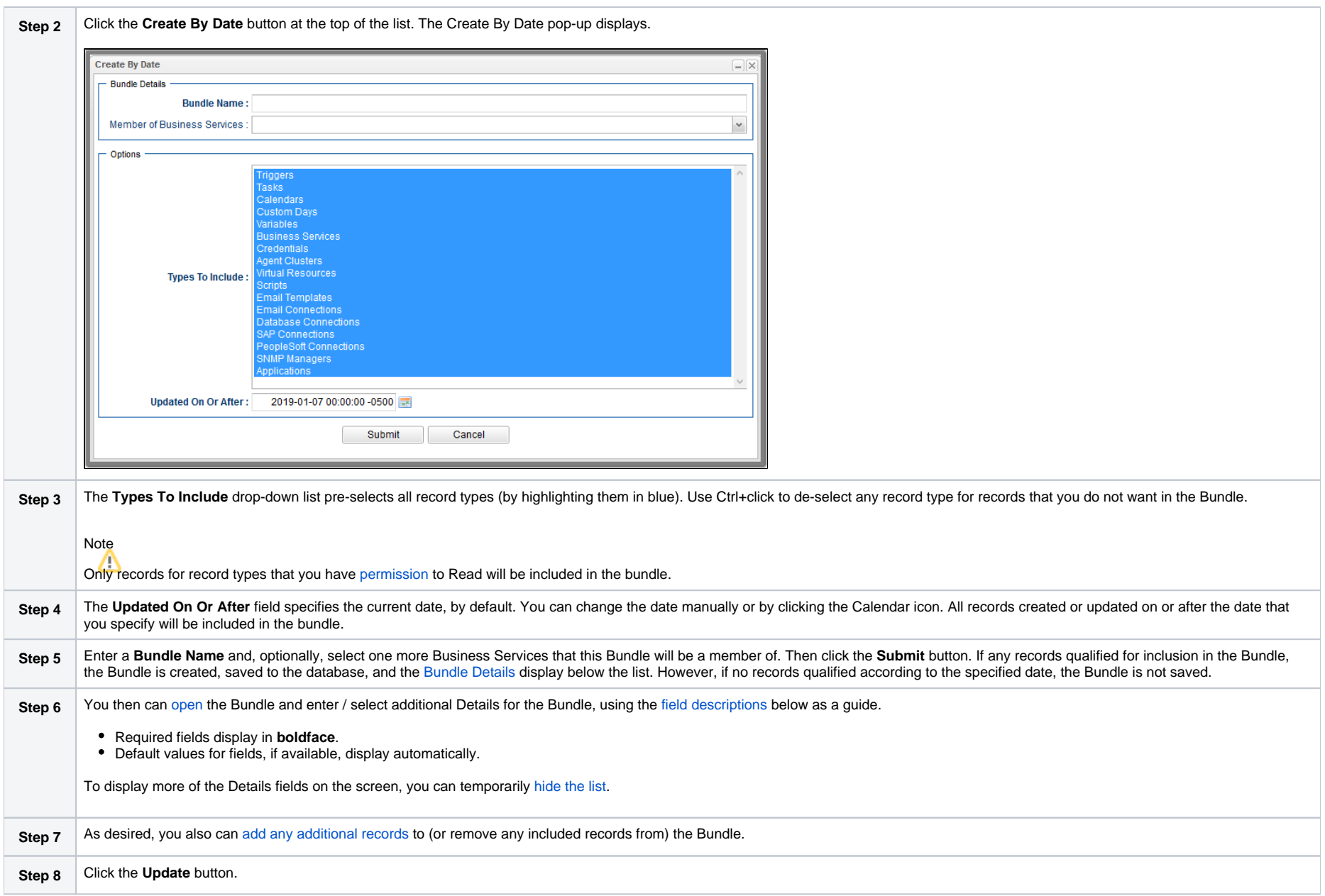

<span id="page-15-0"></span>Creating a Bundle for Promotion by Business Services

This feature allows you to create a bundle for promotion based on Business Service membership. You select one or more types of records to be included in the bundle and one or more Business Services of which individual records for those record types must be a member.

The created bundle will have an [Exclude on Existence](#page-20-0) field value based on the configuration of the [Bundle Exclude On Existence Picker Default](https://docs.stonebranch.com/confluence/display/UC68/Universal+Controller+Properties#UniversalControllerProperties-BundleExcludeOnExistencePickerDefault) Universal Controller system property. To modify this and any other field, navigate to the [Bundle Details](#page-19-0) of the created bundle.

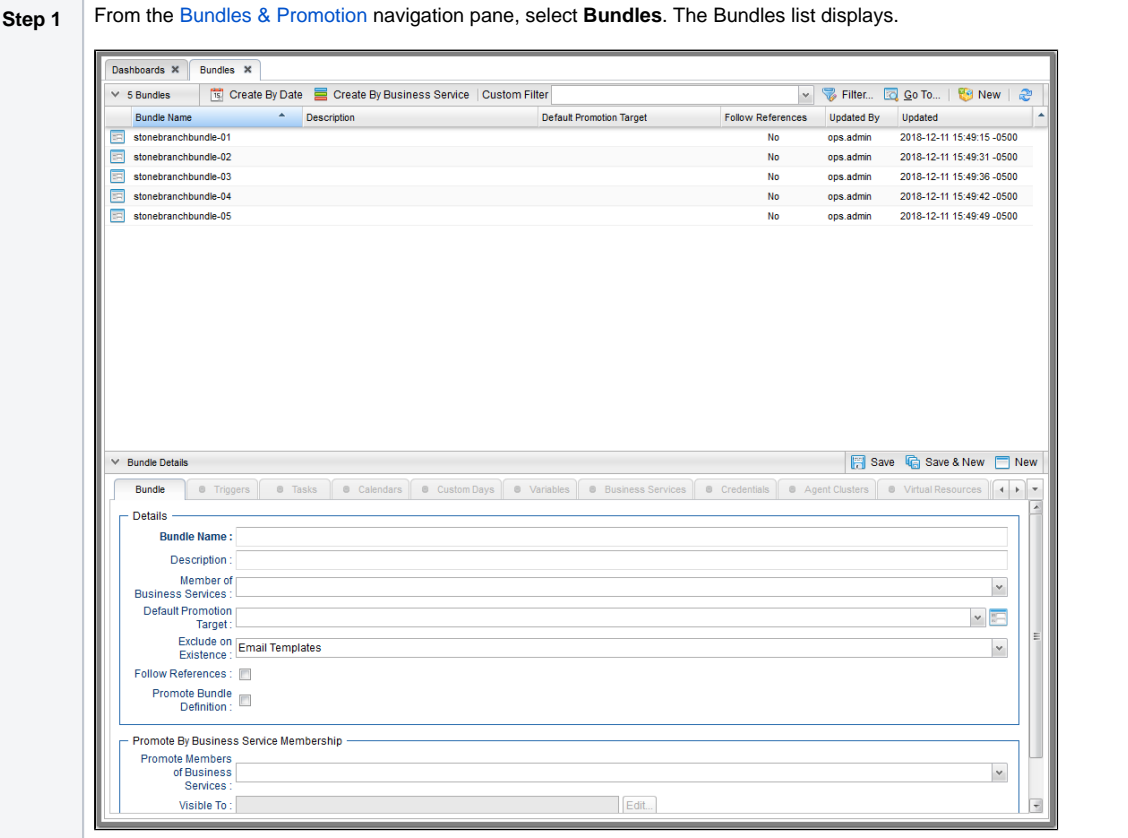

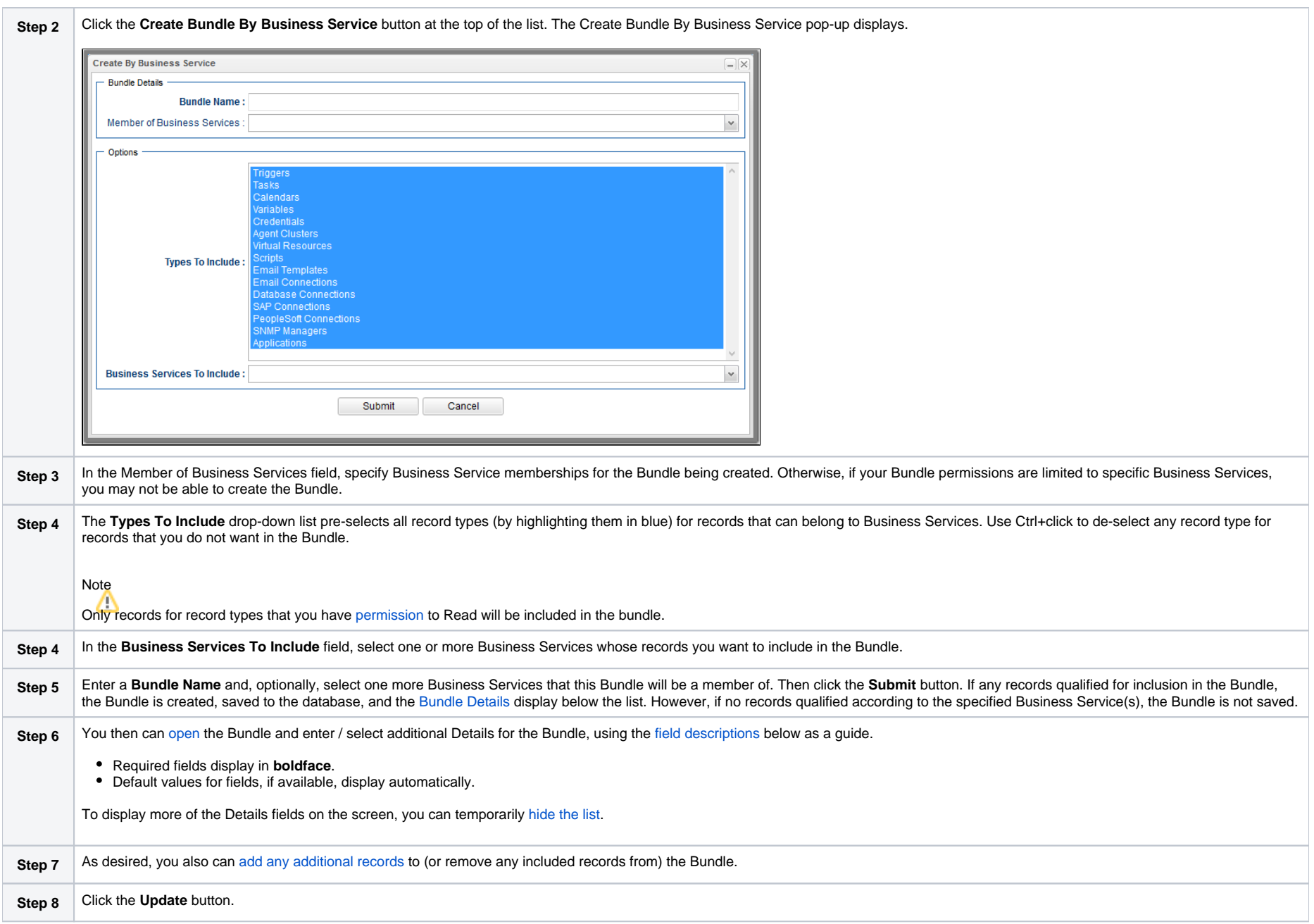

<span id="page-17-0"></span>Promoting Bundles by Business Service Membership

In addition to creating a Bundle for promotion by [Business Services](#page-15-0), you also can promote a Bundle by Business Service membership. When the Bundle is [promoted,](#page-40-0) any record that is a member of one or more of the specified Business Services will be bundled *dynamically* - based on the current configuration of the system - during the promotion. These dynamically bundled records will be included in the promotion in addition to any records that you added to the Bundle **statically**.

These records will not be visible from the corresponding Bundle tabs; they will appear only in the Bundle Report, which will identify all records bundled dynamically with a **+** in the **Added By** column.

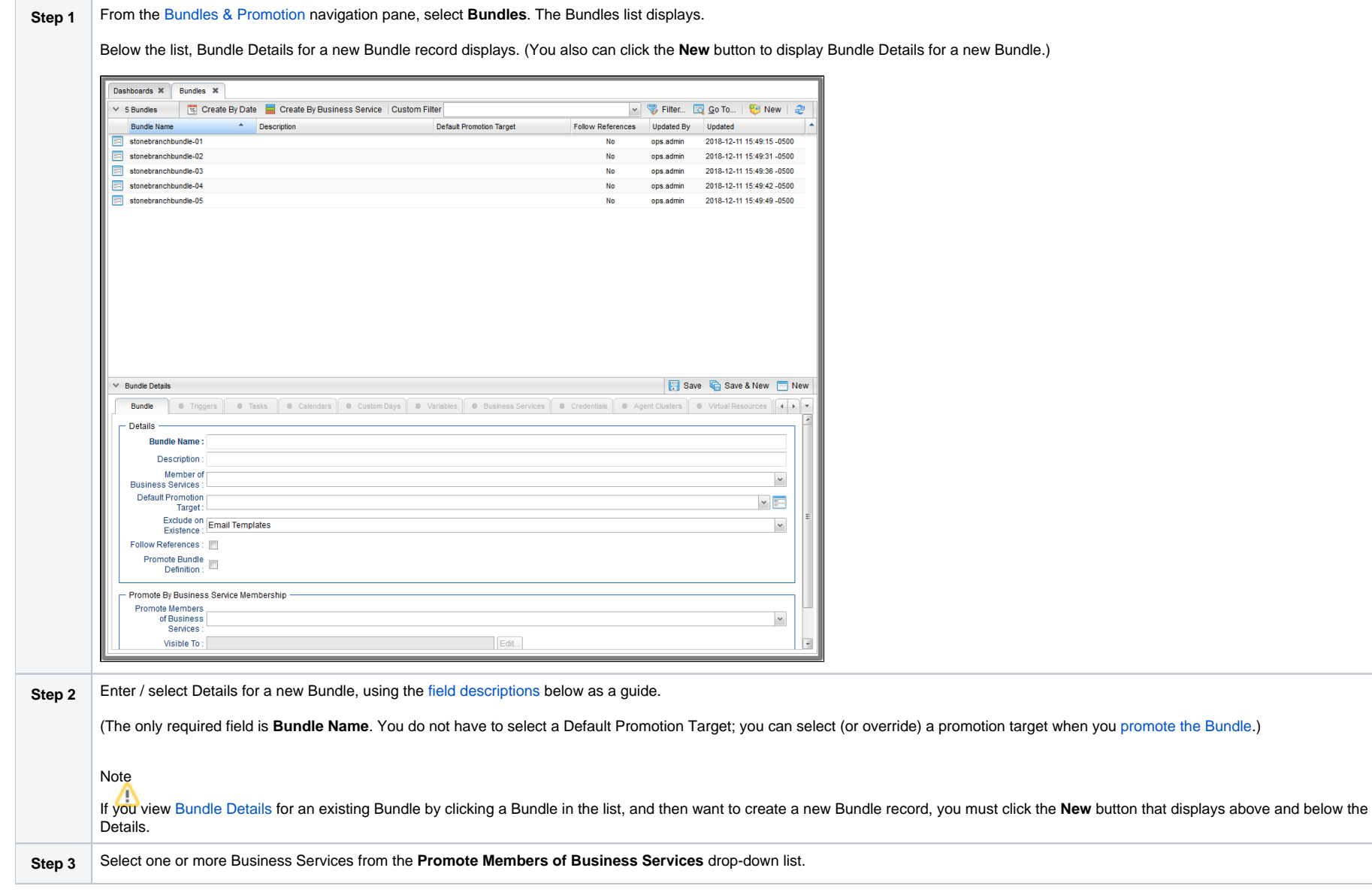

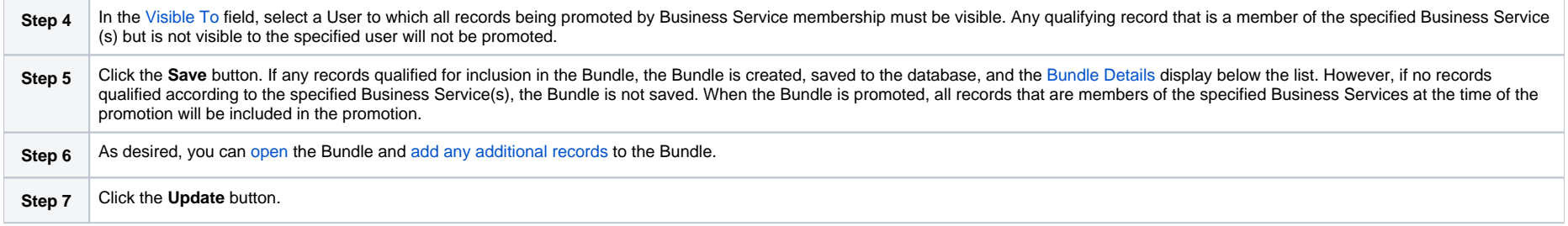

### <span id="page-19-0"></span>Bundle Details

The following Bundle Details is for an existing Bundle. See the [field descriptions](#page-19-1), below, for a description of all fields that display in the Bundle Details.

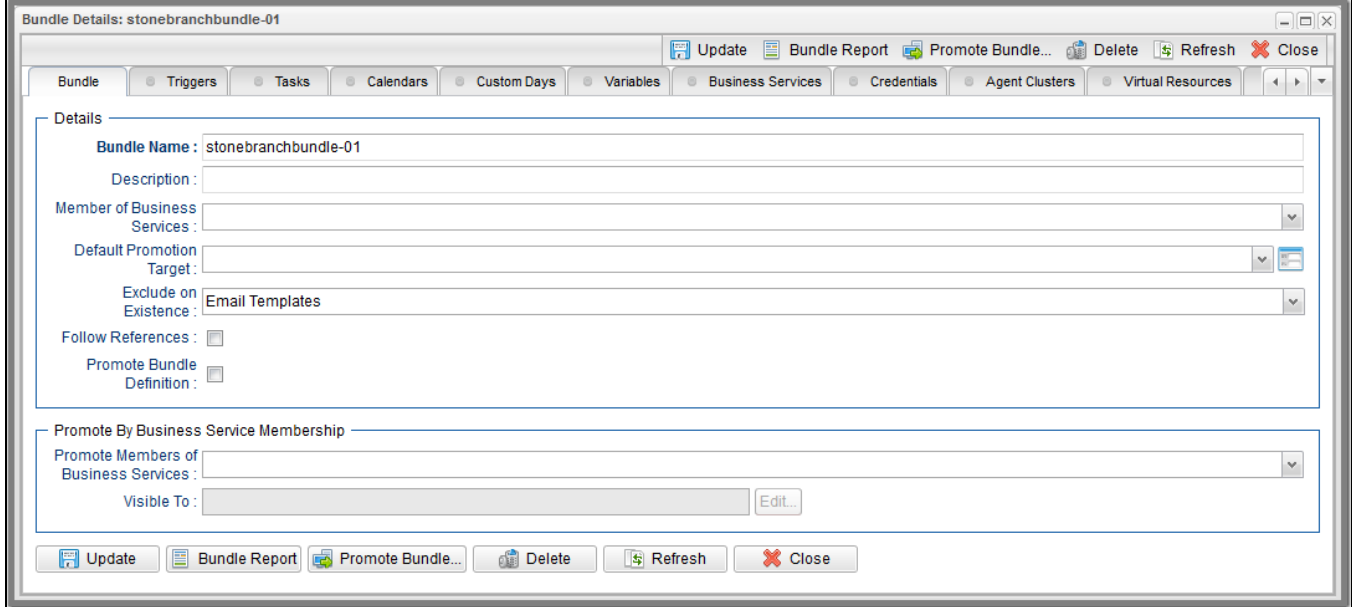

For information on how to access additional details - such as [Metadata](https://docs.stonebranch.com/confluence/display/UC68/Records#Records-RecordDetailsMetadata) and complete [database Details](https://docs.stonebranch.com/confluence/display/UC68/Records#Records-CompleteDatabaseDetails) - for Bundles (or any type of record), see [Records](https://docs.stonebranch.com/confluence/display/UC68/Records).

#### <span id="page-19-1"></span>**Bundle Details Field Descriptions**

The following table describes the fields, buttons, and tabs that display in the Bundle Details.

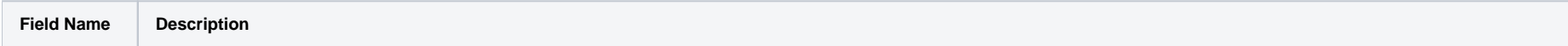

<span id="page-20-1"></span><span id="page-20-0"></span>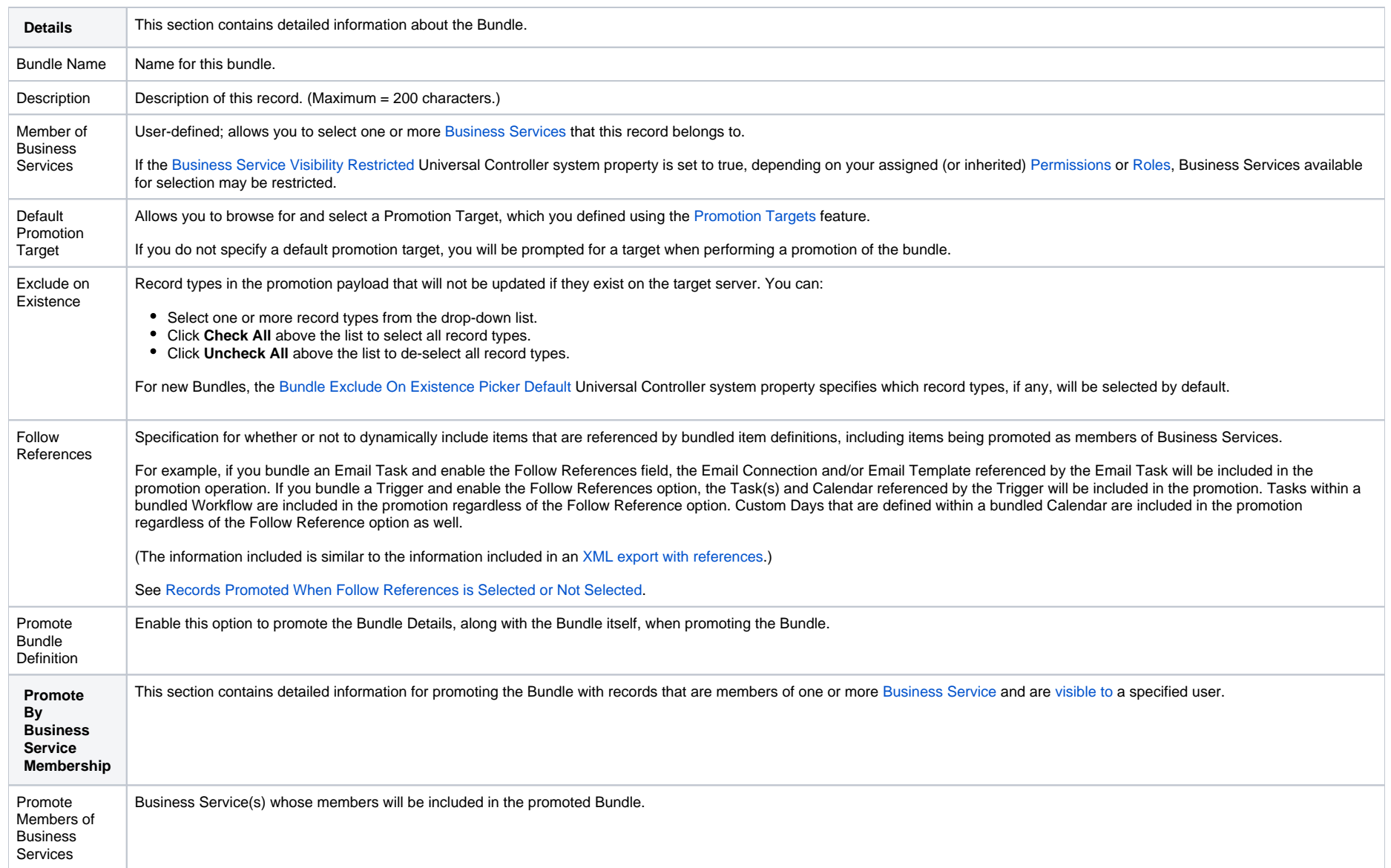

<span id="page-21-0"></span>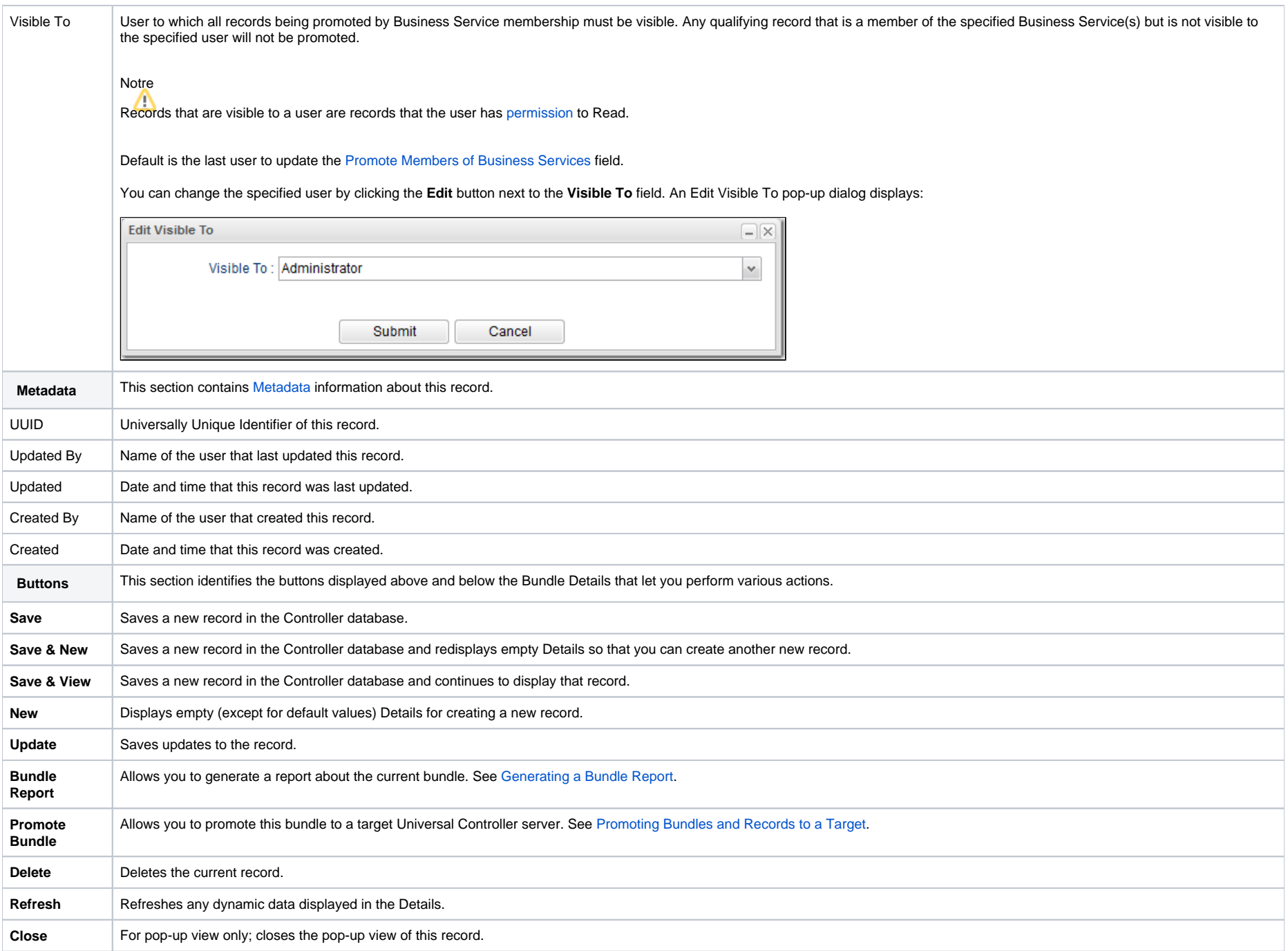

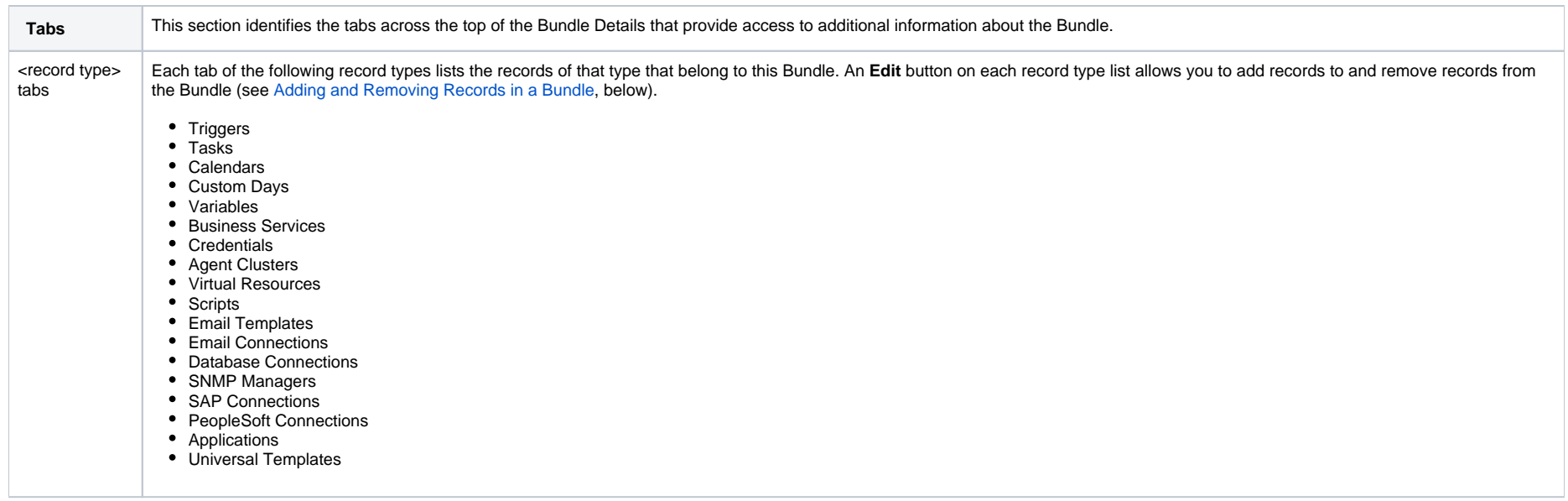

## <span id="page-22-0"></span>Adding and Removing Records in a Bundle

If you want to select individual records for a Bundle promotion, you first must create and save a Bundle, which is empty of records until you manually add them.

If you selected a date for a Bundle promotion, the Bundle automatically contains records that were added or updated since the specified date, but you can manually add more records to the Bundle or remove any of the automatically added records from the Bundle.

If you selected Business Services Memberships for a Bundle Promotion, records that are members of the selected Business Services are not included in the Bundle until it is promoted. However, you can manually add additional records to the Bundle.

You can add a record to a Bundle from:

- **[Bundle Details](#page-22-1)**
- [Record Details](#page-24-0)
- [Records List for the record](#page-24-1)

You can remove a record from a Bundle only from:

**• [Bundle Details](#page-22-1)** 

### <span id="page-22-1"></span>Adding and Removing Records from the Bundle Details

**Step 1** Display the [Bundle Details](#page-19-0) of the Bundle to which you want to add records.

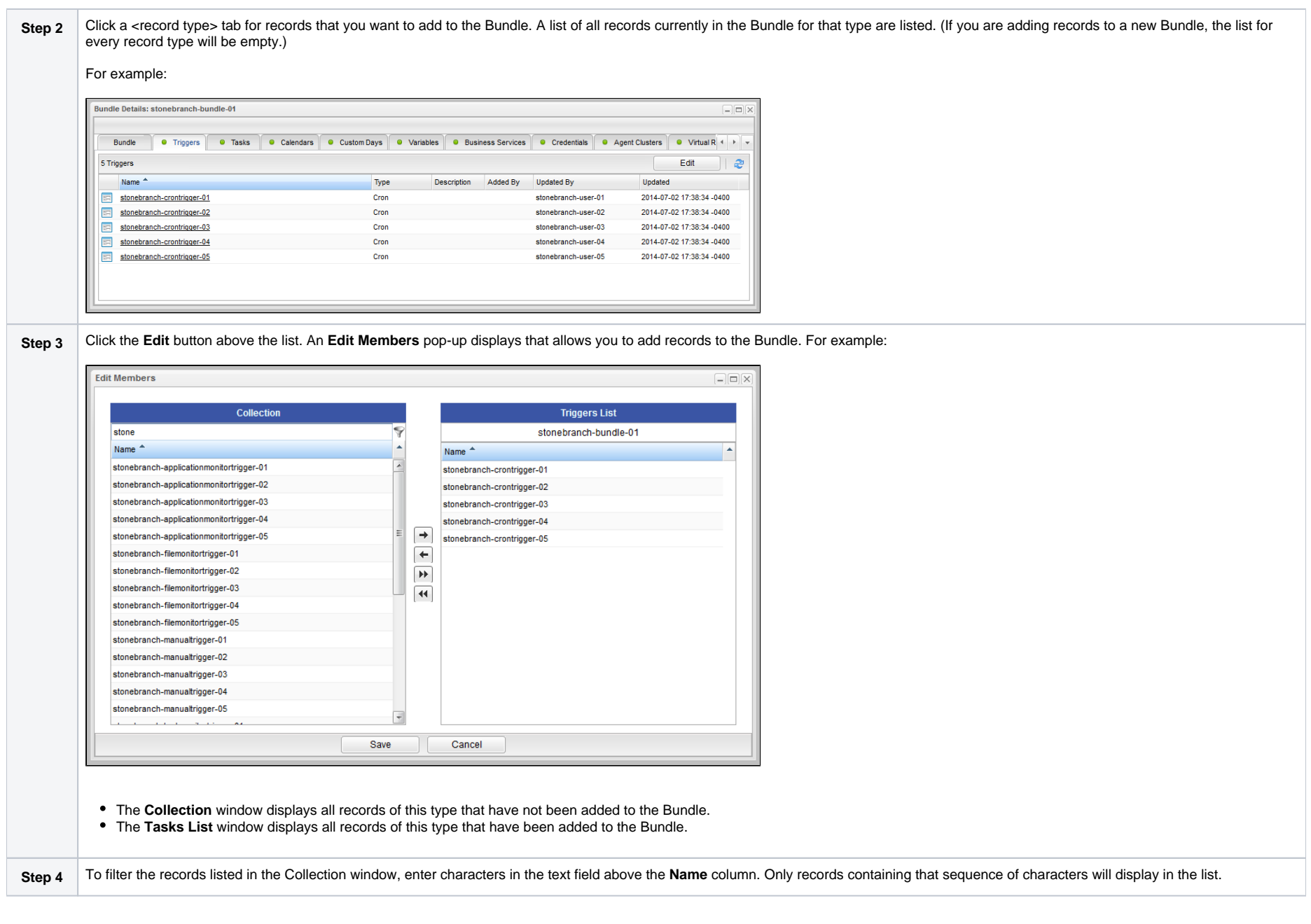

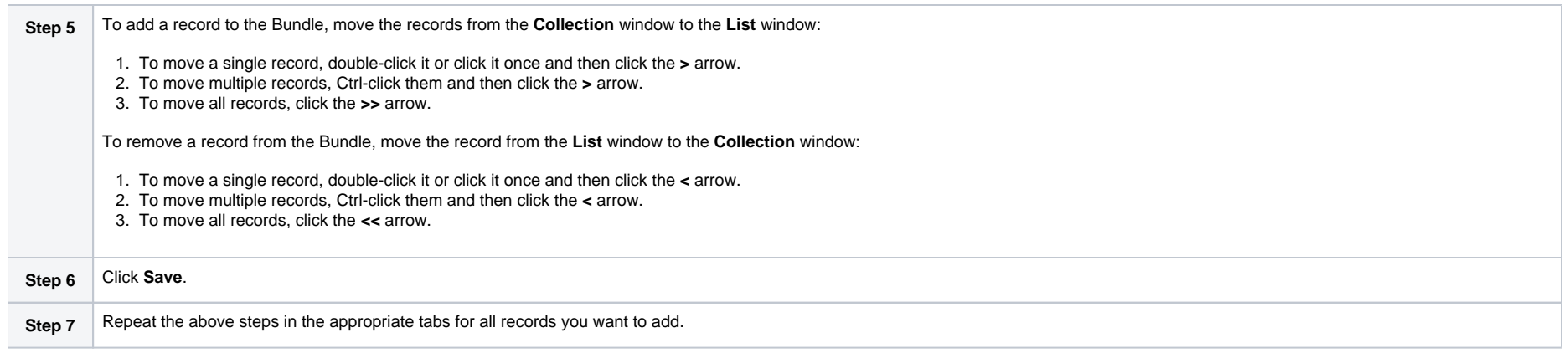

### <span id="page-24-0"></span>Adding a Record to a Bundle from the Record Details

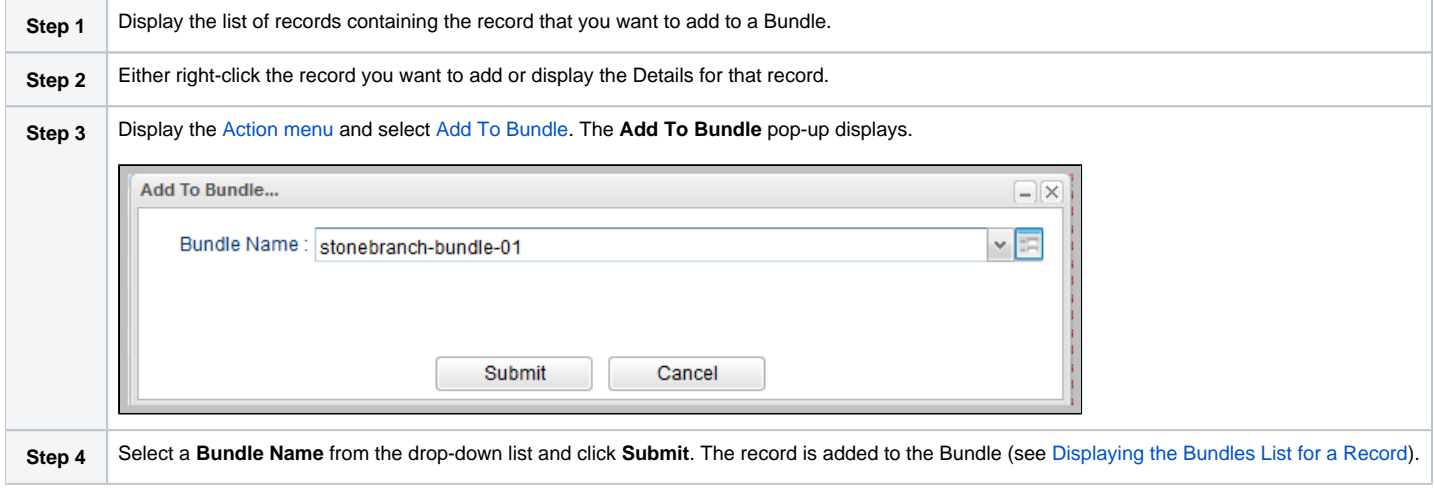

### <span id="page-24-1"></span>Adding Multiple Records to a Bundle from a Records List

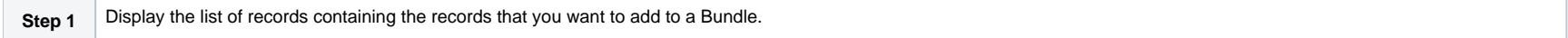

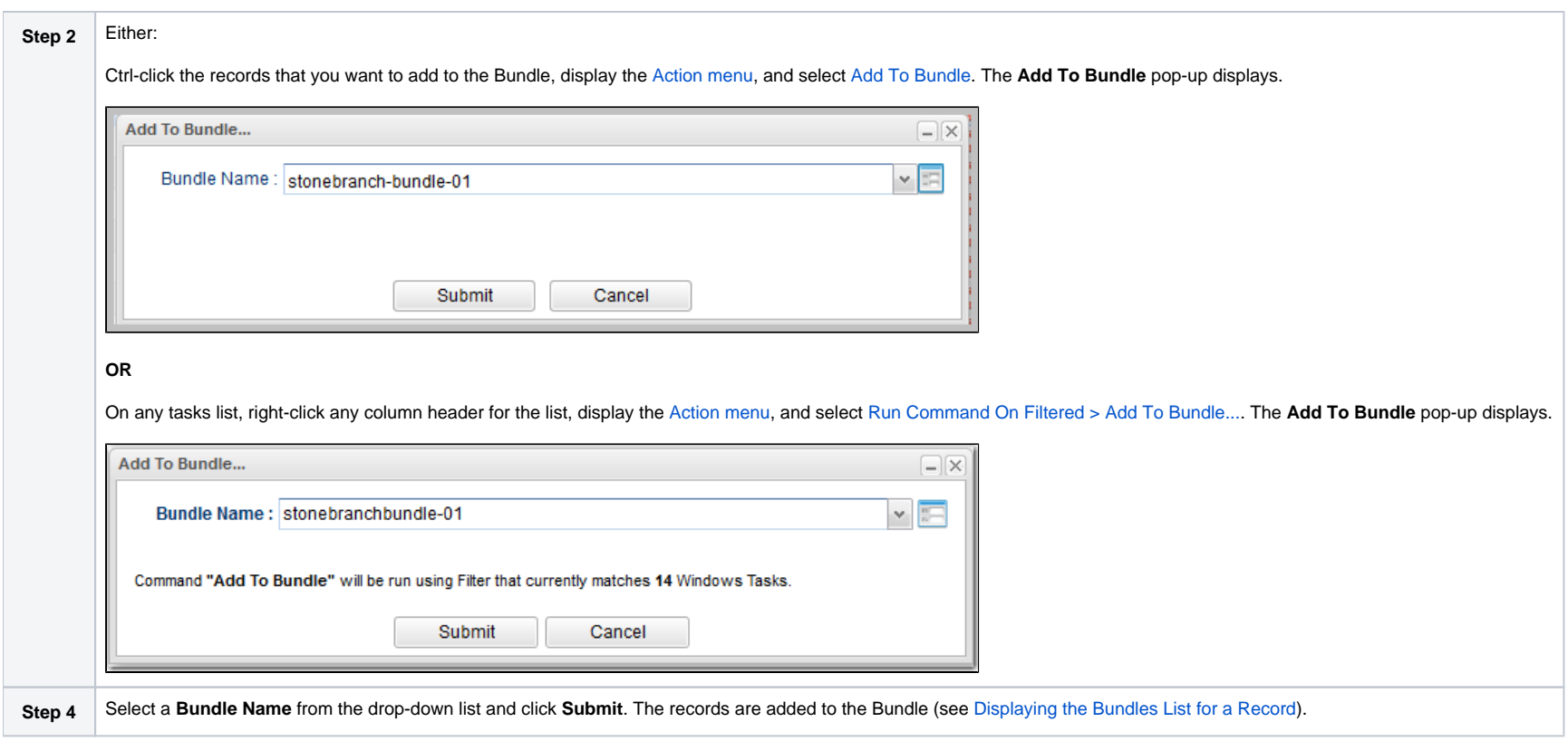

# <span id="page-25-0"></span>Displaying the Bundles List for a Record

To display a list of Bundles that a record belongs to:

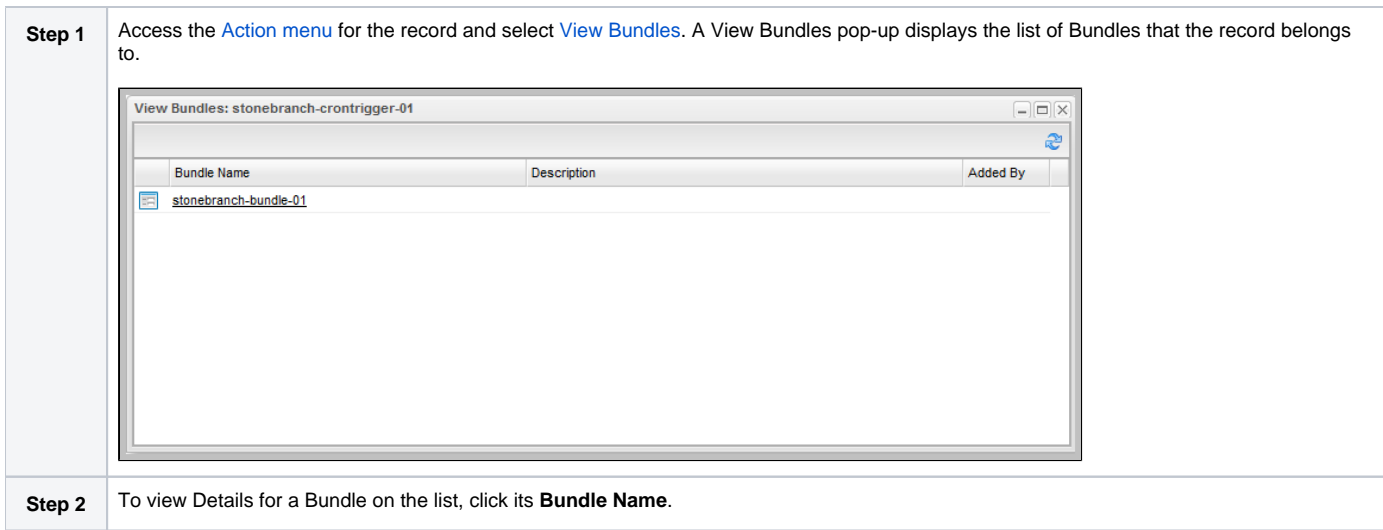

## <span id="page-26-0"></span>Reports

Universal Controller does not support the bundling and promotion of reports. Any report required by a promoted task must already be available on the target system.

#### Best Practice

We recommend that if you are sharing reports between systems:

- 1. Create the reports on the source system.
- 2. [List Export](https://docs.stonebranch.com/confluence/display/SMLRI/Glossary#Glossary-ListExport) the reports.
- 3. [List Import](https://docs.stonebranch.com/confluence/display/SMLRI/Glossary#Glossary-ListImport) the reports into the target system.

If an [Email Task](https://docs.stonebranch.com/confluence/display/UC68/Email+Task) or an [Email Notification action](https://docs.stonebranch.com/confluence/display/UC68/Email+Notification+Actions) for any task type contains a reference to a specific report by id, the promotion payload will include report meta data to allow for proper validation and potential remapping of the report reference on the target system.

The meta data includes:

- Report id
- Report title
- Report user name / user id
- Report group name / group id

If a report by the same id exists on the target system, no UUID mapping is required and the promotion can proceed without issue.

If a report by the same id does not exist on the target system, UUID mapping is required before the promotion can proceed.

Using the report metadata, the Controller will attempt to find a report on the target system with the same title and same visibility.

- If a report is found, the incoming report id will be remapped to the appropriate target system report id.
- If a report is not found, the promotion will fail with the following message: Unable to find mapping on target system for report reference id report-id. {meta-data}.

### Note

You can disable all Report-related promotion validation on the target system via the [Validate Report References On Promotion](https://docs.stonebranch.com/confluence/display/UC68/Universal+Controller+Properties#UniversalControllerProperties-ValidateReportReferencesOnPromotion) Universal Controller system property.

# <span id="page-28-0"></span>**Generating a Bundle Report**

- [Introduction](#page-28-1)
- [Generating a Report](#page-28-2)

## <span id="page-28-1"></span>Introduction

A Bundle Report displays a list of all records included in a Bundle, categorized by record type.

Note Reports containing over 1,000 records will not be categorized by record type.

## <span id="page-28-2"></span>Generating a Report

To generate the report:

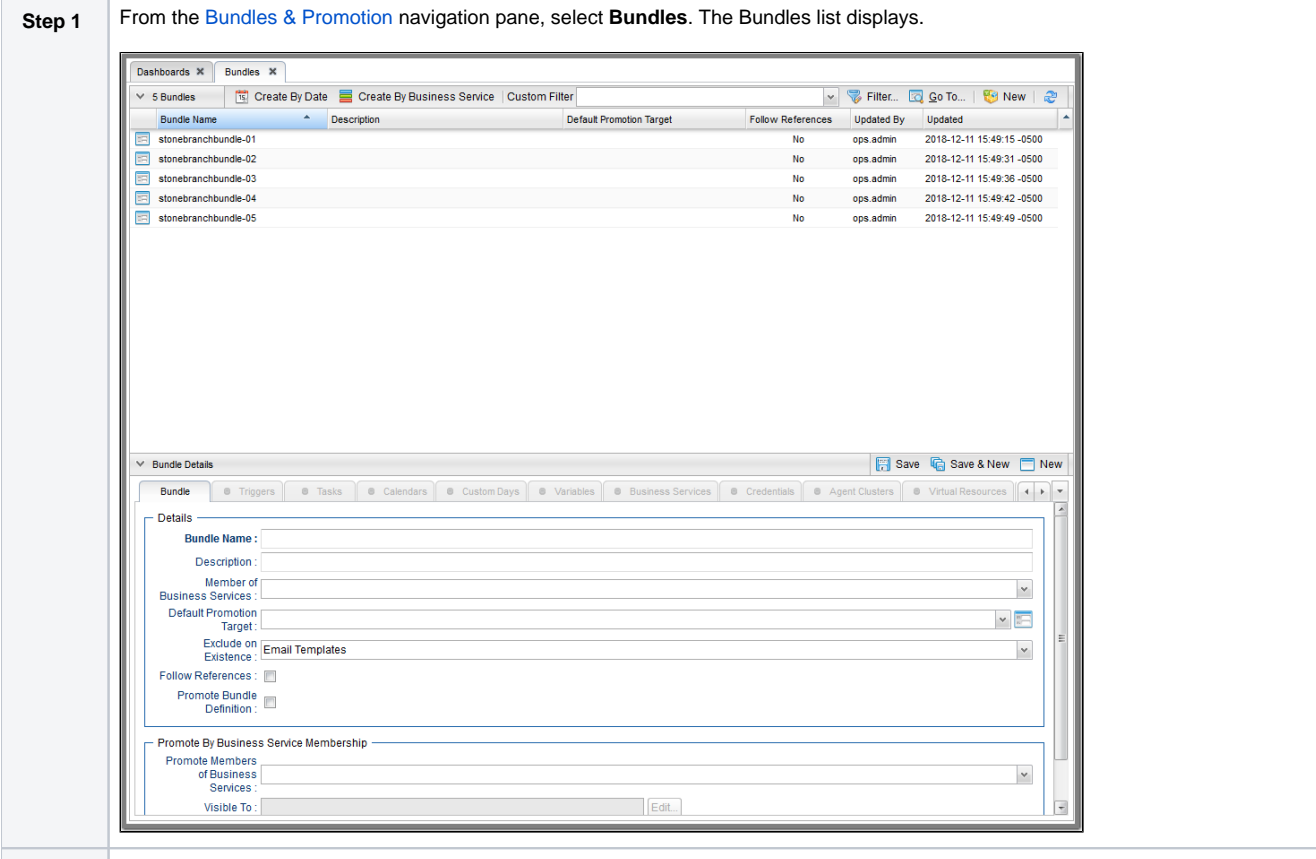

**Step 2**

Either right-click the Bundle that you want to create a Bundle Report for and click **Bundle Report** in the [Action menu](https://docs.stonebranch.com/confluence/display/UC68/Action+Menus), or display the Details for the Bundle and click the **Bundle Report** button.

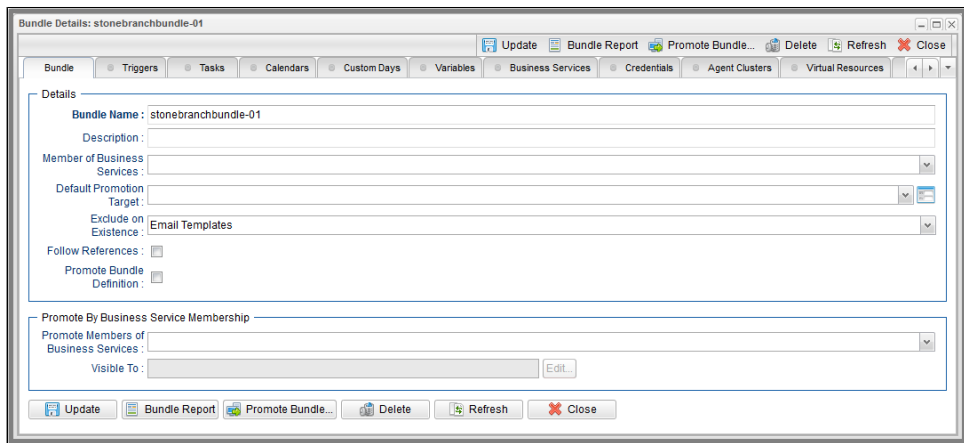

A Bundle Report displays for that Bundle.

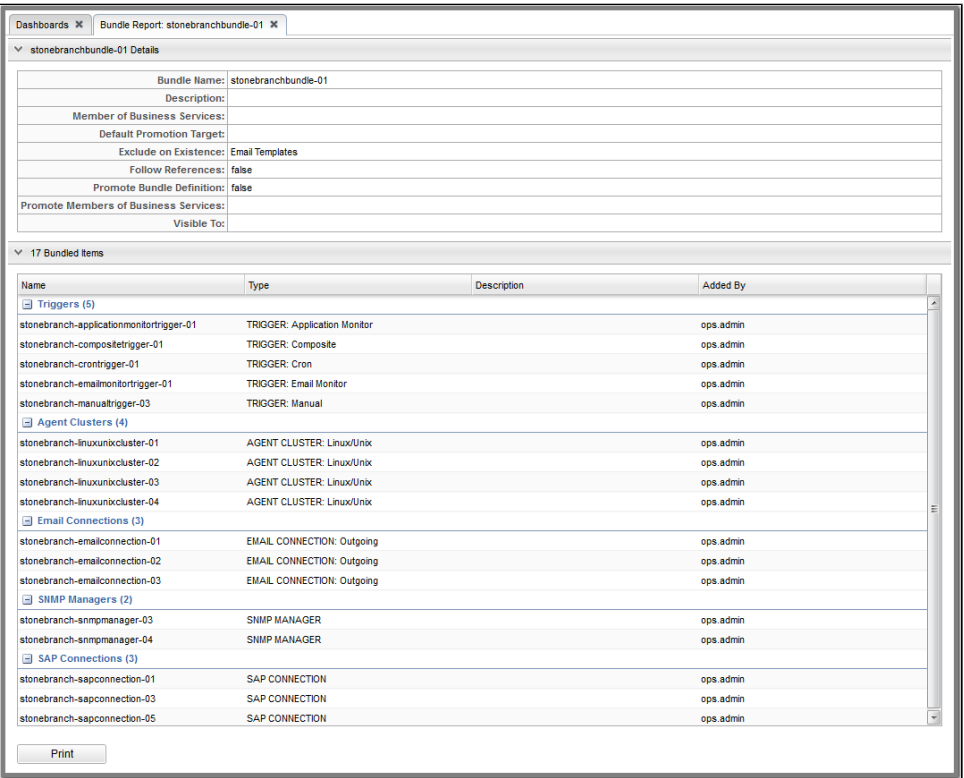

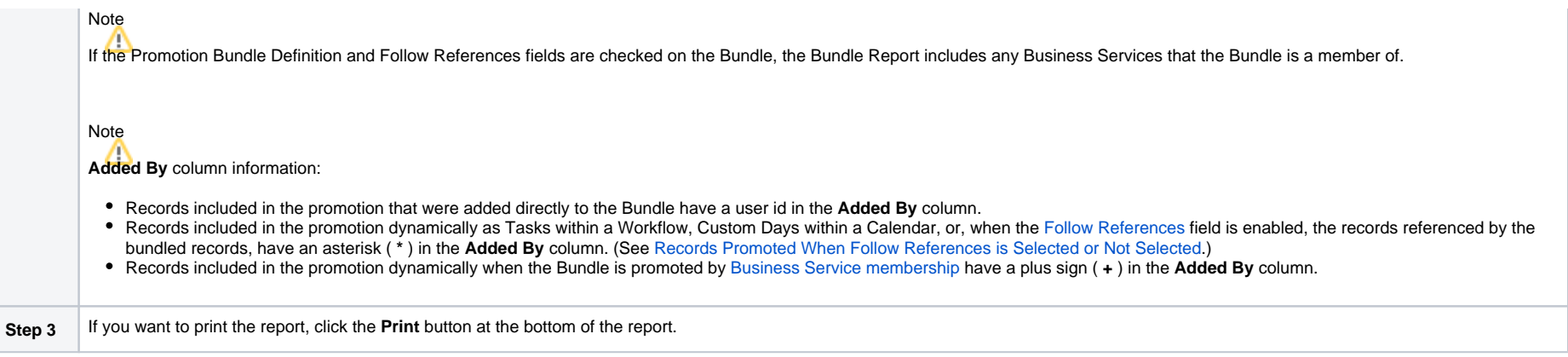

# <span id="page-32-0"></span>**Creating Promotion Targets**

- [Creating a Promotion Target](#page-32-1)
- **[Promotion Target Details](#page-33-0)** 
	- **[Promotion Target Details Field Descriptions](#page-33-1)**

## <span id="page-32-1"></span>Creating a Promotion Target

Before you can promote a Bundle (or individual record) to Universal Controller, you must create a Promotion Target record for a [cluster node](https://docs.stonebranch.com/confluence/display/UC68/Cluster+Nodes) of that Controller. A Promotion Target record contains the Uniform Resource Identifier (URI) of a target cluster node and, optionally, the user name and password required to log on to the cluster node.

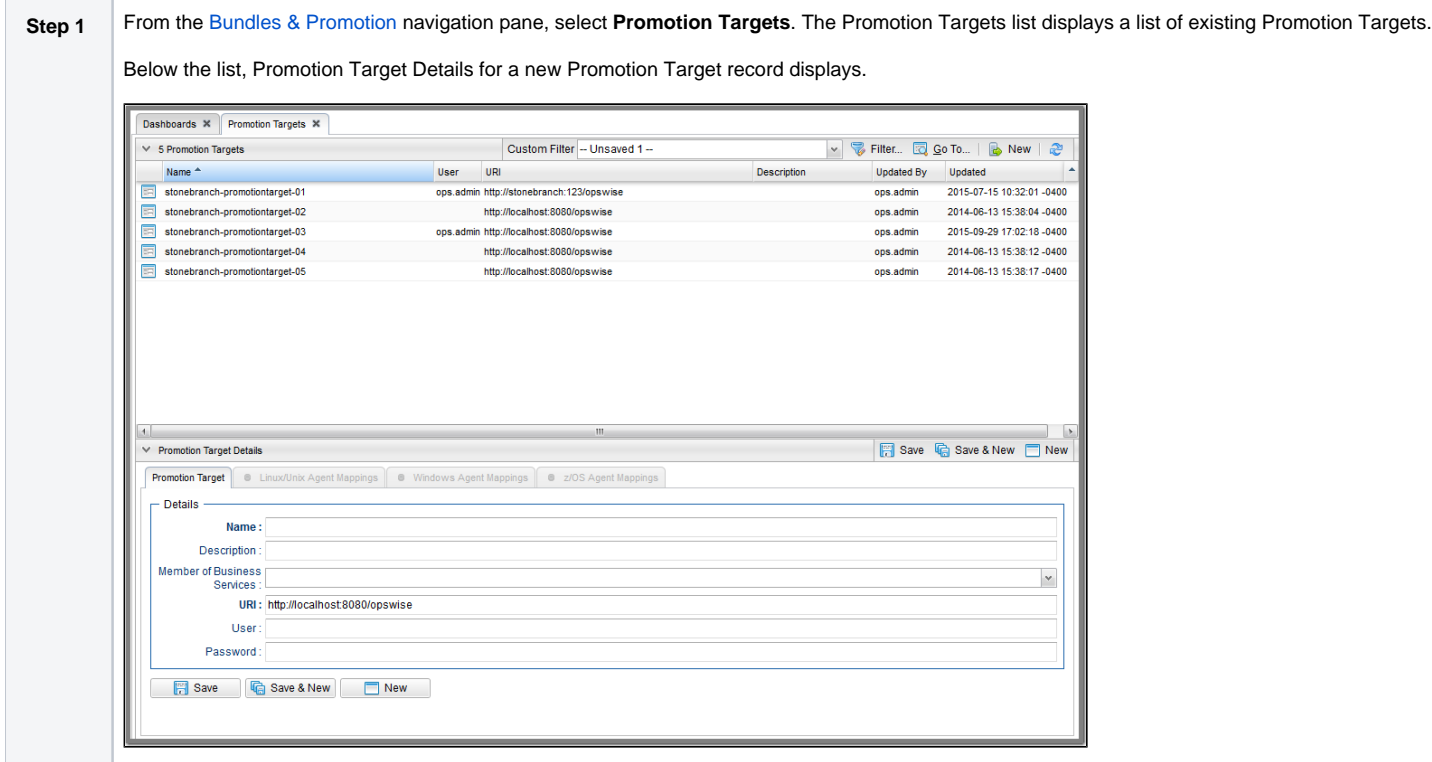

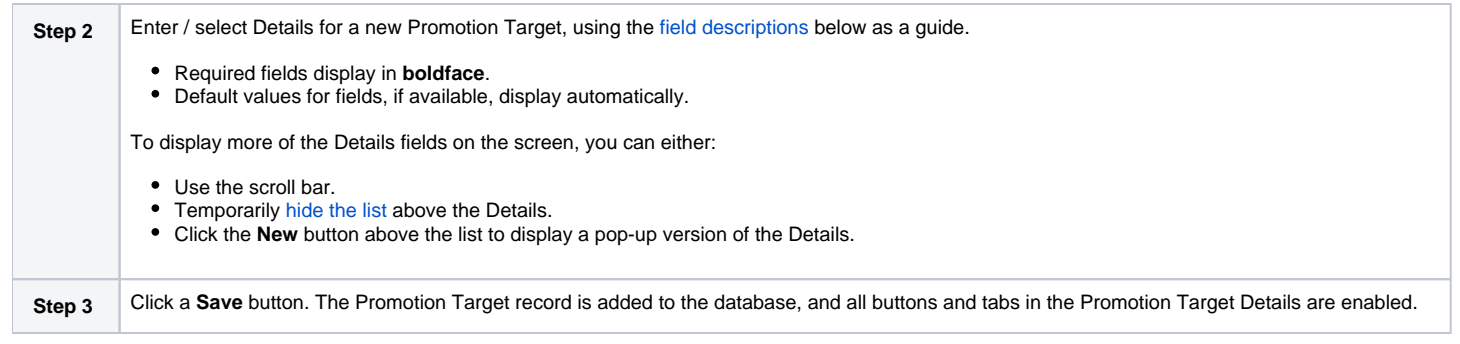

Note To [open](https://docs.stonebranch.com/confluence/display/UC68/Records#Records-OpeningaRecord) an existing record on the list, either:

- Click a record in the list to display its record Details below the list. (To clear record Details below the list, click the **New** button that displays above and below the Details.)
- Clicking the Details icon next to a record name in the list, or right-click a record in the list and then click **Open** in the [Action menu](https://docs.stonebranch.com/confluence/display/UC68/Action+Menus) that displays, to display a pop-up version of the record Details.
- Right-click a record in the a list, or open a record and right-click in the record Details, and then click **Open In Tab** in the [Action menu](https://docs.stonebranch.com/confluence/display/UC68/Action+Menus) that displays, to display the record Details under a new tab on the record list page (see [Record Details as Tabs](https://docs.stonebranch.com/confluence/display/UC68/User+Interface#UserInterface-RecordDetailsasTabs)).

## <span id="page-33-0"></span>Promotion Target Details

The following Promotion Target Details is for an existing Promotion Target. See the [field descriptions](#page-33-1), below, for a description of all fields that display in the Promotion Target Details.

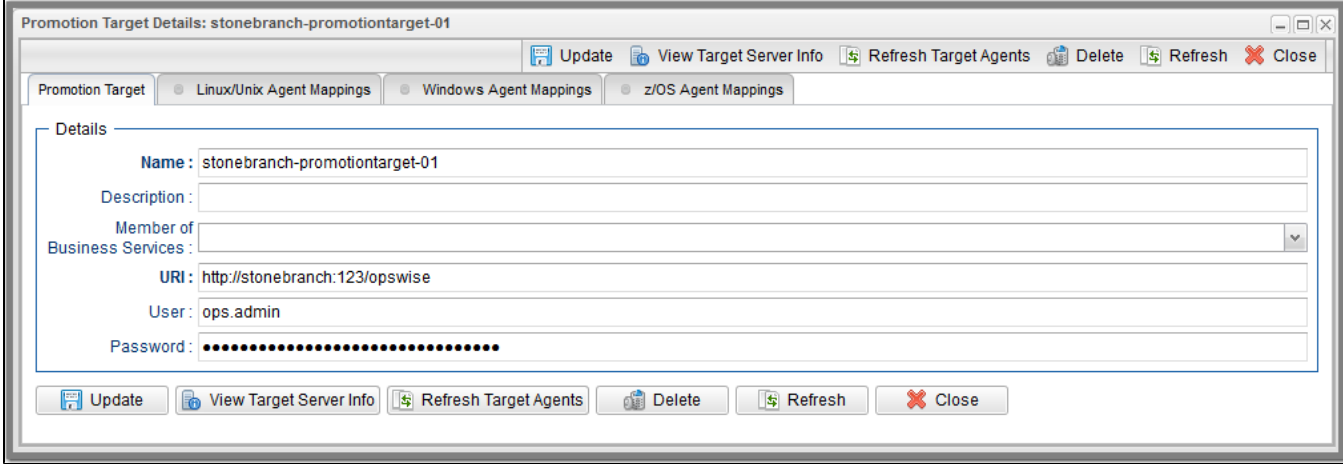

For information on how to access additional details - such as [Metadata](https://docs.stonebranch.com/confluence/display/UC68/Records#Records-RecordDetailsMetadata) and complete [database Details](https://docs.stonebranch.com/confluence/display/UC68/Records#Records-CompleteDatabaseDetails) - for Promotion Targets (or any type of record), see [Records.](https://docs.stonebranch.com/confluence/display/UC68/Records)

<span id="page-33-1"></span>Promotion Target Details Field Descriptions

The following table describes the fields, buttons, and tabs that display in the Promotion Target Details.

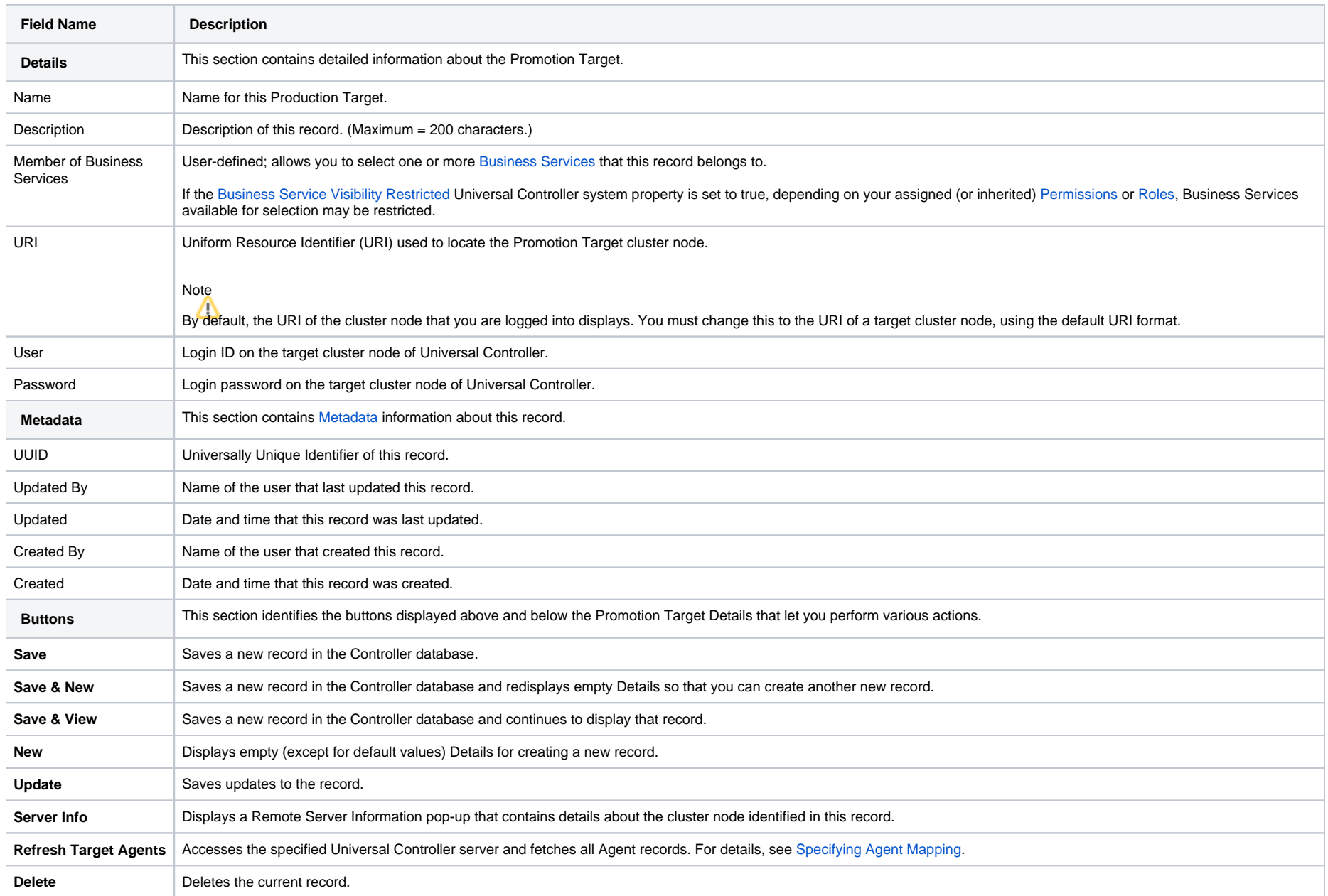

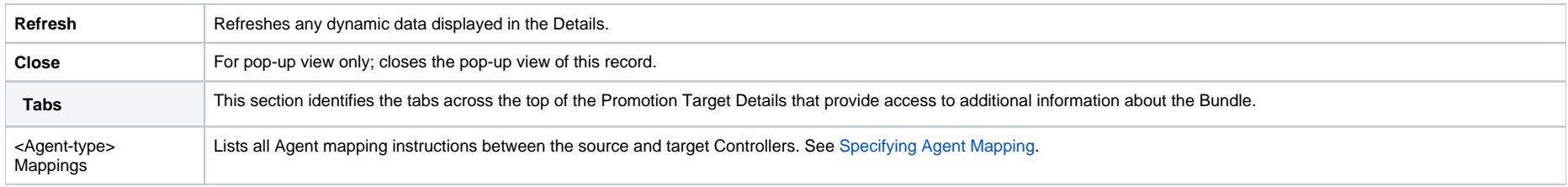

# <span id="page-36-0"></span>**Specifying Agent Mapping**

## Specifying Agent Mapping

Because your source and target Controller machines may not have the same Agents, you must provide instructions to the Controller on how to map Agents on the source machine to Agents on the target machine.

The process consists of:

- Instructing the Controller to fetch the list of Agents on the target machine.
- Manually identifying how each Agent should be mapped.

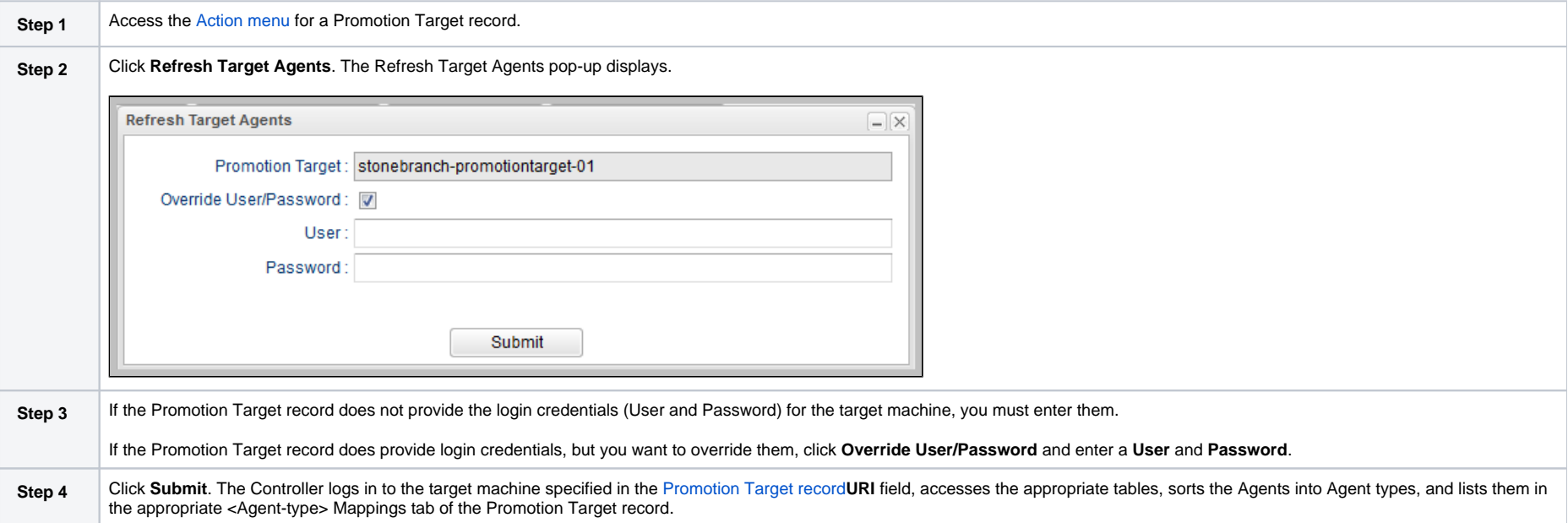

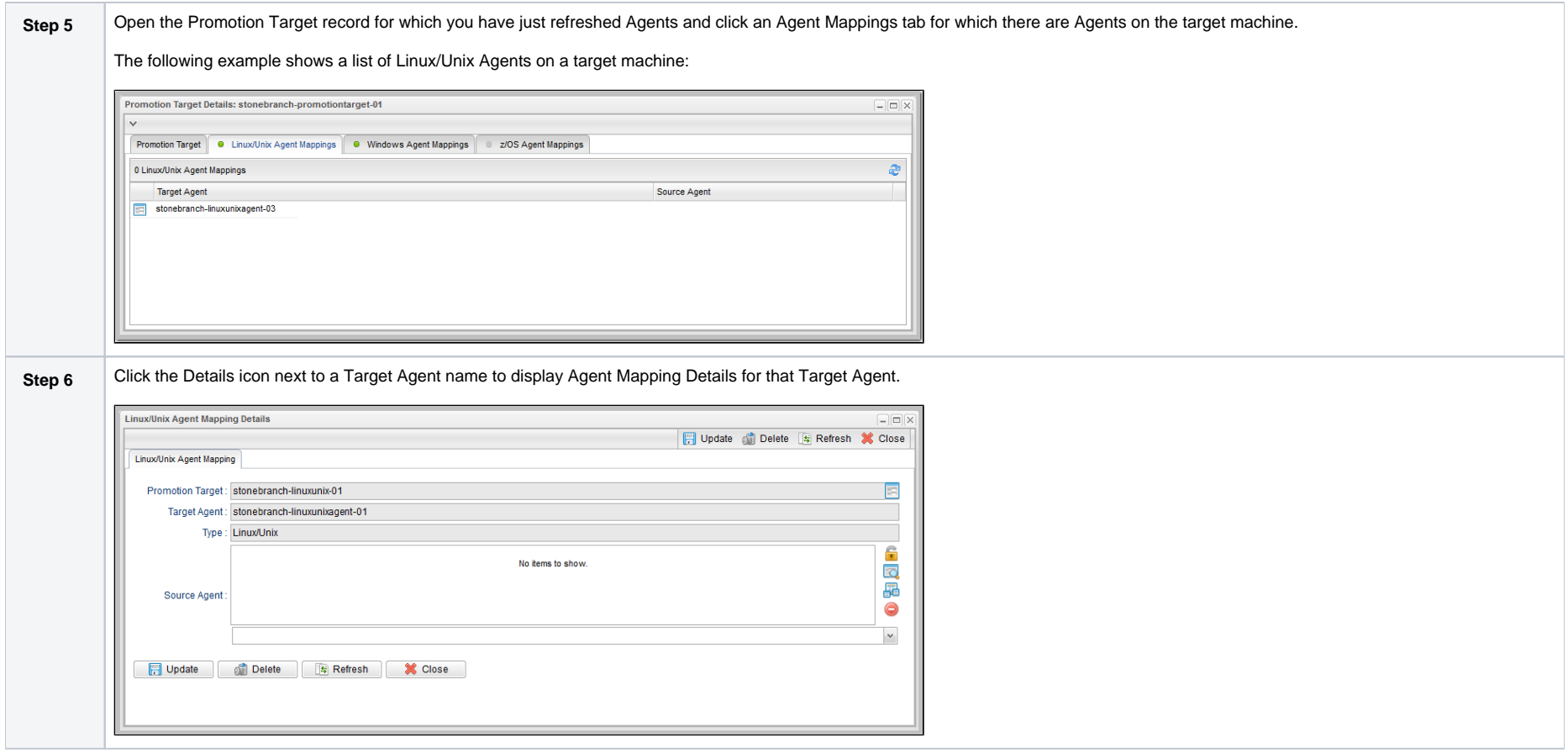

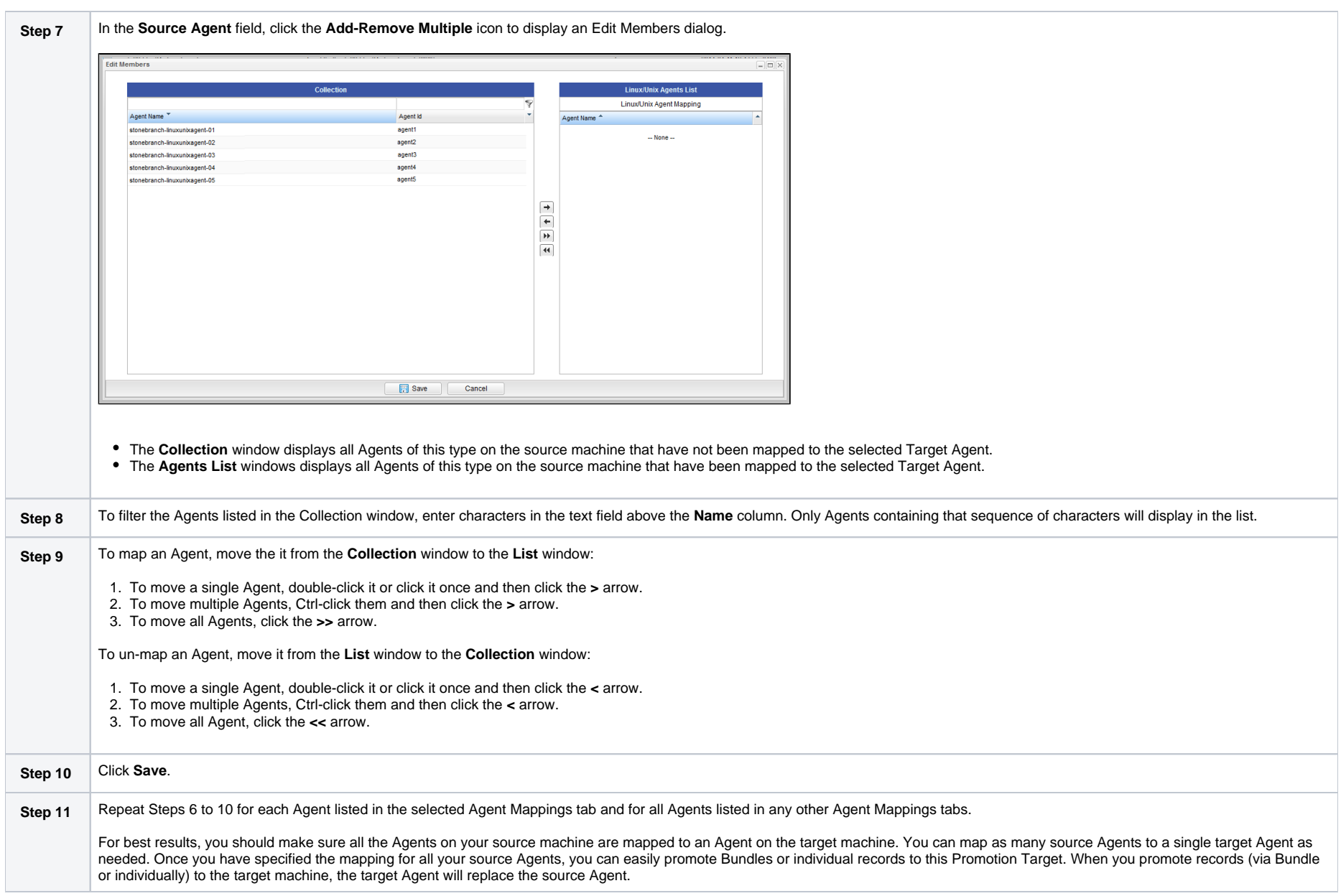

#### **Refresh Agent Error Messages**

If your setup is incorrect, you may see the error message described below.

If you tried to refresh target Agents using a non-existent user or invalid password on the Promotion Target:

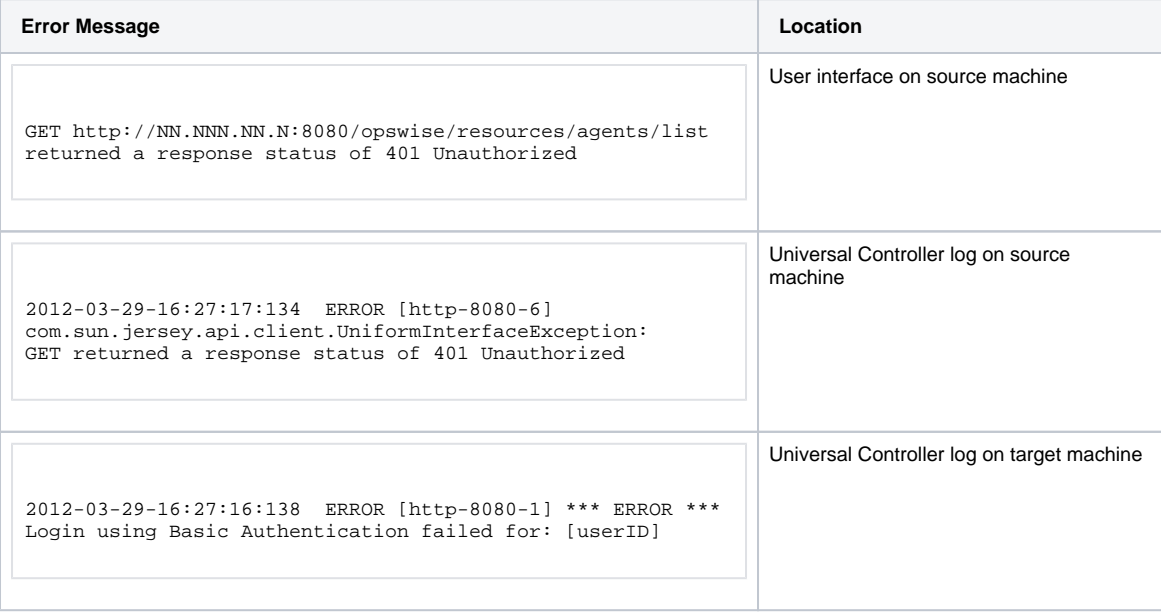

# <span id="page-40-0"></span>**Promoting Bundles and Records to a Target**

- [Overview](#page-40-1)
- [Promoting a Bundle](#page-40-2)
- [Scheduling a Bundle Promotion](#page-42-0)
- [Promoting One or More Individual Records](#page-45-0)
- [Promoting Universal Tasks and Universal Templates](#page-47-0)
- [Diagnosing Promotion Failures](#page-48-0)
- **[Promotion Audit Records](#page-52-0)**

To use this feature, the user logged into the source Controller must have the [ops\\_promotion\\_admin](https://docs.stonebranch.com/confluence/display/UC68/Roles+and+Permissions#RolesandPermissions-ops_promotion_admin) role, or be granted permission to the Promote command and execute permission to one or more promotion targets.

The [Promotion Read Permission Required](https://docs.stonebranch.com/confluence/display/UC68/Universal+Controller+Properties#UniversalControllerProperties-PromotionReadPermissionRequired) Universal Controller system property specifies whether or not the [ops\\_promotion\\_admin](https://docs.stonebranch.com/confluence/display/UC68/Roles+and+Permissions#RolesandPermissions-ops_promotion_admin) role additionally requires Read [permission](https://docs.stonebranch.com/confluence/display/UC68/Roles+and+Permissions), on the source Universal Controller, for any record type being promoted.

Also, the user ID and password specified for the Promotion Target must be for a valid user on the target Controller with the [ops\\_promotion\\_admin](https://docs.stonebranch.com/confluence/display/UC68/Roles+and+Permissions#RolesandPermissions-ops_promotion_admin) or [ops\\_promotion\\_accept\\_bundle](https://docs.stonebranch.com/confluence/display/UC68/Roles+and+Permissions#RolesandPermissions-ops_promotion_accept_bundle) role.

The [Promotion Accept Bundle Create/Update Permission Required](https://docs.stonebranch.com/confluence/display/UC68/Universal+Controller+Properties#UniversalControllerProperties-PromotionReadPermissionRequired) Universal Controller system property specifies whether the [ops\\_promotion\\_admin](https://docs.stonebranch.com/confluence/display/UC68/Roles+and+Permissions#RolesandPermissions-ops_promotion_admin) role additionally requires Create (or Update) [permission,](https://docs.stonebranch.com/confluence/display/UC68/Roles+and+Permissions) on the target Universal Controller, for any record type being promoted.

### <span id="page-40-1"></span>**Overview**

Promoting a Bundle means copying all of the records in a Bundle from a source Controller to a target Controller.

You also can promote one or more individual records without bundling them.

For every record in a bundle being [promoted](#page-40-2), and every record being promoted individually, the following associated data is always included in the promotion.

- If you promote a [workflow](https://docs.stonebranch.com/confluence/display/UC68/Creating+and+Maintaining+Workflows), all of the tasks in the workflow are also promoted.
- If you promote a [task](https://docs.stonebranch.com/confluence/display/UC68/Creating+Tasks) (including a workflow), all variables, virtual resource dependencies, actions, notes, etc. are included in the promotion.
- If you promote an [application](https://docs.stonebranch.com/confluence/display/UC68/Application+Resources), its associated start, stop, and query tasks are included in the promotion.
- If you promote a [calendar](https://docs.stonebranch.com/confluence/display/UC68/Calendars), its associated custom days are included in the promotion.

#### Note

If you promote a [trigger](https://docs.stonebranch.com/confluence/display/UC68/Triggers) whose Forecast field has been checked so that the Controller calculates the date and time when this trigger will be satisfied for the next number of days, the Forecast field will not be checked for that trigger on the target system.

## <span id="page-40-2"></span>Promoting a Bundle

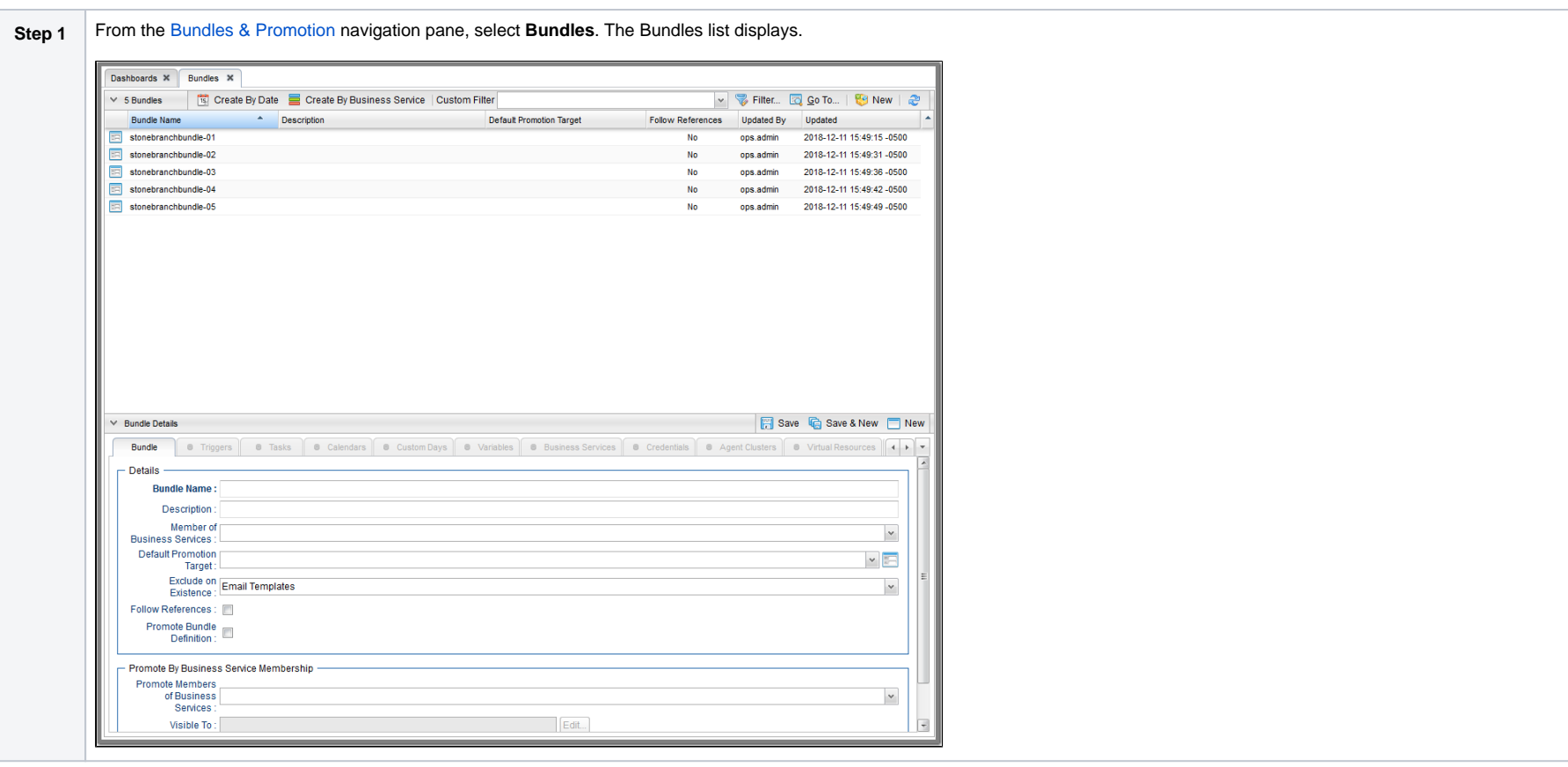

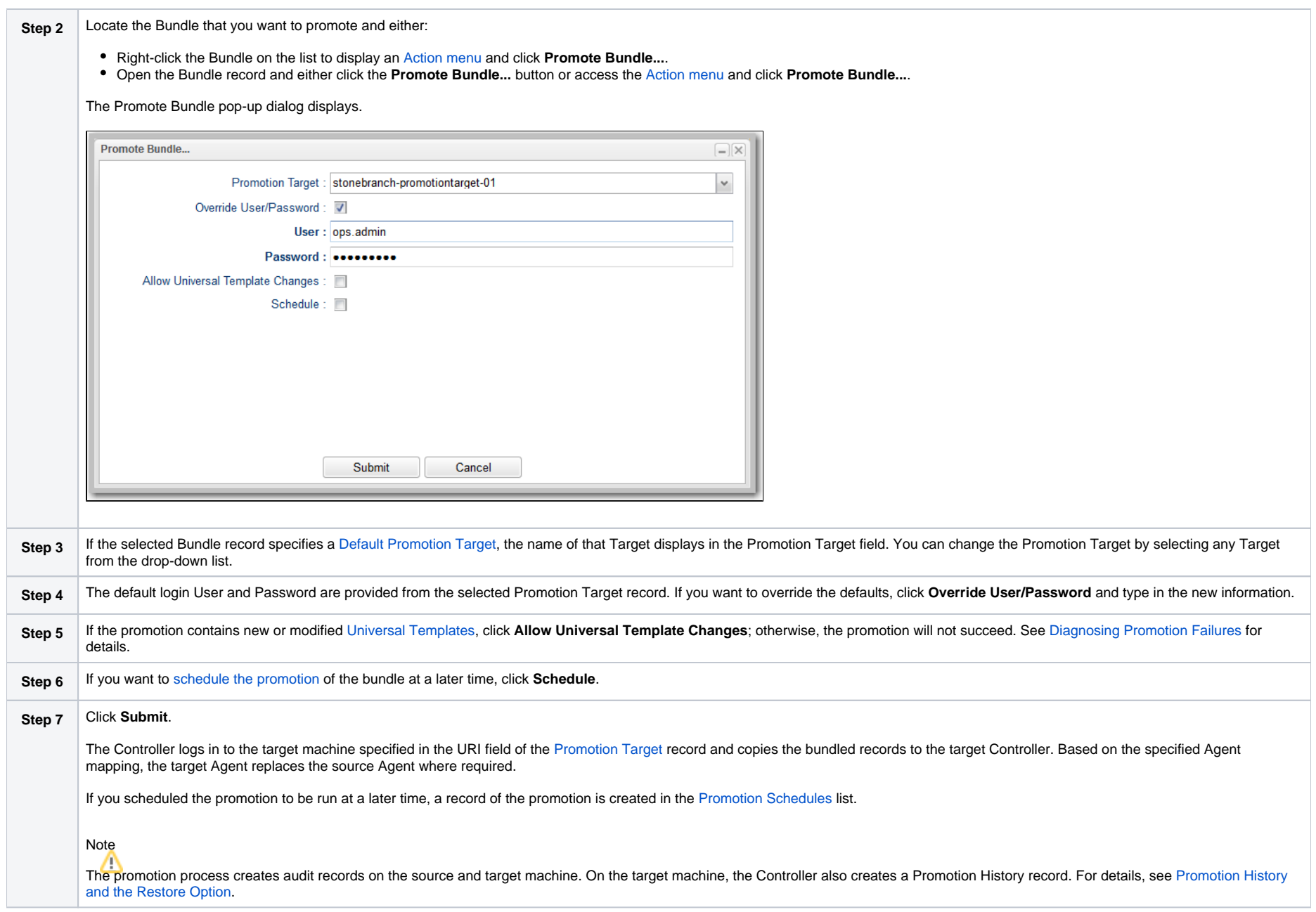

# <span id="page-42-0"></span>Scheduling a Bundle Promotion

You can create a [promotion schedule](#page-55-0) for a Bundle so that it will automatically be promoted at a specified date and time.

**Step 1** From the [Bundles & Promotion](https://docs.stonebranch.com/confluence/display/UC68/Navigator#Navigator-Bundles&Promotion) navigation pane, select **Bundles**. The Bundles list displays.Dashboards X Bundles X V 5 Bundles | Is Create By Date | Create By Business Service | Custom Filter Filter... **EQ Go To... | W** New | 2 Bundle Name **Description** Default Promotion Target Follow References Updated By Updated  $\equiv$  stonebranchbundle-01 No. ops.admin 2018-12-11 15:49:15 -0500 stonebranchbundle-02  $_{\rm No}$ ops.admin 2018-12-11 15:49:31 -0500 stonebranchbundle-03 No ops.admin 2018-12-11 15:49:36 -0500 ops.admin 2018-12-11 15:49:42 -0500 stonebranchbundle-04 No  $\boxed{17}$  stonebranchbundle-05 No ops.admin 2018-12-11 15:49:49 -0500  $\vee$  Bundle Details Save G Save & New Mew Bundle **0** Triggers **0** Tasks **0** Calendars **0** Custom Days **0** Variables **0** Business Services **0** Credentials **0** Agent Clusters **0** Virtual Resources **4 1** - Details **Bundle Name:** Description: Member of  $\checkmark$ Business Services : Default Promotion<br>| Target :  $\mathbf{v}$  in Exclude on<br>Existence : Email Templates  $\checkmark$ Follow References: Promote Bundle - Promote By Business Service Membership Promote Members<br>of Business  $\checkmark$ Services Visible To:  $E$ dit...  $\overline{.}$ 

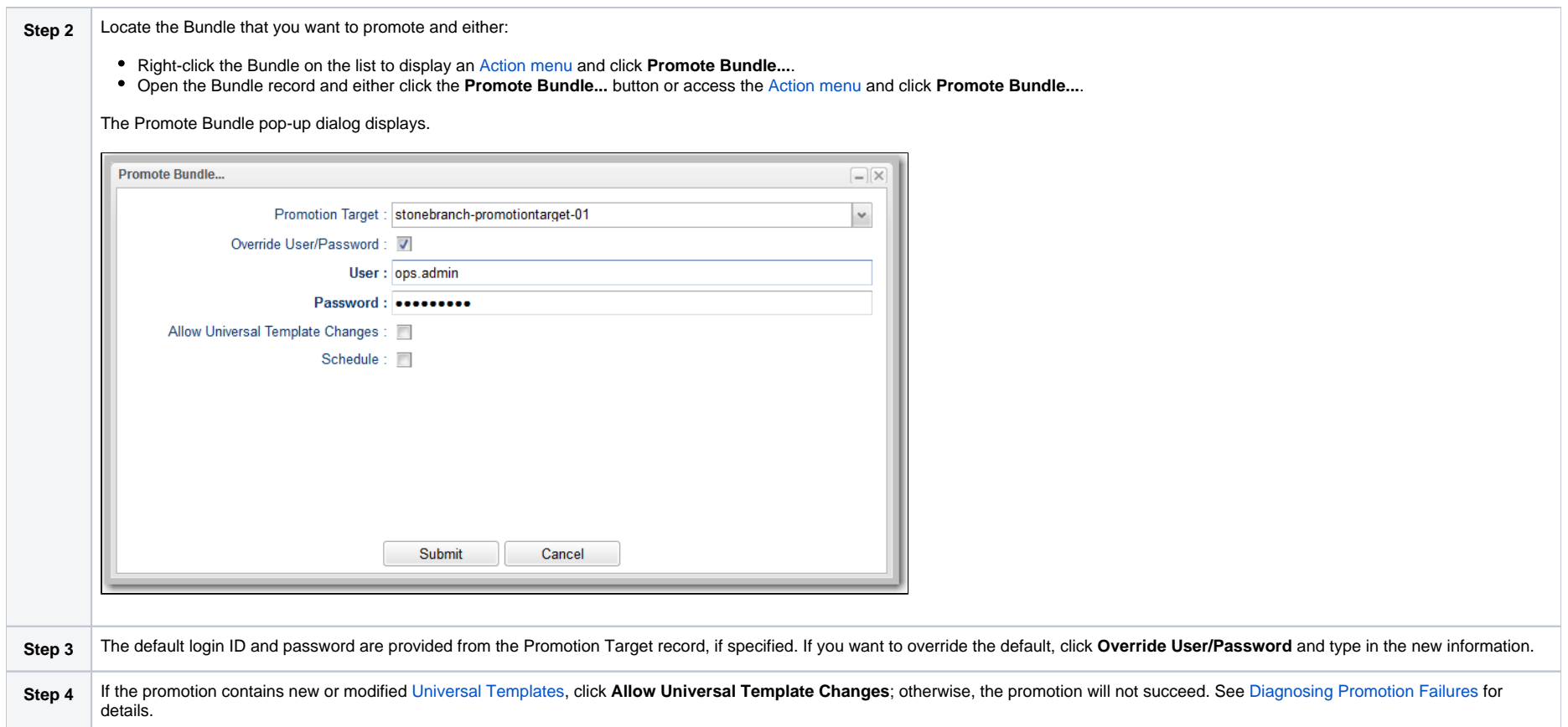

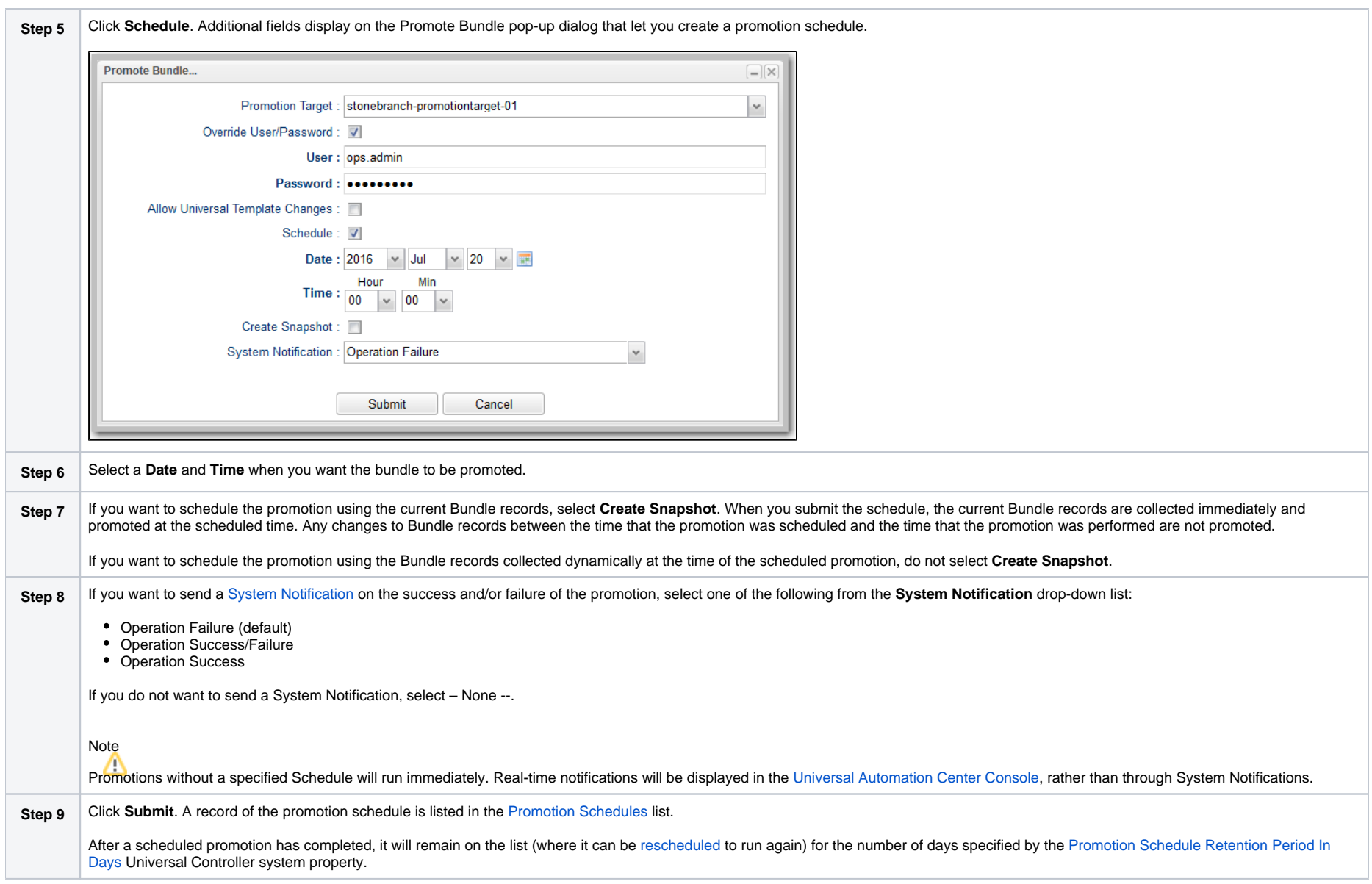

## <span id="page-45-0"></span>Promoting One or More Individual Records

The Controller also allows you to promote records of the same type to a target machine without going through the process of creating a Bundle.

## Note

You can only create a [Promotion Schedule](#page-42-0) for a Bundle of records, not one or more individual records.

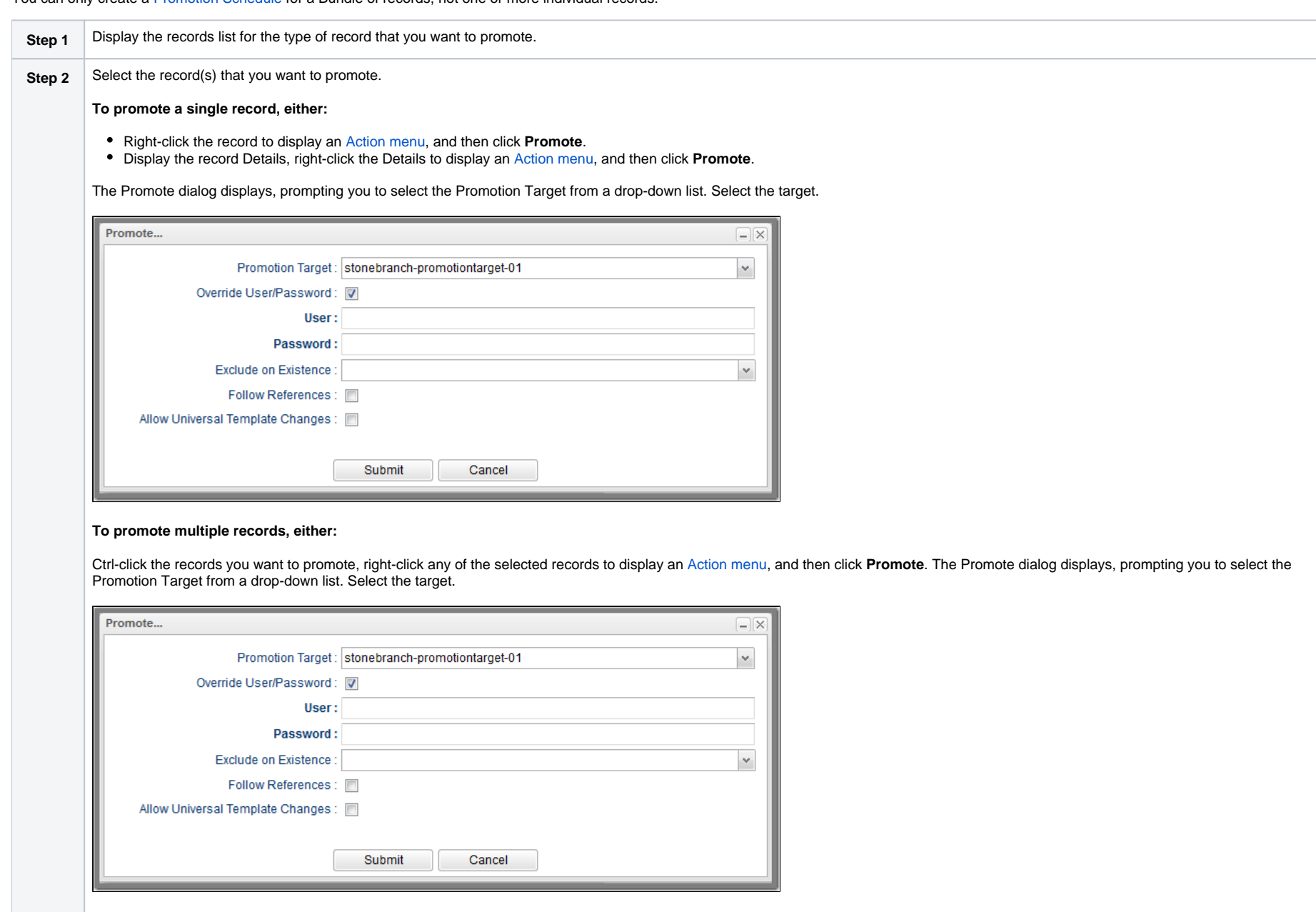

**OR**

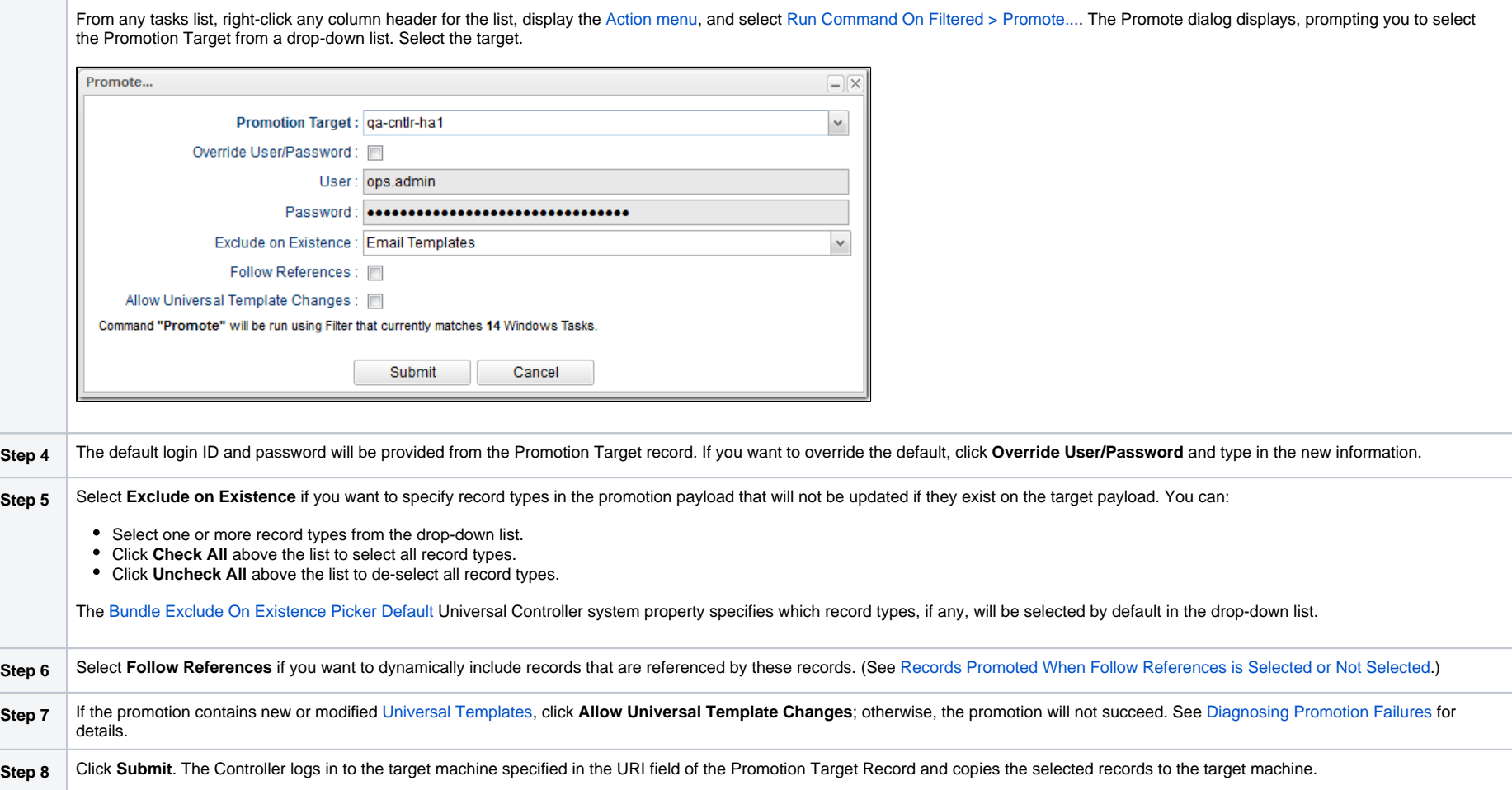

This process creates audit records on the source and target machines. On the target machine, the Controller also creates a [Promotion History](#page-62-0) record.

## <span id="page-47-0"></span>Promoting Universal Tasks and Universal Templates

The following conditions apply for the promotion of [Universal Tasks](https://docs.stonebranch.com/confluence/display/UC68/Creating+a+Universal+Task) and [Universal Templates:](https://docs.stonebranch.com/confluence/display/UC68/Creating+a+Universal+Template)

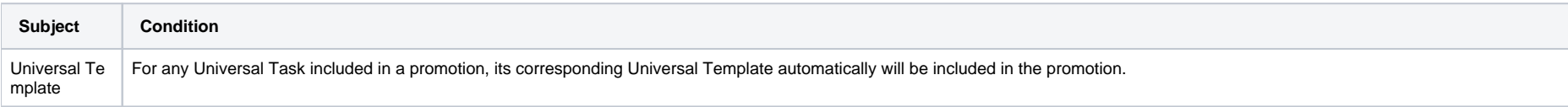

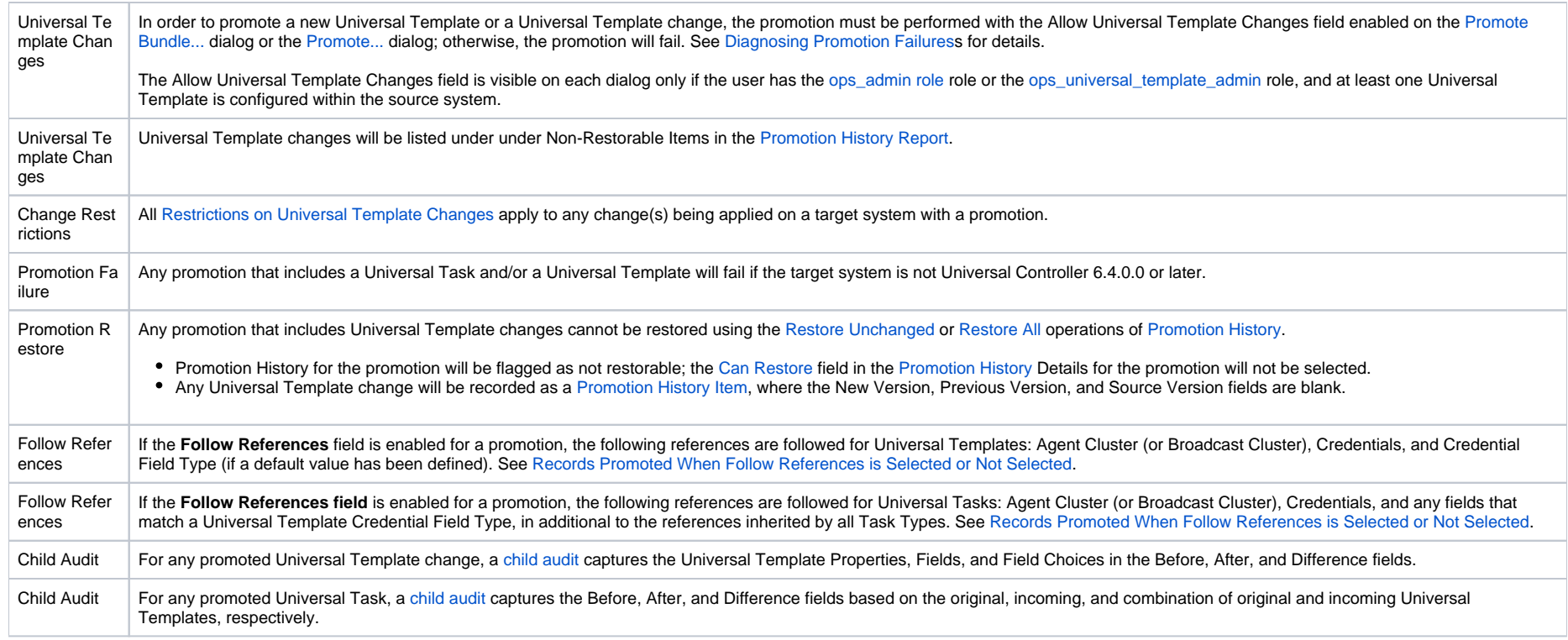

## <span id="page-48-0"></span>Diagnosing Promotion Failures

The following error messages are provided for various promotion failure scenarios.

Note

For a Bundle promotion, the beginning of each error message is: Promotion of bundle "bundle-name" failed with the following error(s):

For a Bundle-less promotion, the beginning of each error message is: Promotion failed with the following error(s):

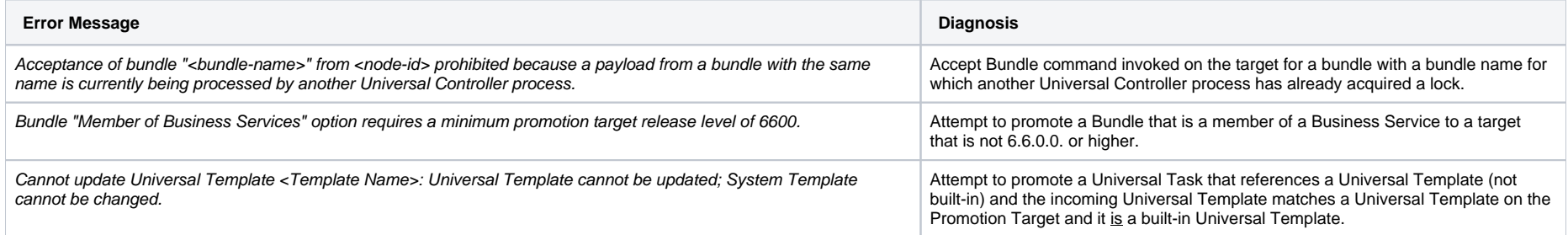

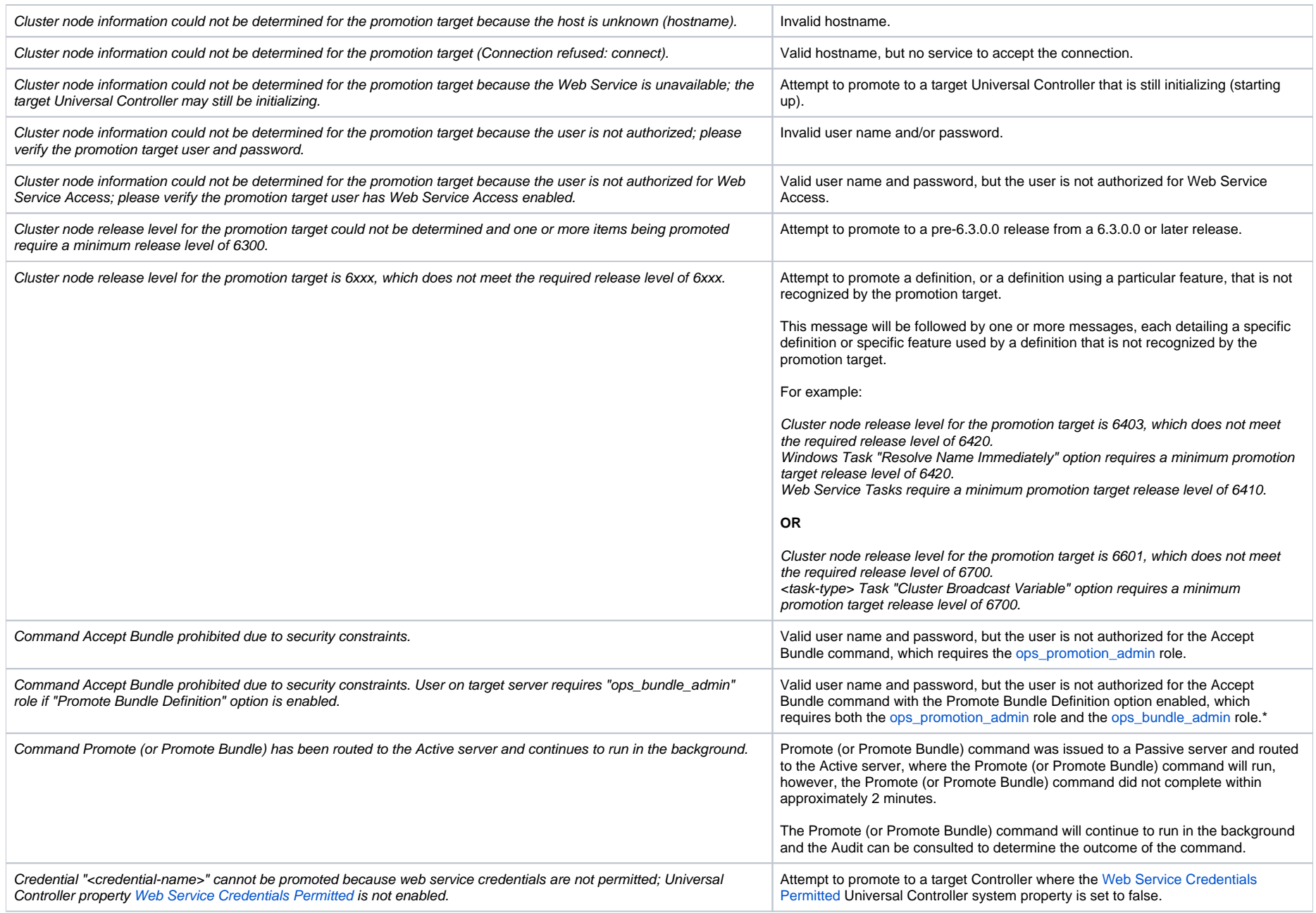

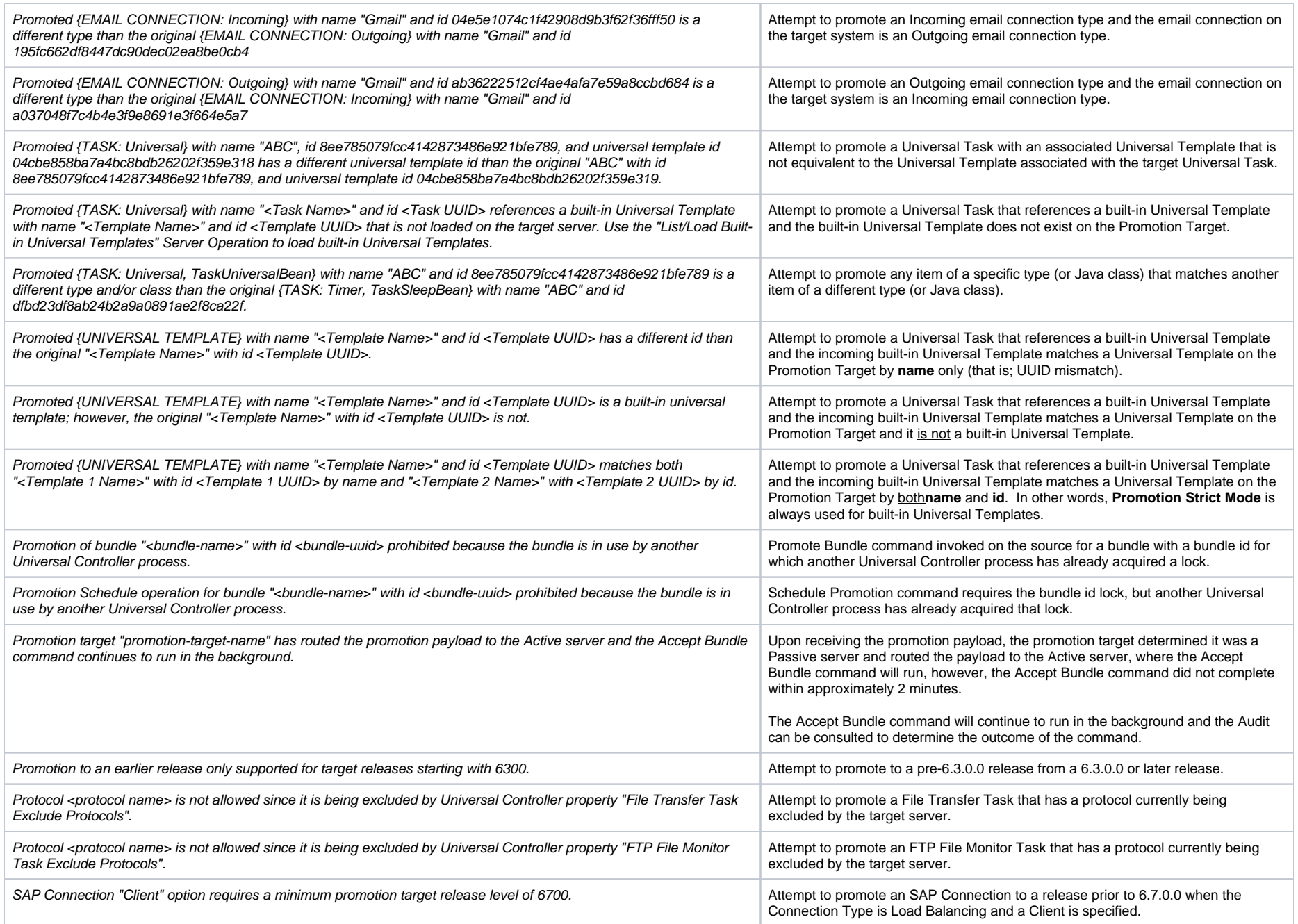

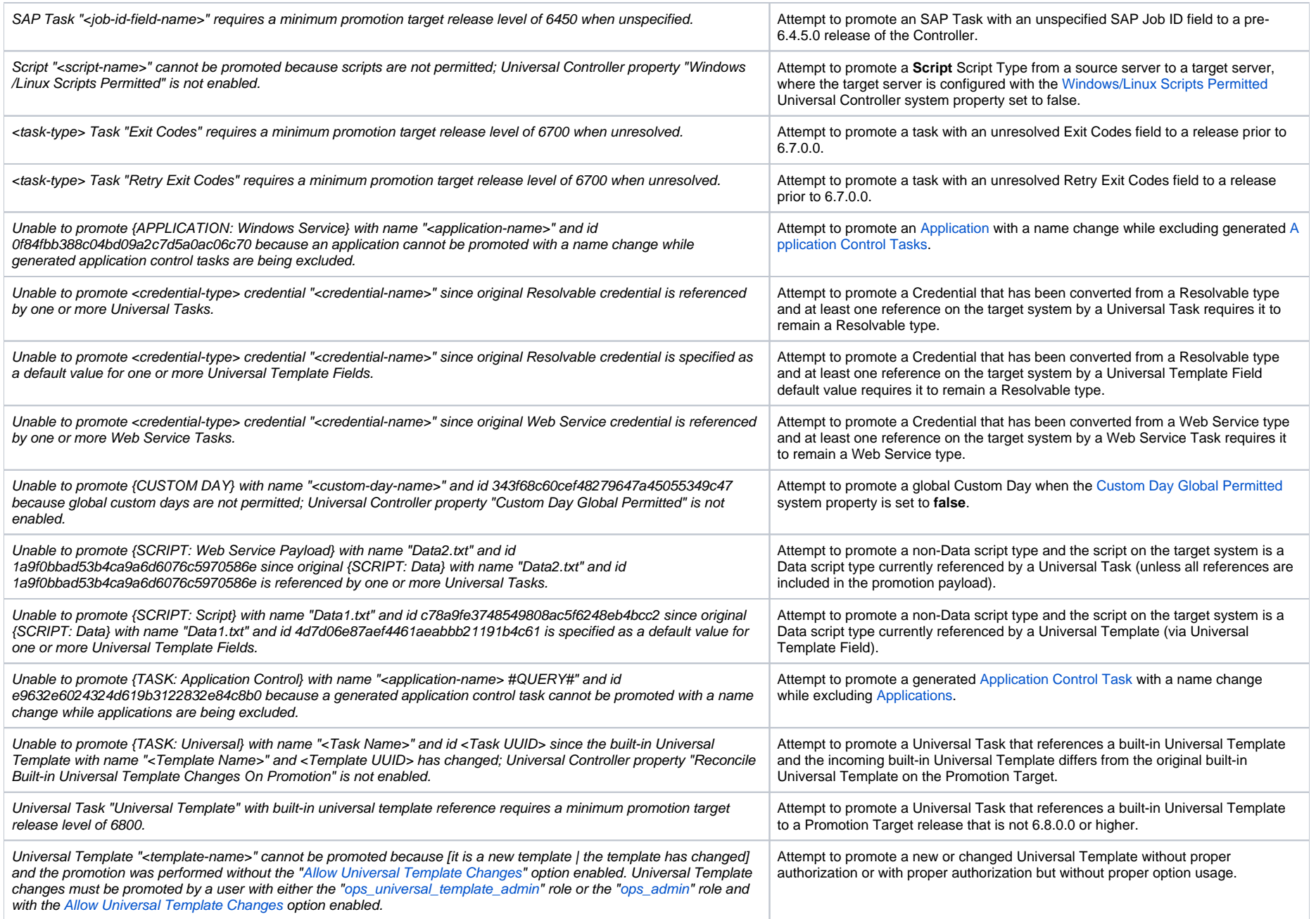

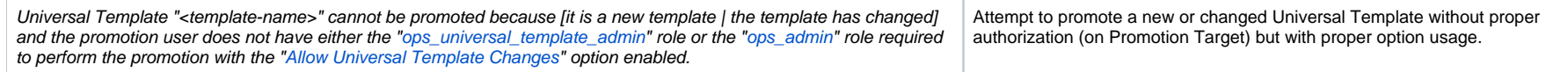

## <span id="page-52-0"></span>Promotion Audit Records

Whenever a Bundle or an individual record is promoted to a target machine, the Controller creates audit records on both the source and target machines.

On the source machine, each time you promote a record or a Bundle, the Controller creates a single [audit record](https://docs.stonebranch.com/confluence/display/UC68/Audits) for that event. If you promoted a Bundle, the audit description is PROMOTE BUNDLE; if you promoted a single record or multiple records, the audit description is PROMOTE.

On the target machine, the Controller creates an ACCEPT BUNDLE audit record, along with child audit records associated with that promotion (either record[s] or a Bundle). These may include UPDATE commands for records that existed on the target already and CREATE commands for records that did not previously exist.

The following examples show an ACCEPT BUNDLE record on a target machine and a Child Audit record for a task included in the Bundle promotion.

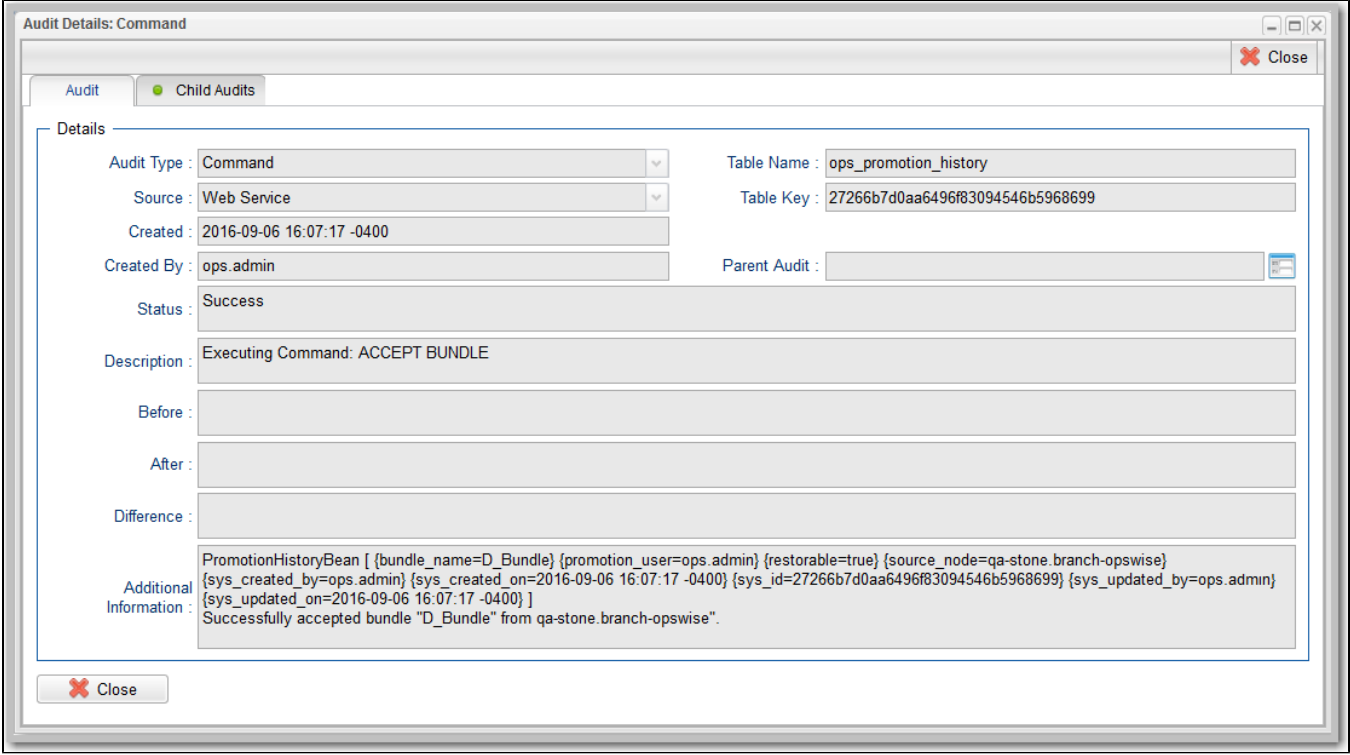

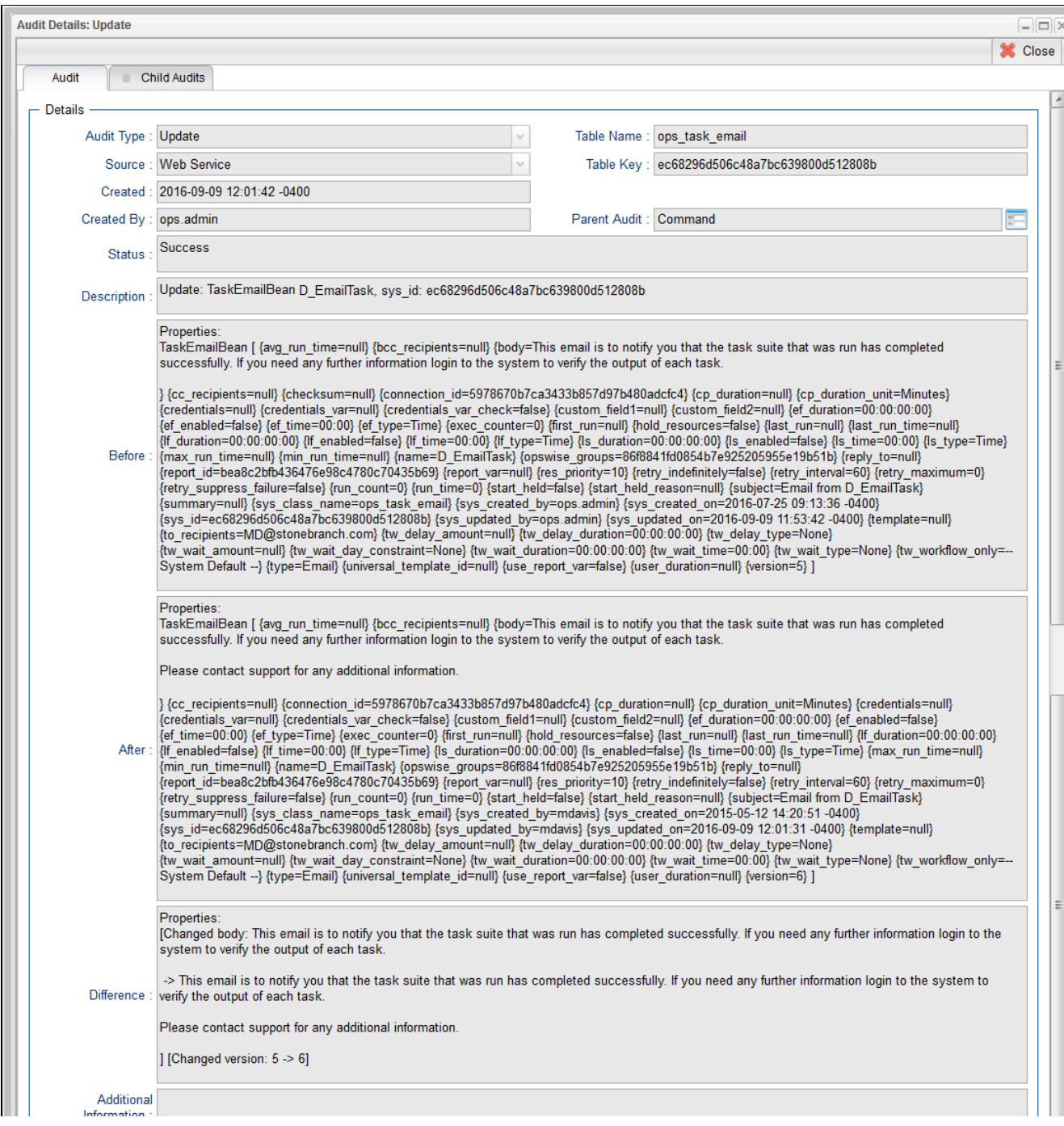

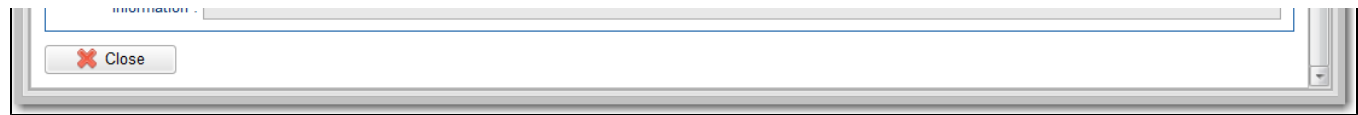

For detailed information on audit record, see [Audits](https://docs.stonebranch.com/confluence/display/UC68/Audits).

# <span id="page-55-0"></span>**Promotion Schedules**

- [Overview](#page-55-1)
- [Viewing Promotion Schedule Details](#page-55-2)
- **[Promotion Schedule Details Field Descriptions](#page-56-0)**
- [Modifying and/or Rescheduling a Promotion Schedule](#page-57-0)
- [Modifying and/or Rescheduling a Successfully Promoted Promotion Schedule](#page-58-0)
- [Cancelling a Promotion Schedule](#page-60-0)

### <span id="page-55-1"></span>**Overview**

If you schedule a promotion to be run at a later time on the [Promote Bundle...](https://docs.stonebranch.com/confluence/display/UC68/Promoting+Bundles+and+Records+to+a+Target#PromotingBundlesandRecordstoaTarget-SchedulingaBundlePromotion) dialog, the Controller creates a record for that promotion.

The Promotion Schedules list identifies all scheduled promotions.

It also lists all scheduled promotions that have completed (where they can be [rescheduled](#page-57-0) to run again) for the number of days specified by the [Promotion Schedule Retention Period In Days](https://docs.stonebranch.com/confluence/display/UC68/Universal+Controller+Properties#UniversalControllerProperties-PromotionScheduleRetentionPeriodInDays) Universal Controller system property.

## <span id="page-55-2"></span>Viewing Promotion Schedule Details

<span id="page-55-3"></span>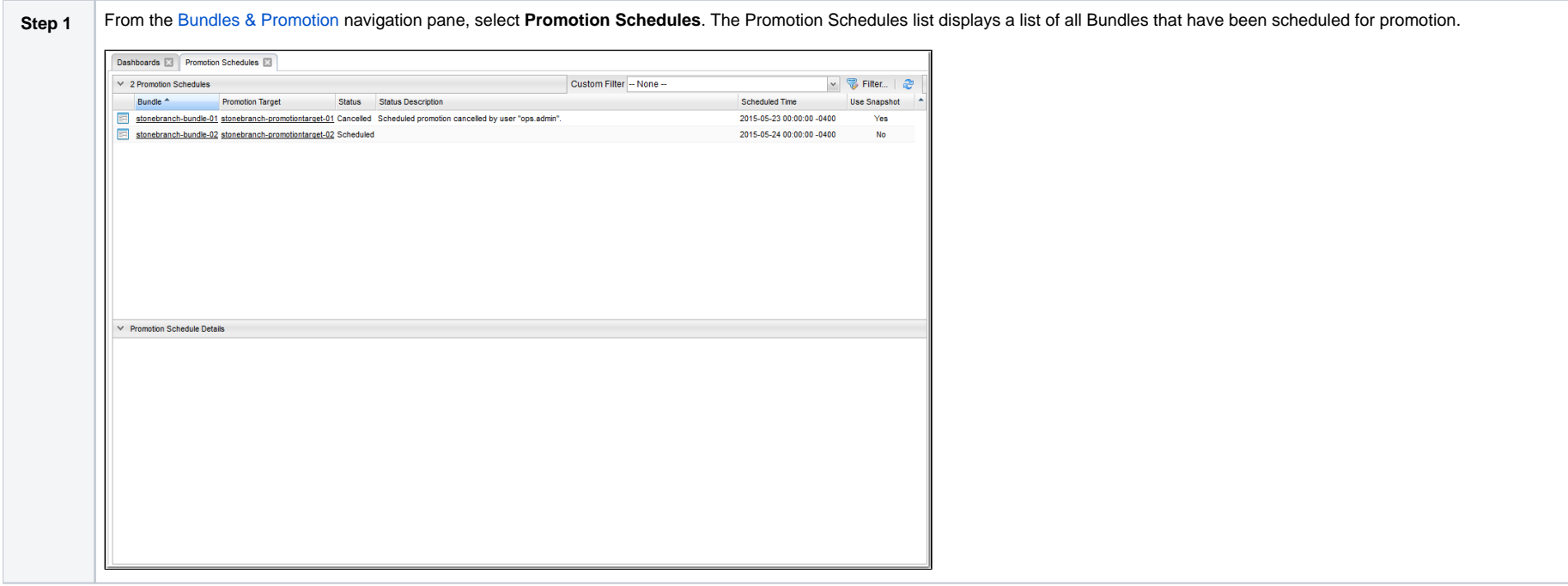

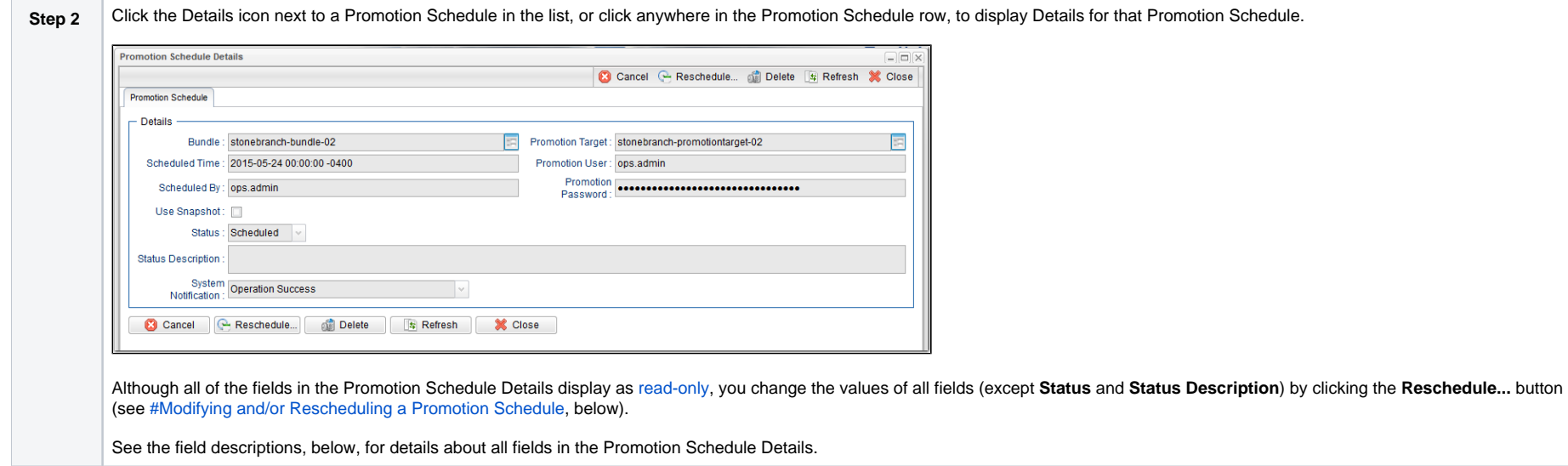

## <span id="page-56-0"></span>Promotion Schedule Details Field Descriptions

The following table describes the fields and buttons in the Promotion Schedule Details.

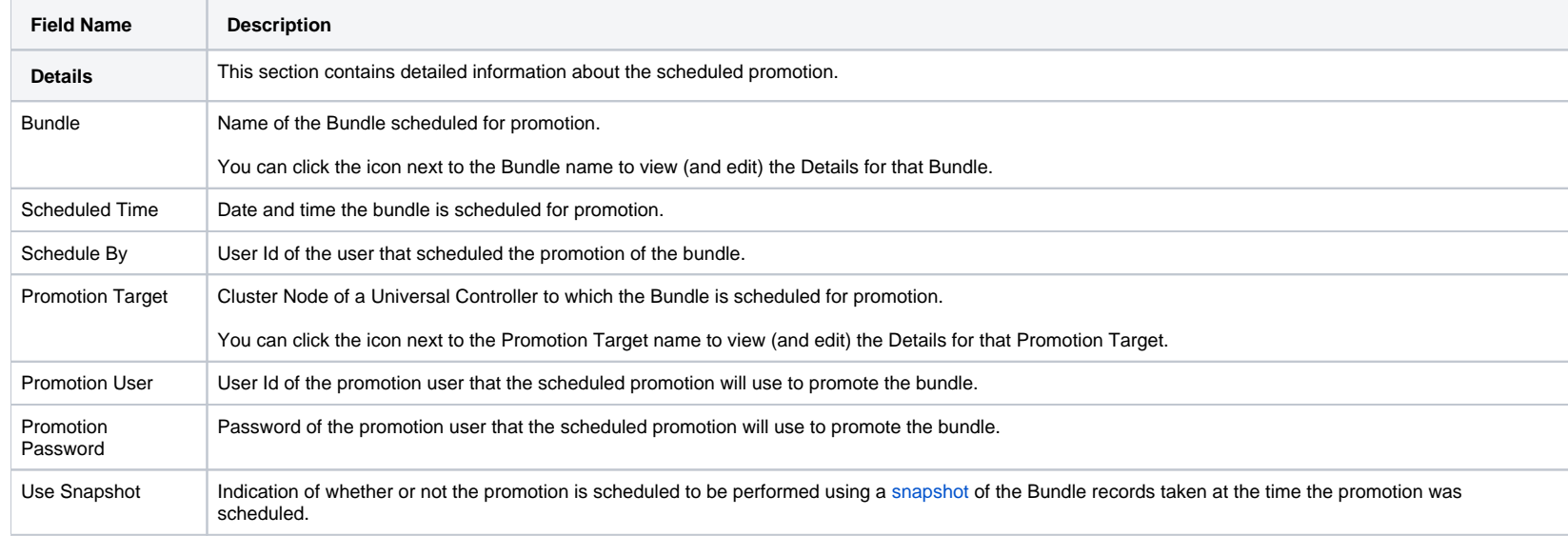

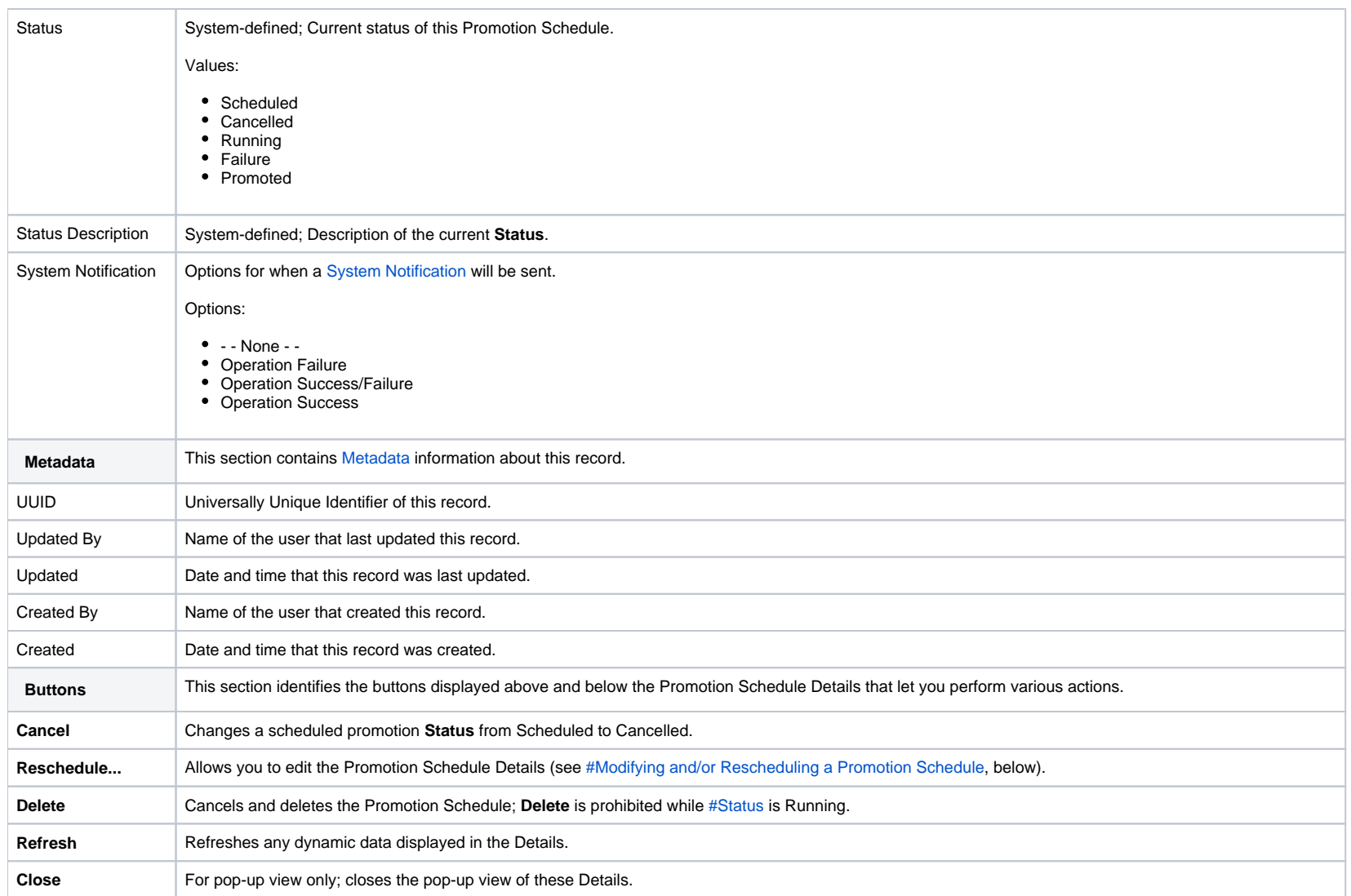

## <span id="page-57-0"></span>Modifying and/or Rescheduling a Promotion Schedule

You can modify and/or reschedule a Scheduled, Cancelled, or Failed promotion schedule.

For modifying and/or rescheduling a successfully promoted promotion schedule, see [#Modifying and/or Rescheduling a Successfully Promoted Promotion Schedule](#page-58-0).

**Step 1** From the [Bundles & Promotion](https://docs.stonebranch.com/confluence/display/UC68/Navigator#Navigator-Bundles&Promotion) navigation pane, select **Promotion Schedules**. The [#Promotion Schedules list](#page-55-3) displays a list of all Bundles that have been scheduled for promotion.

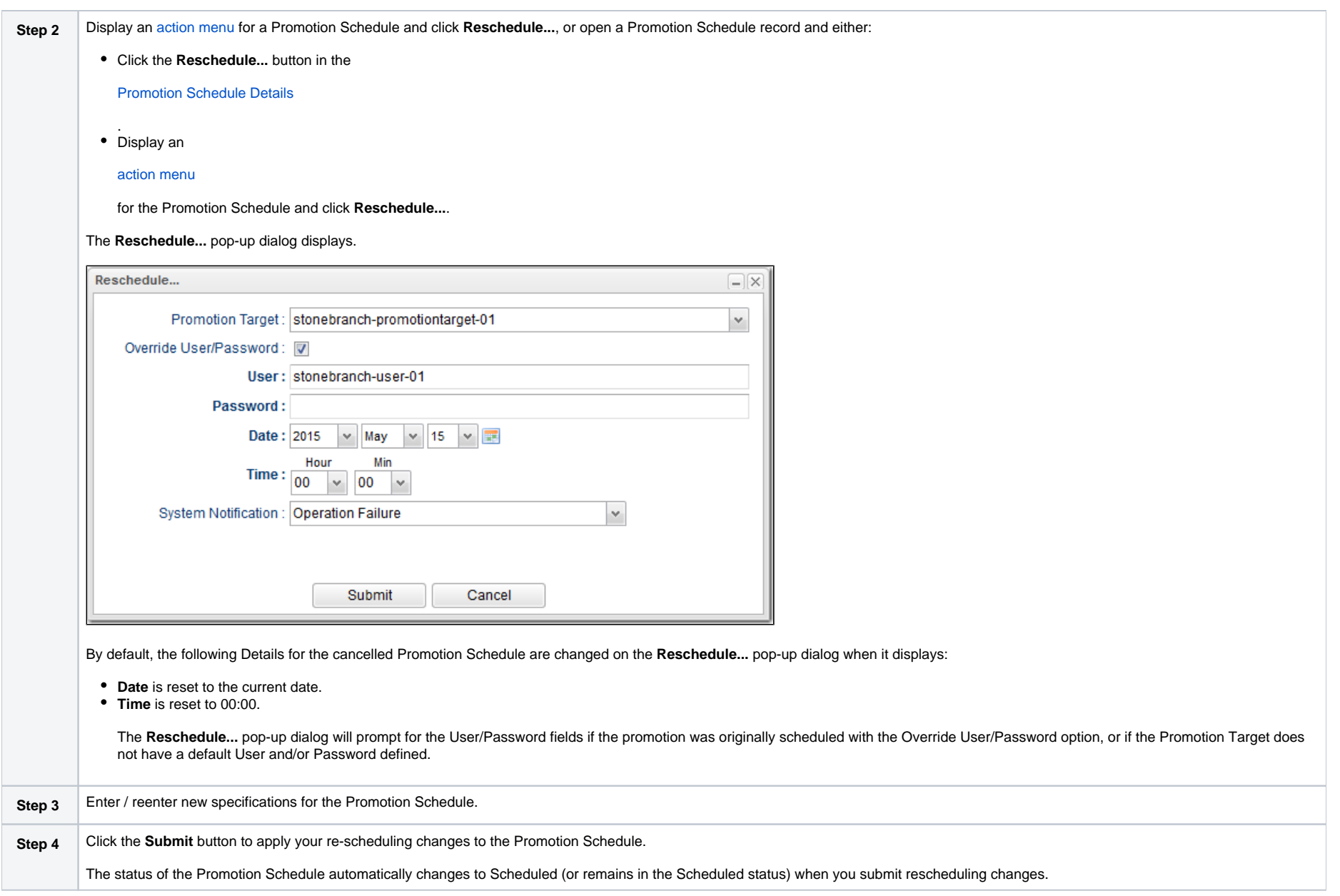

# <span id="page-58-0"></span>Modifying and/or Rescheduling a Successfully Promoted Promotion Schedule

You can modify and/or reschedule a successfully promoted promotion schedule only if the promotion schedule was specified to use a snapshot.

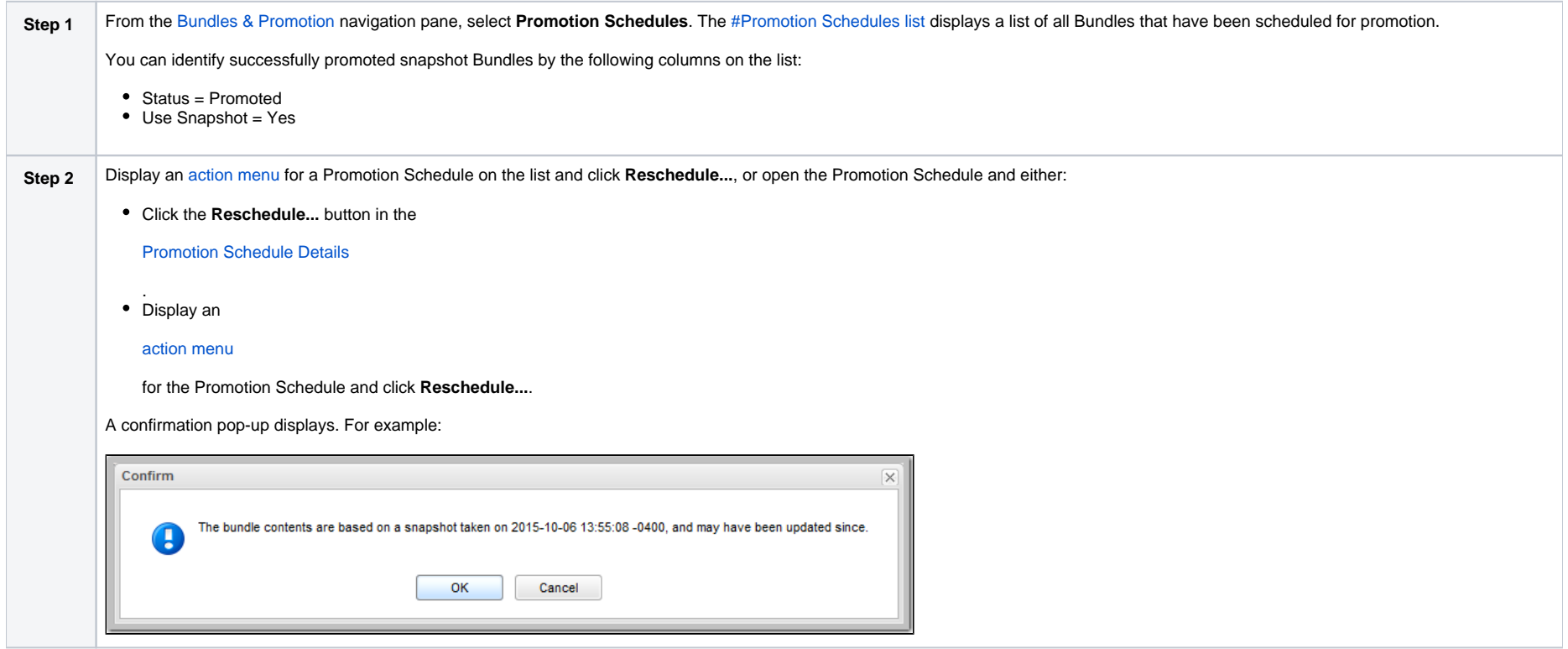

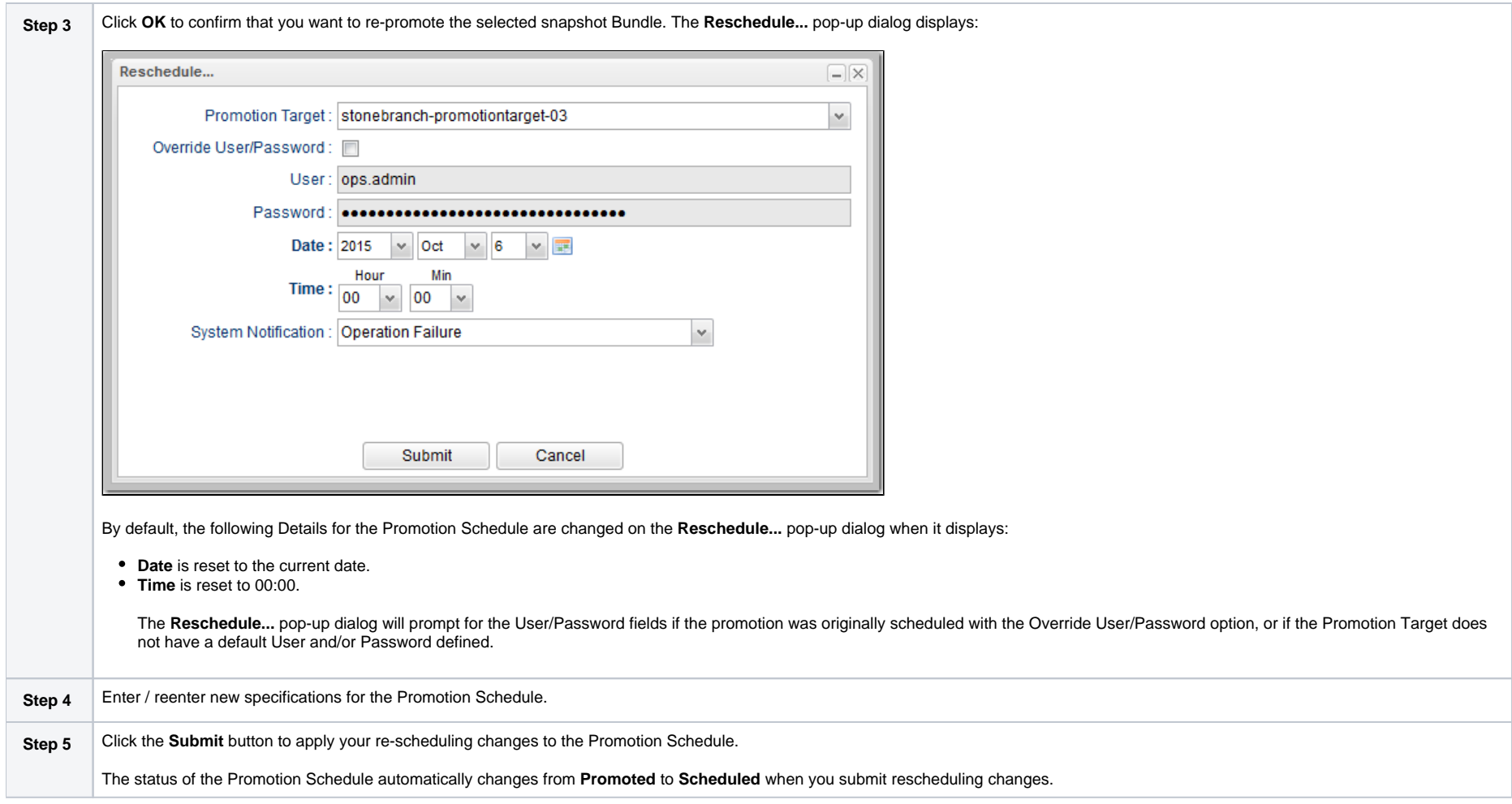

## <span id="page-60-0"></span>Cancelling a Promotion Schedule

You can cancel a Promotion Schedule without deleting its Promotion Schedule record.

Cancelled Promotion Schedule records will continue to be listed on the Promotion Schedules list.

**Step 1** From the [Bundles & Promotion](https://docs.stonebranch.com/confluence/display/UC68/Navigator#Navigator-Bundles&Promotion) navigation pane, select **Promotion Schedules**. The [#Promotion Schedules list](#page-55-3) displays a list of all Bundles that have been scheduled for promotion.

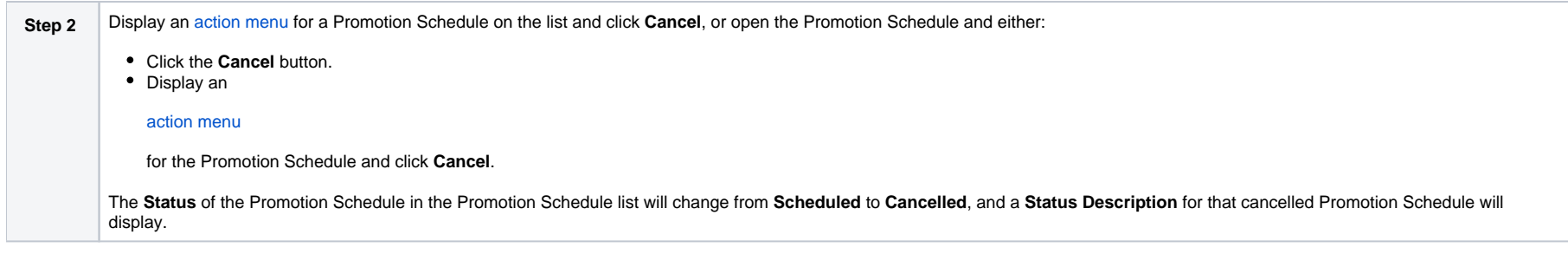

To reschedule a **Cancelled** Promotion Schedule, see [#Modifying and/or Rescheduling a Promotion Schedule](#page-57-0).

## <span id="page-62-0"></span>**Promotion History and the Restore Option**

- [Overview](#page-62-1)
- [Accessing Promotion History Records](#page-62-2)
- **[Promotion History Details Field Descriptions](#page-63-0)**

### <span id="page-62-1"></span>**Overview**

The Controller creates a Promotion History record each time a Bundle (or record) is promoted to a target Controller.

## <span id="page-62-2"></span>Accessing Promotion History Records

To access a Promotion History record on the target Controller:

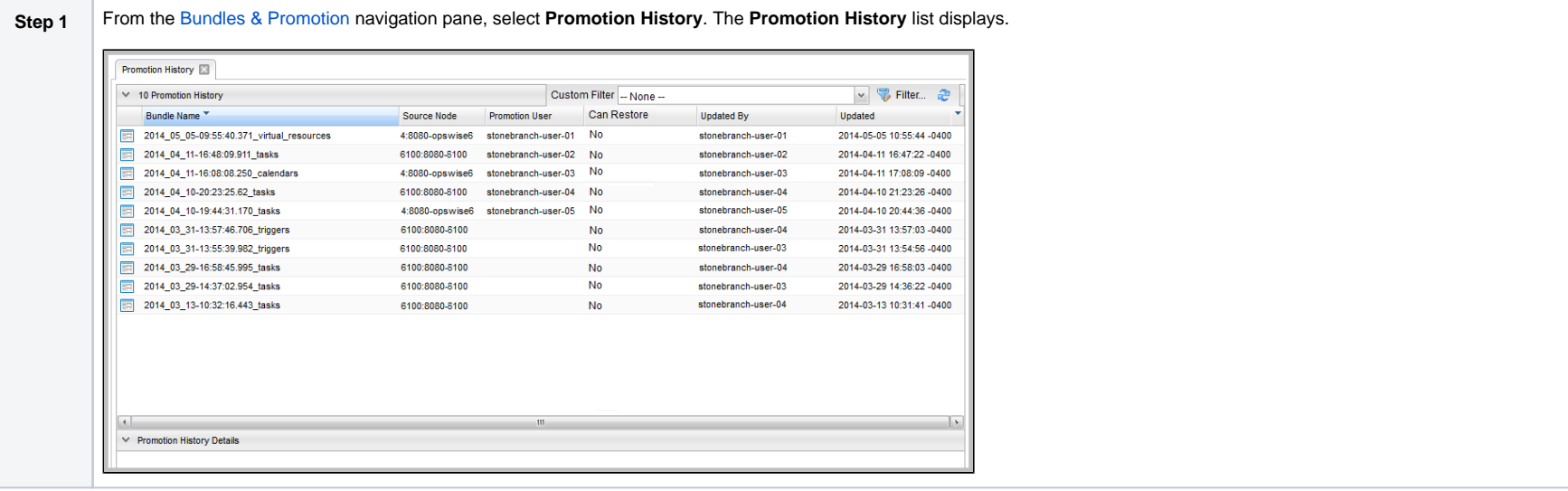

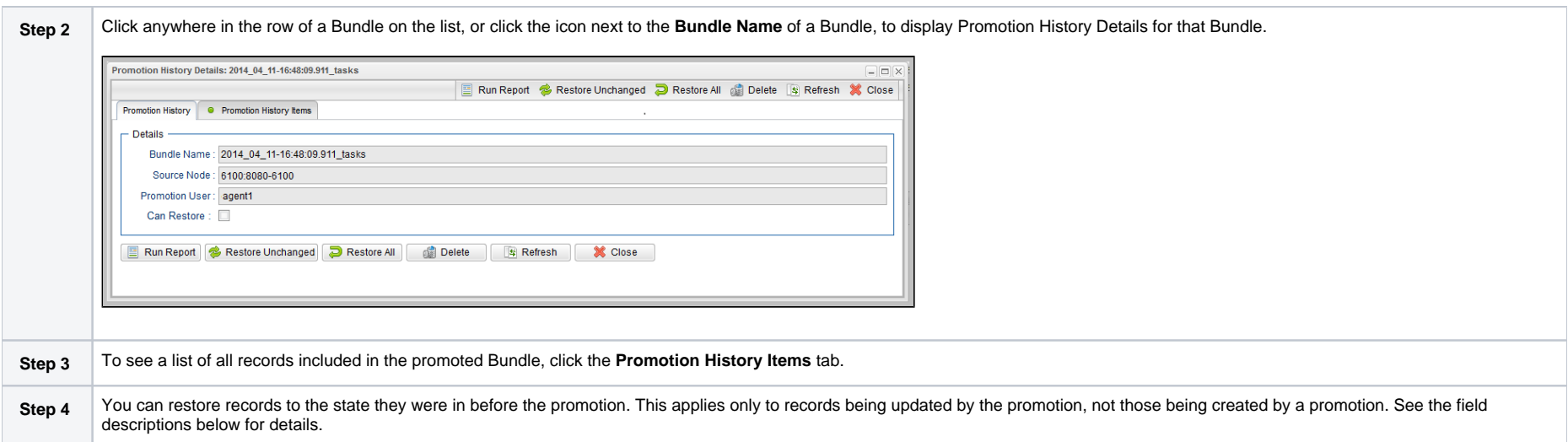

# <span id="page-63-0"></span>Promotion History Details Field Descriptions

The fields on the Promotion History Details are system-supplied and read-only.

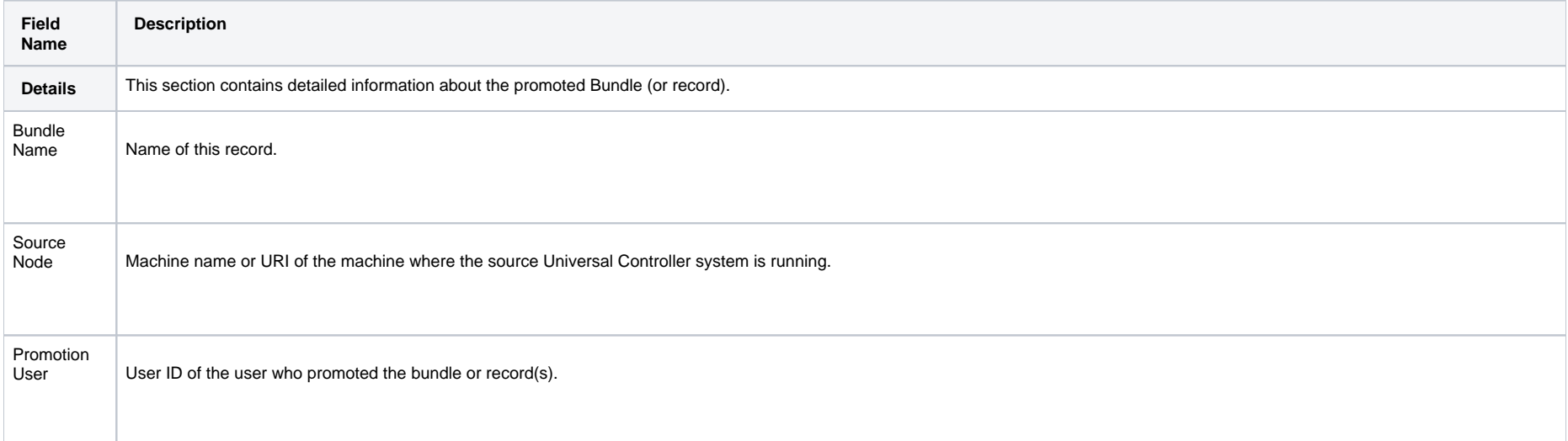

<span id="page-64-0"></span>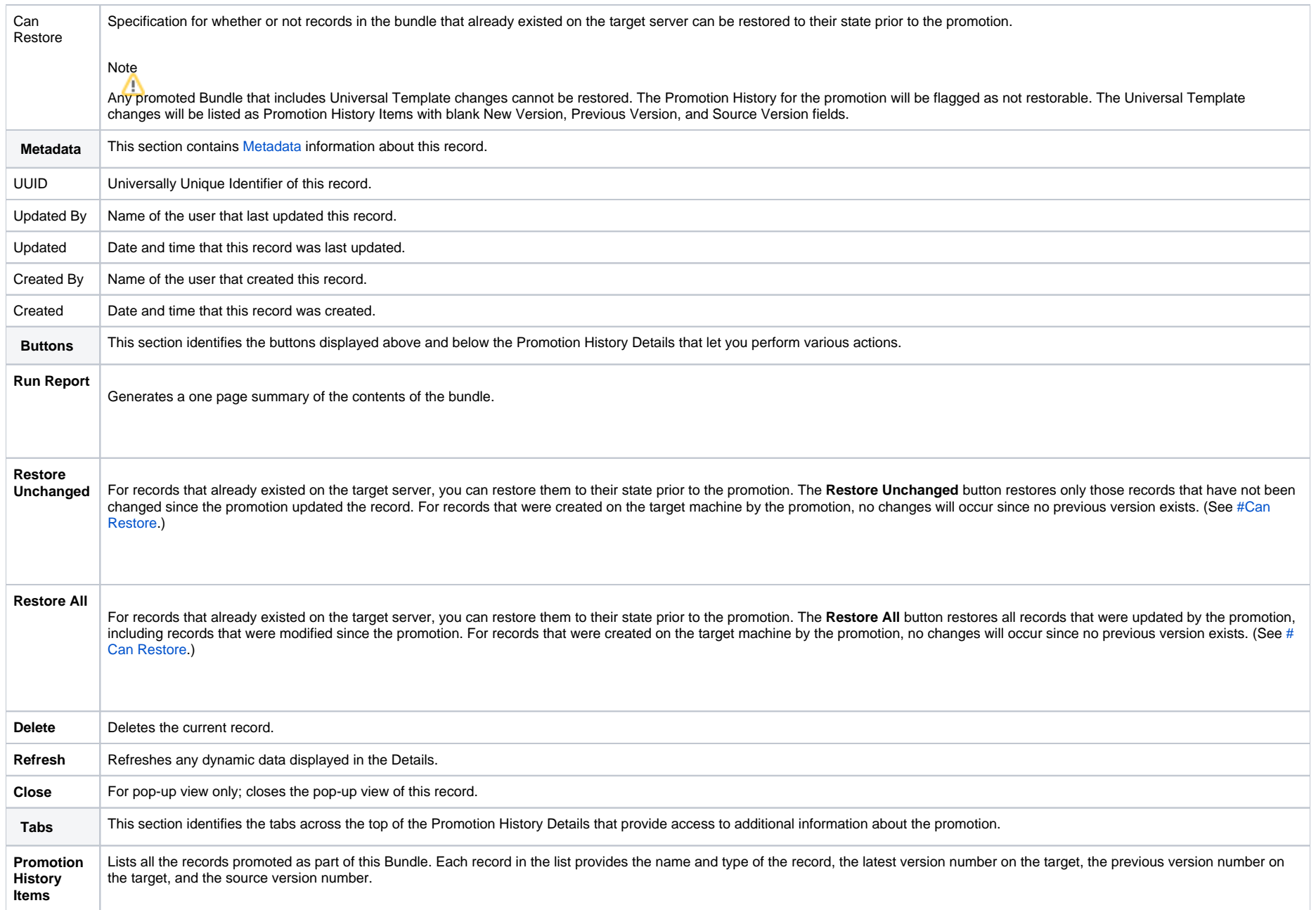

# <span id="page-65-0"></span>**Records Promoted When Follow References is Selected or Not Selected**

### Introduction

The following table identifies the Records that automatically will be included in the promotion payload (Bundle or single record) when [Follow References](https://docs.stonebranch.com/confluence/display/UC68/Preparing+Bundles+for+Promotion#PreparingBundlesforPromotion-FollowReferences) is selected and when [Follow References](https://docs.stonebranch.com/confluence/display/UC68/Preparing+Bundles+for+Promotion#PreparingBundlesforPromotion-FollowReferences) is not selected.

The table is in the following format:

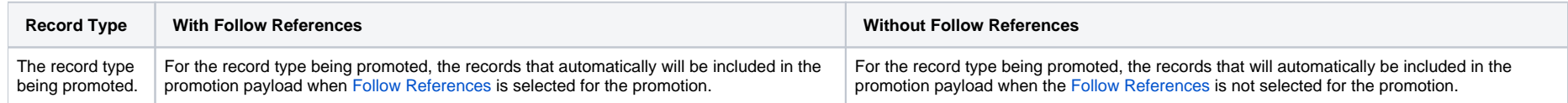

#### Note

A Reference refers to the reference (or use) of one record by another record; for example, an Email Task references (or uses) an Email Connection.

<span id="page-65-8"></span><span id="page-65-7"></span><span id="page-65-6"></span><span id="page-65-5"></span><span id="page-65-4"></span><span id="page-65-3"></span><span id="page-65-2"></span><span id="page-65-1"></span>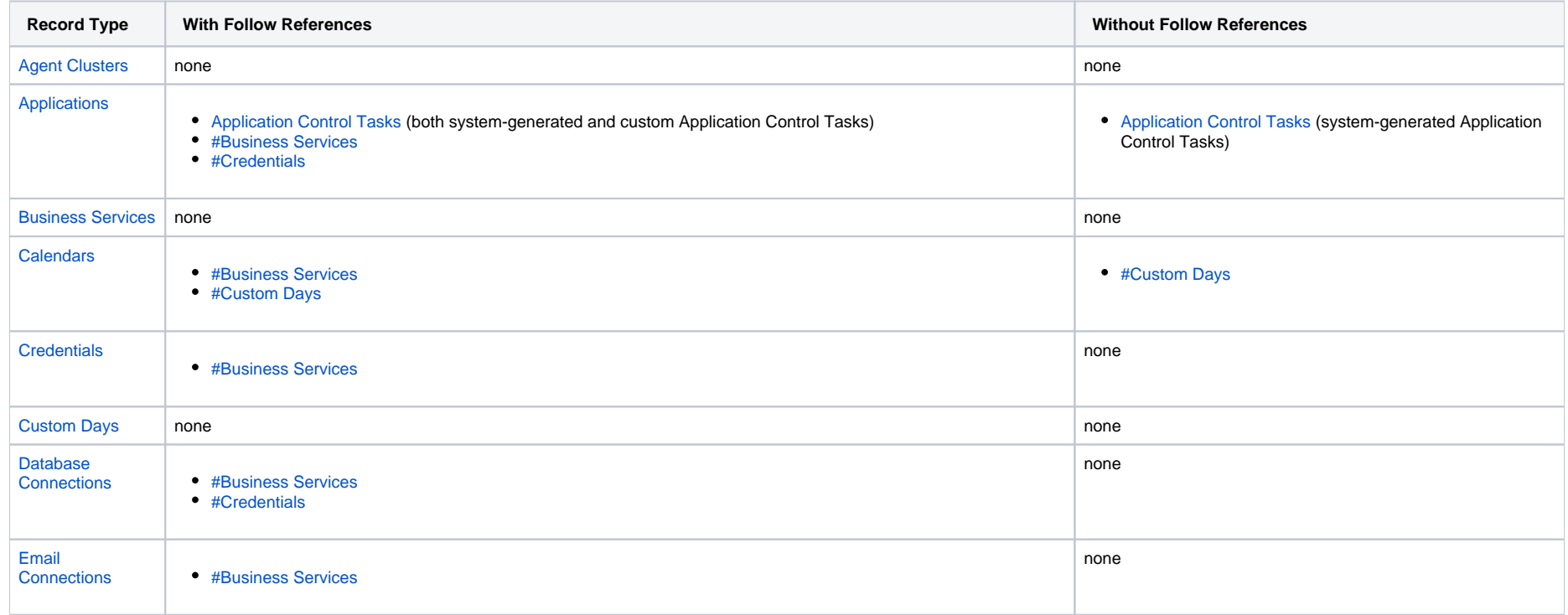

<span id="page-66-4"></span><span id="page-66-3"></span><span id="page-66-2"></span><span id="page-66-1"></span><span id="page-66-0"></span>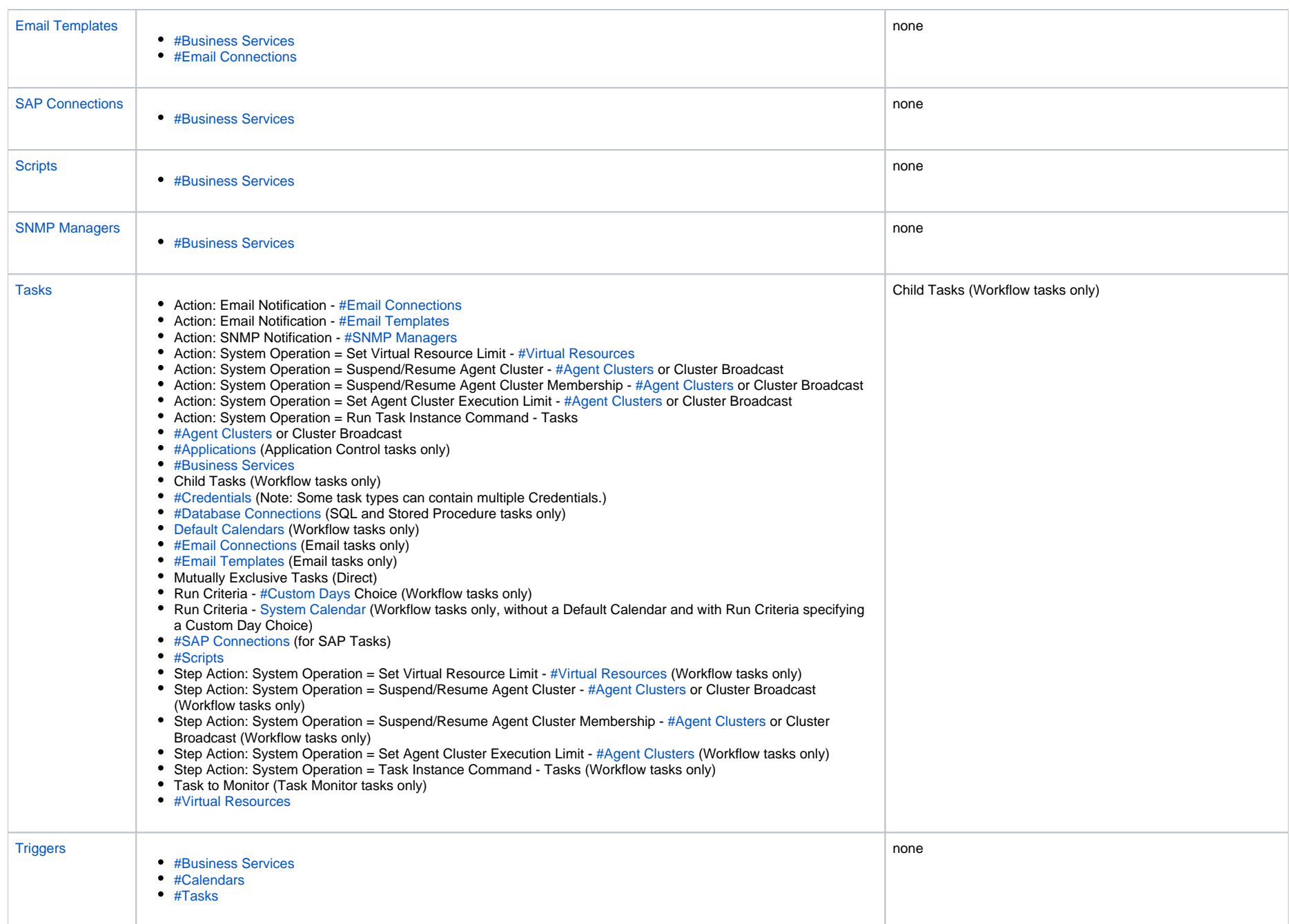

<span id="page-67-1"></span><span id="page-67-0"></span>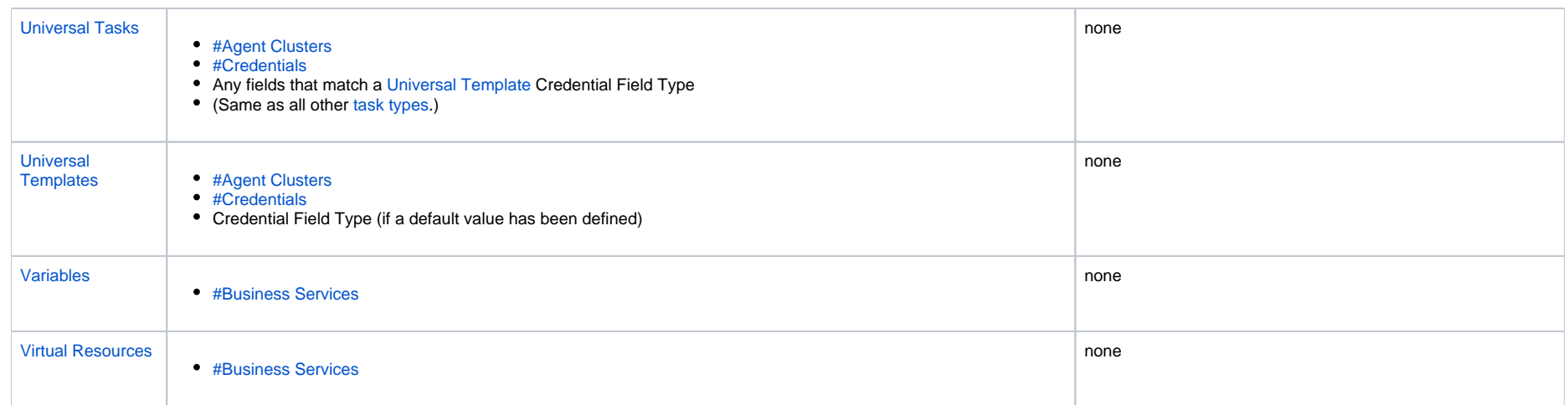